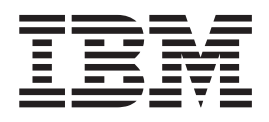

# Guía de instalación de AIX en un entorno particionado

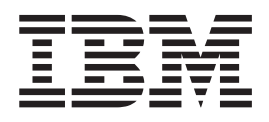

# Guía de instalación de AIX en un entorno particionado

#### **Segunda edición (abril de 2002)**

Esta publicación es la traducción del original inglés AIX 5L Version 5.1, AIX Installation in a Partitioned Environment (SC23-4382-01).

Antes de utilizar la información de este manual, lea la información general del ["Notas" en la página 61.](#page-68-0)

Esta edición se aplica a AIX 5L Versión 5.1 y a todos los releases posteriores de este producto hasta que se indique lo contrario en nuevas ediciones.

**© Copyright International Business Machines Corporation 2001, 2002. Reservados todos los derechos.**

# **Contenido**

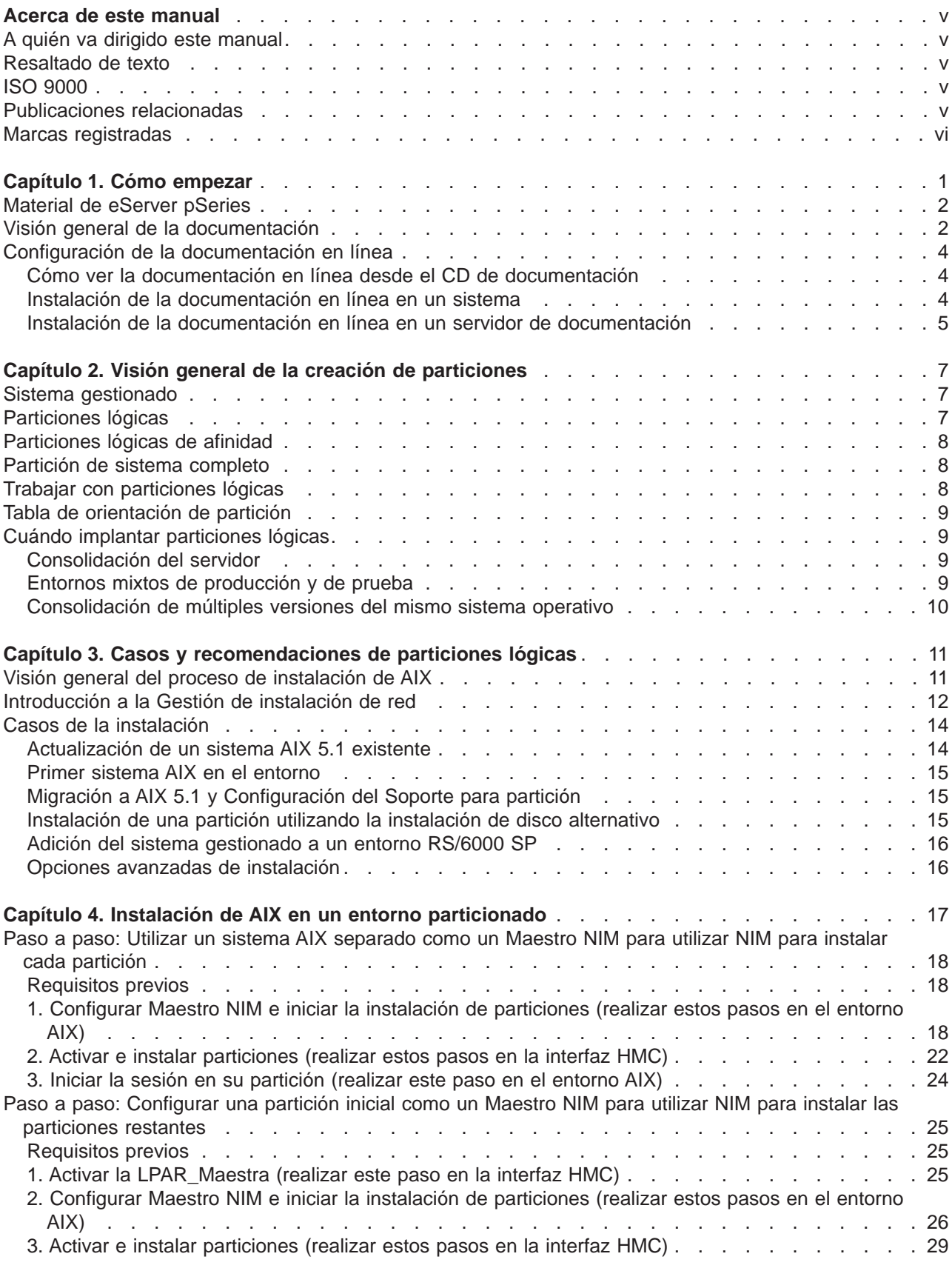

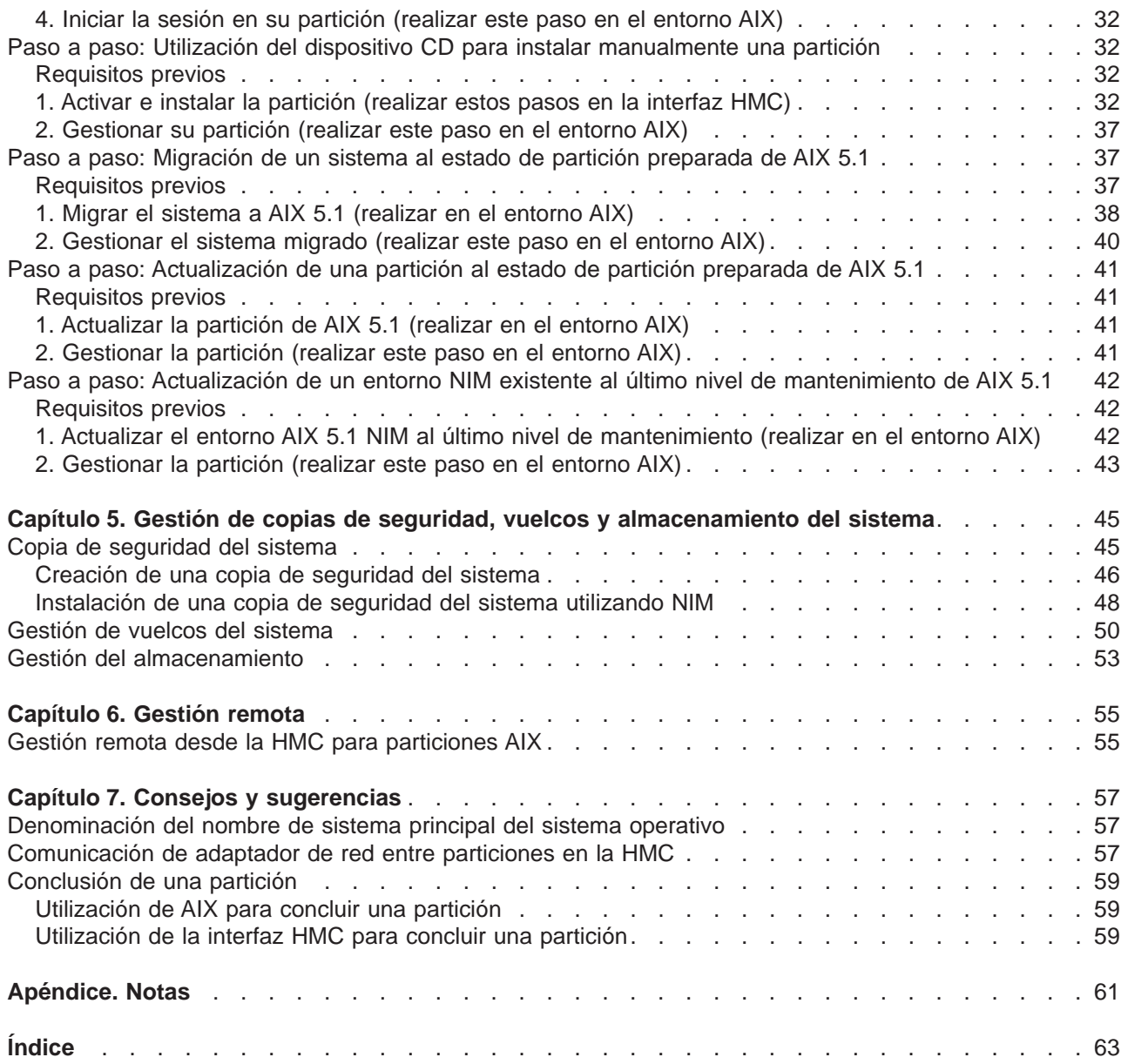

# <span id="page-6-0"></span>**Acerca de este manual**

Este manual describe distintas maneras de instalar el sistema operativo AIX 5L Versión 5.1 en un entorno particionado, incluida la utilización de un dispositivo de CD-ROM para instalar el AIX y la interfaz Gestión de instalación de red.

Antes de continuar, asegúrese de que el representante de servicio haya completado las tareas siguientes:

- $\cdot$  Instalación de todos los componentes de hardware del sistema gestionado IBM  $\omega$ server pSeries
- Configuración de la Consola de gestión de hardware (HMC)

Si alguno de estos procesos aún no se hubiese realizado, póngase en contacto con el representante de servicio

Para conocer más detalles acerca de los temas de planificación asociados con la creación de particiones lógicas, consulte la publicación IBM Hardware Management Console for pSeries Operations Guide para obtener información en relación a las siguientes tareas:

- Preparación para la creación de particiones lógicas
- Gestión de particiones
- Tareas en modalidad de creación de particiones lógicas

### **A quién va dirigido este manual**

Esta guía está dirigida a los administradores del sistema que gestionan la instalación, configuración y mantenimiento de una o más particiones lógicas que ejecuten el sistema operativo AIX. Los lectores deben estar familiarizados con los conceptos de instalación, comprender la administración del sistema AIX y saber cómo gestionar un entorno de red.

### **Resaltado de texto**

En este manual se utilizan los siguientes convenios para resaltar el texto:

**Negrita** Identifica mandatos, subrutinas, palabras clave, archivos, estructuras, directorios y otros elementos cuyos nombres están predefinidos por el sistema. También identifica objetos gráficos como por ejemplo, botones, etiquetas e iconos que selecciona el usuario. Cursiva Identifica parámetros cuyos nombres o valores reales debe suministrar el usuario. Monoespaciado **Identifica ejemplos de determinados valores de datos, ejemplos de texto parecido al que** aparece visualizado, ejemplos de partes de código de programa parecidas a las que escribiría un programador, mensajes del sistema o información que el usuario debe escribir realmente.

### **ISO 9000**

En el desarrollo y la fabricación de este producto se ha utilizado sistemas de calidad registrada que cumplen con la norma ISO 9000.

### **Publicaciones relacionadas**

Las publicaciones siguientes contienen información relacionada:

- IBM Hardware Management Console for pSeries Operations Guide
- AIX 5L Versión 5.1 Guía de instalación
- AIX 5L Versión 5.1 Guía y consulta de Gestión de instalación de red
- AIX 5L Version 5.1 System [Management](../../aixbman/baseadmn/baseadmn.htm) Guide: Operating System and Devices
- <span id="page-7-0"></span>• AIX 5L Version 5.1 System Management Guide: [Communications](../../aixbman/commadmn/commadmn.htm) and Networks
- AIX 5L Version 5.1 [Commands](../../cmds/aixcmds1/aixcmds1.htm) Reference
- AIX 5L Version 5.1 Files [Reference](../../files/aixfiles/aixfiles.htm)
- AIX 5L Version 5.1 General [Programming](../../aixprggd/genprogc/genprogc.htm) Concepts: Writing and Debugging Programs
- AIX 5L Versión 5.1 Guía del usuario del sistema: Sistema operativo y [dispositivos](../../aixuser/usrosdev/usrosdev.htm)
- AIX 5L Versión 5.1 Guía del usuario del sistema: [Comunicaciones](../../aixuser/usrcomm/usrcomm.htm) y redes

### **Marcas registradas**

Los términos siguientes son marcas registradas de International Business Machines Corporation en los Estados Unidos y/o en otros países:

- AIX
- $\cdot$  AIX 5L
- v IBM
- $e(logo)$
- PowerPC
- pSeries
- $\cdot$  RS/6000
- $\cdot$  SP

UNIX es una marca registrada de The Open Group en los Estados Unidos y en otros países.

Java y todas las marcas registradas y logotipos basados en Java son marcas registradas de Sun Microsystems, Inc. en los Estados Unidos y/o en otros países.

Otros nombres de compañías, productos o servicios pueden ser marcas registradas o marcas de servicio de otras organizaciones.

# <span id="page-8-0"></span>**Capítulo 1. Cómo empezar**

Este capítulo le ayuda a empezar a instalar y configurar el entorno de sistema gestionado eServer pSeries. El capítulo incluye la información siguiente:

- Tabla de orientación de eServer pSeries
- Material de eServer pSeries Lista del material de eServer pSeries
- v Visión general de la documentación Breve descripción de la documentación impresa y en copia software entregada incluyendo a qué usuarios va dirigida
- v Configuración de la documentación en línea Cómo instalar y ver la documentación en línea

La tabla de orientación de eServer pSeries le ayuda a localizar información sobre tareas de marketing, del personal de servicio y del cliente. La tabla de orientación sirve de guía para las tareas y publicaciones que documentan estas tareas.

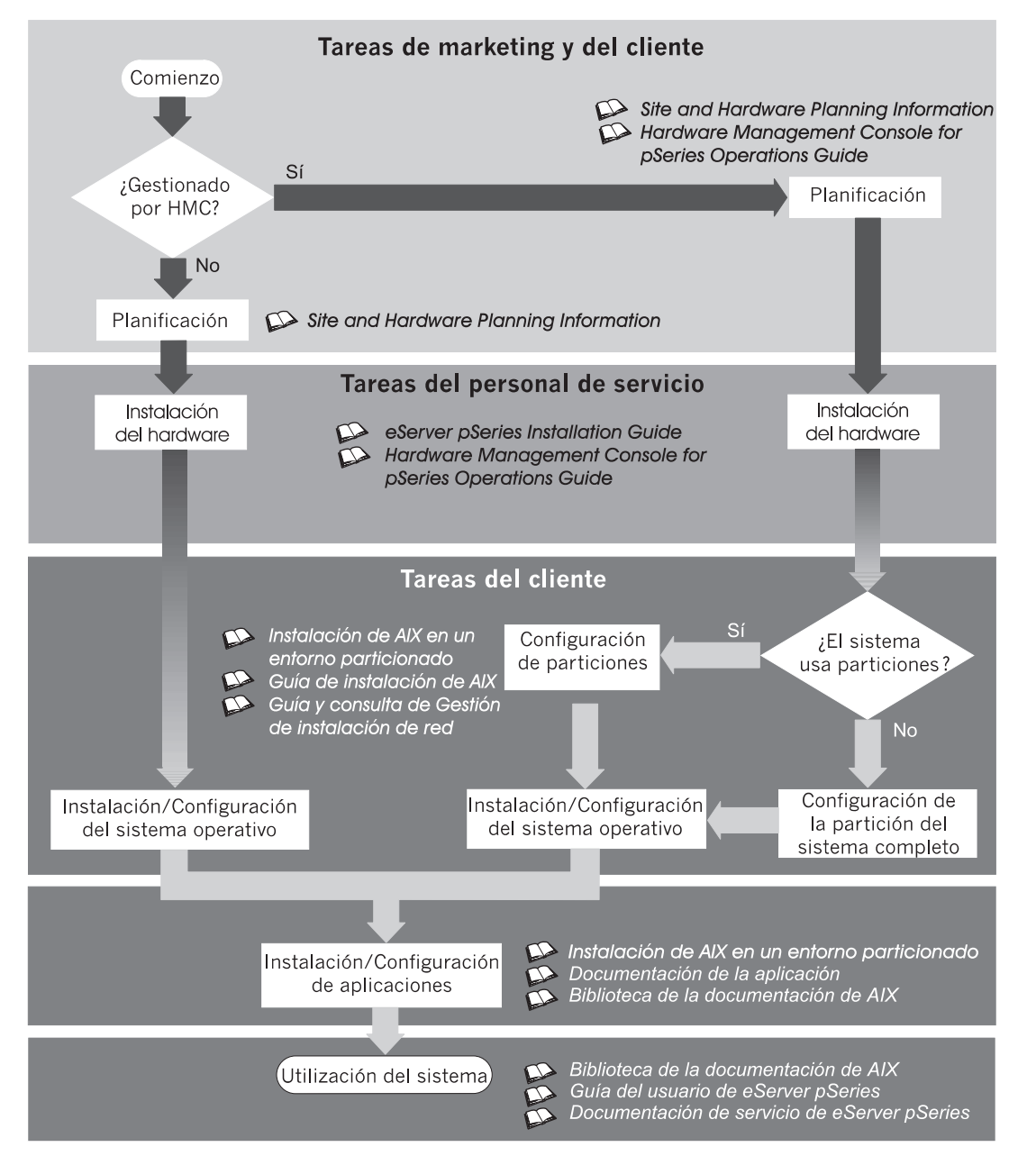

### <span id="page-9-0"></span>**Material de eServer pSeries**

Según el pedido realizado, la entrega de eServer pSeries puede incluir el material siguiente:

Soporte en CD-ROM

- Los CD de AIX 5L Versión 5.1
- AIX 5L Bonus Pack
- AIX 5L Expansion Pack
- CD de documentación de AIX 5L

Guías de documentación

- eServer pSeries Installation Guide
- IBM Hardware Management Console for pSeries Operations Guide
- v Guía de instalación de AIX en un entorno particionado
- AIX 5L Versión 5.1 Guía de instalación
- AIX 5L Versión 5.1 Guía y consulta de gestión de instalación de red
- AIX 5L Version 5.1 Release Notes
- v Guía del usuario de eServer pSeries
- v Guía de consulta de montaje de adaptadores PCI
- v Información de seguridad de la unidad del sistema
- Electronic Service Agent for eServer pSeries RS/6000

### **Visión general de la documentación**

Esta sección proporciona descripciones, e información sobre los usuarios a los que van dirigidas las bibliotecas de documentación de eServer pSeries y AIX 5L. Es posible que parte de la documentación esté disponible sólo en forma impresa o en copia software. Según el contenido de la documentación, los manuales se dividen en las categorías siguientes: **Planificación**, **Instalación y configuración** y **Utilización del sistema**. La documentación listada que va a estar disponible como copia software también puede encontrarse en Internet en la siguiente dirección Web:

http://www-1.ibm.com/servers/eserver/pseries/library/

### Tabla 1. **Planificación**

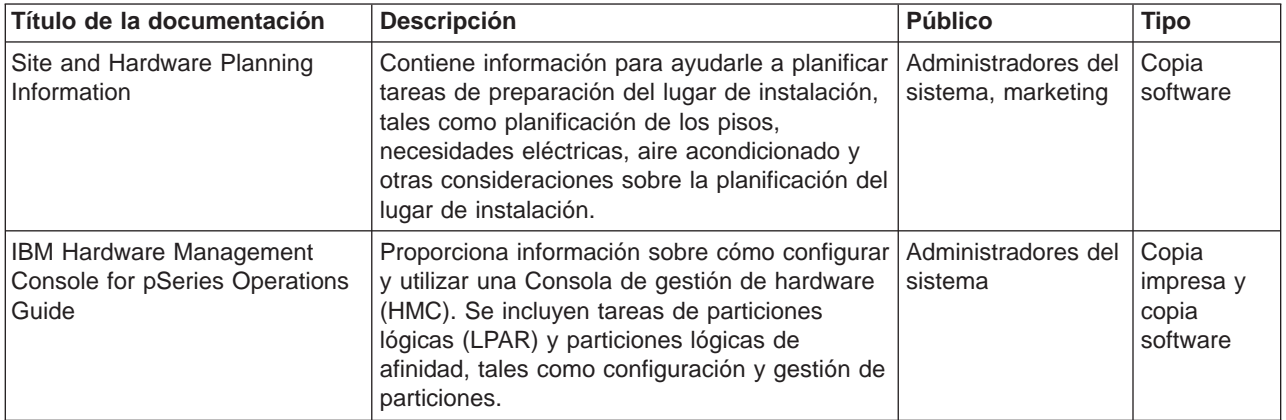

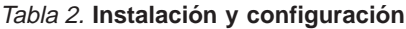

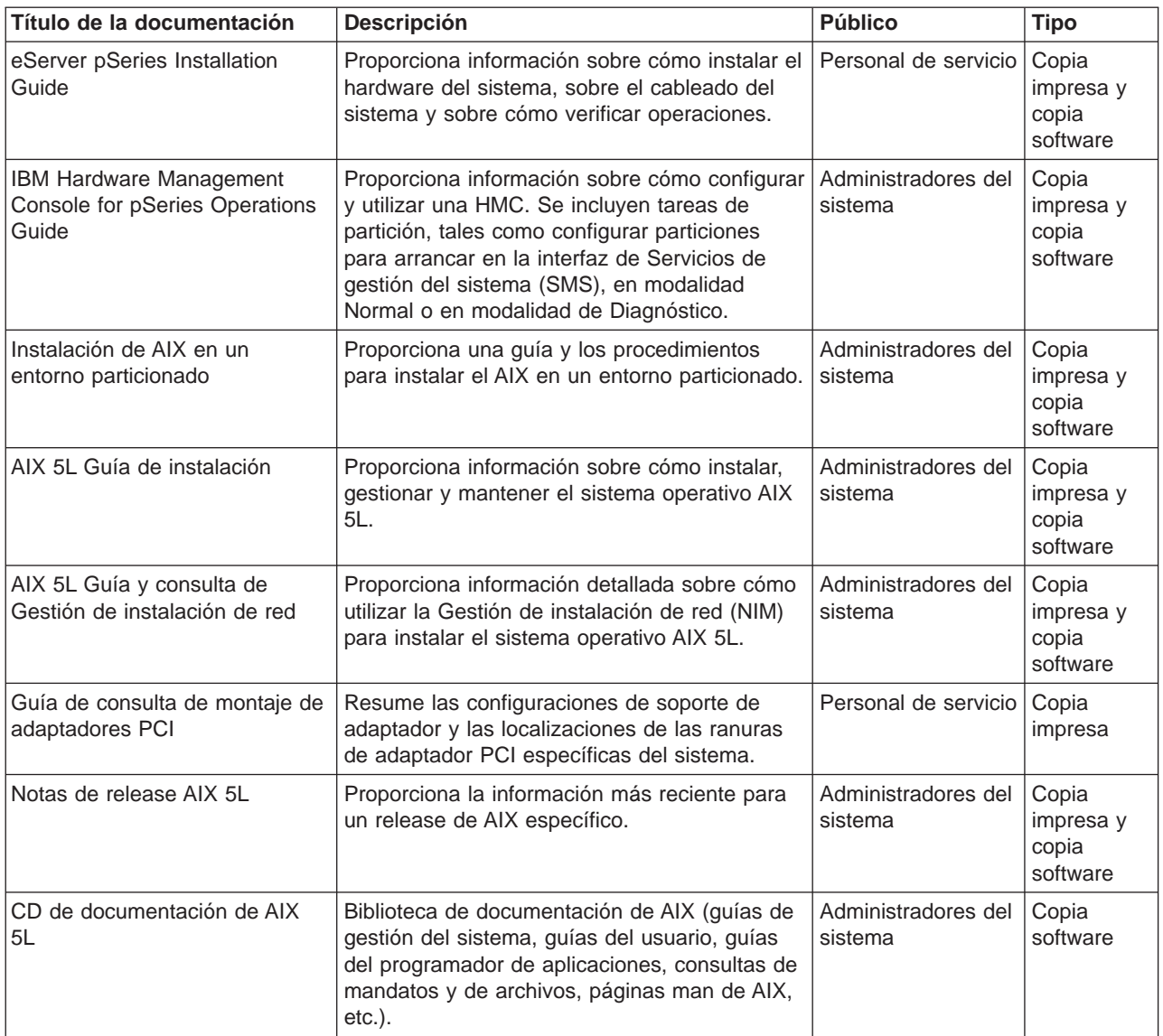

### Tabla 3. **Utilización del sistema**

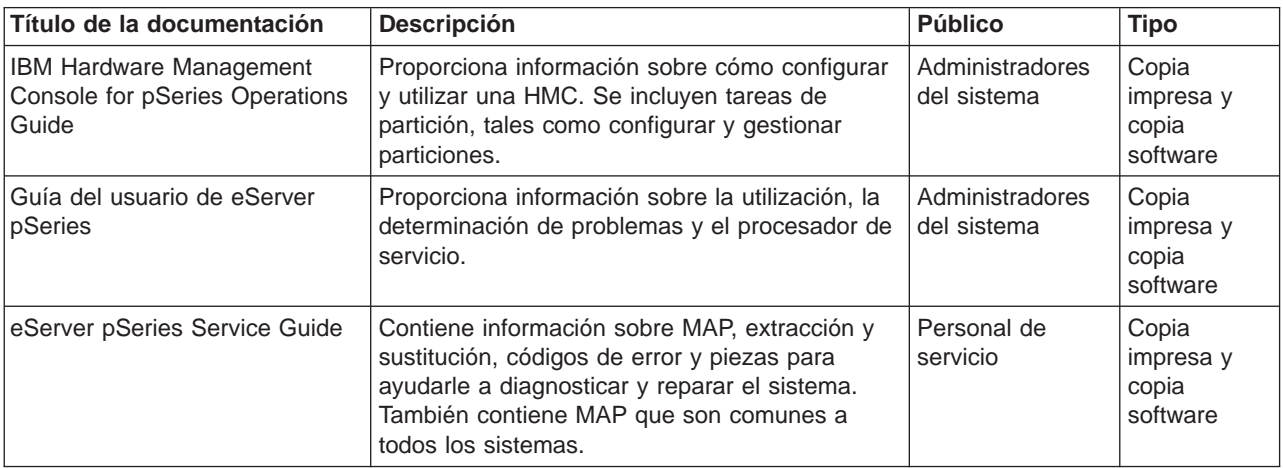

#### <span id="page-11-0"></span>Tabla 3. **Utilización del sistema** (continuación)

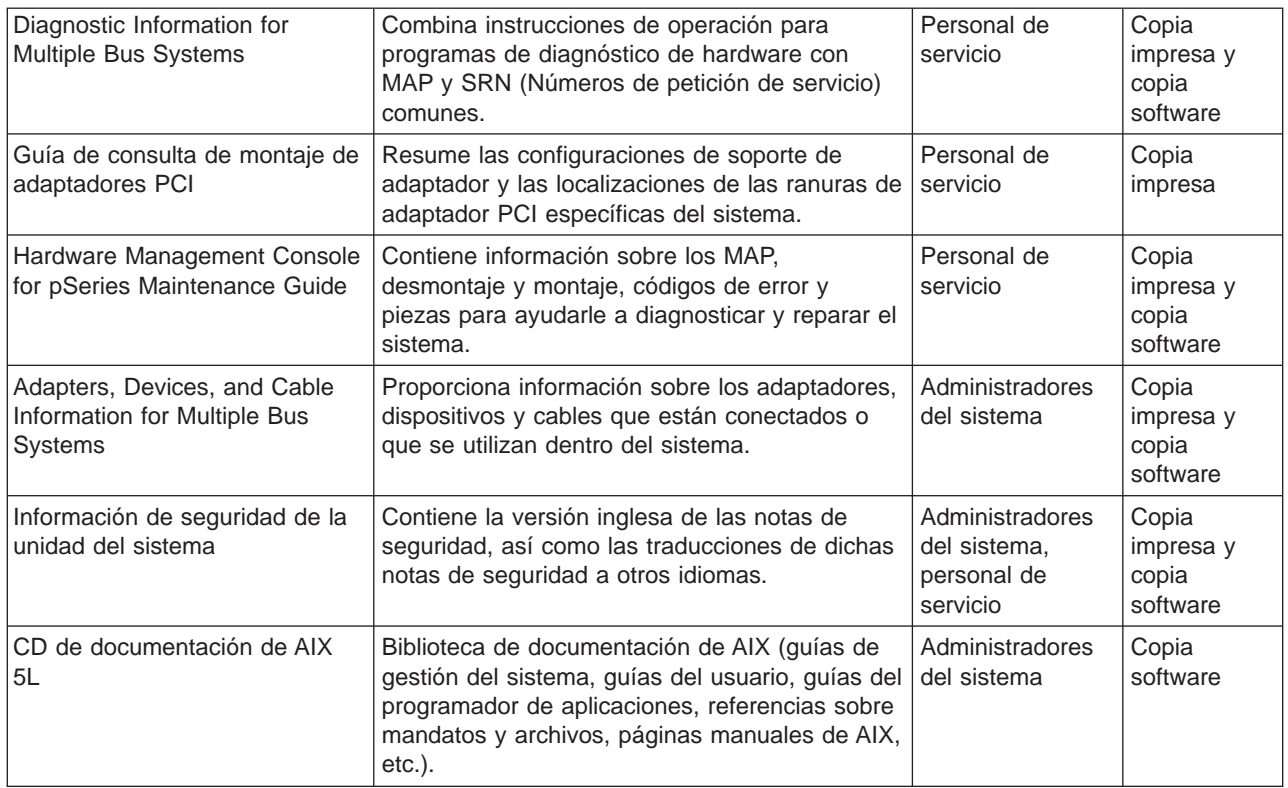

### **Configuración de la documentación en línea**

No es necesario instalar la documentación en línea del sistema operativo en el servidor. Puede acceder a toda la documentación a través de Internet en la dirección Web siguiente:

http://www.ibm.com/servers/aix/library/techpubs.html

Sin embargo, si utiliza el Servicio de biblioteca de documentación para buscar en la documentación en línea, sólo se busca en la documentación registrada que está instalada. No se busca en la documentación del sitio Web citado anteriormente.

### **Cómo ver la documentación en línea desde el CD de documentación**

Para ver la documentación en línea debe tener instalado un navegador HTML en el sistema. El navegador Netscape se encuentra en el paquete AIX 5L Expansion Pack.

### **Instalación de la documentación en línea en un sistema**

- 1. Inserte el CD de documentación del AIX en el dispositivo de CD.
- 2. Escriba **smitty install\_latest**.
- 3. Seleccione o escriba el dispositivo de CD que contiene el CD de documentación del AIX en el campo proporcionado y pulse Intro.
- 4. En el menú Instalar Software, utilice la tecla F4 para listar los paquetes de documentación y los catálogos de archivos que están disponibles para la instalación. Seleccione un paquete o un catálogo de archivos resaltando la opción apropiada y pulsando la tecla F7. Pulse Intro cuando termine de efectuar sus selecciones.
- 5. Seleccione las respuestas apropiadas para las preguntas restantes del menú Instalar Software o acepte las selecciones por omisión. Cuando termine, pulse Intro. Desde el menú de confirmación, pulse Intro para instalar el software.

<span id="page-12-0"></span>6. Pulse F10 para salir del menú de SMIT y volver a la línea de mandatos.

### **Instalación de la documentación en línea en un servidor de documentación**

Para obtener información detallada sobre cómo instalar y configurar un servidor de documentación, consulte la sección Utilización del servicio de biblioteca de documentación en el manual AIX 5L Guía de instalación.

# <span id="page-14-0"></span>**Capítulo 2. Visión general de la creación de particiones**

La creación de particiones en el sistema es similar a la creación de particiones en una unidad de disco duro. Cuando se particiona una unidad de disco duro, se divide una unidad de disco físico simple para que el sistema operativo lo reconozca como un número de unidades lógicas independientes. Tiene la opción de dividir los recursos del sistema mediante la utilización de HMC para particionar el sistema. En cada una de estas divisiones, llamadas particiones, puede instalar un sistema operativo y utilizar cada partición como utilizaría un sistema físico independiente.

### **Sistema gestionado**

Un sistema gestionado es un sistema que está físicamente acoplado y gestionado por la HMC. La HMC puede realizar tareas que afecten a todo el sistema gestionado, tales como apagar y encender el sistema. También puede crear particiones y perfiles de partición dentro de cada sistema gestionado. Estas particiones y perfiles de partición definen la manera que se configura y opera el sistema particionado.

### **Particiones lógicas**

Una partición lógica (LPAR) es la división de unos procesadores, memoria y recursos de hardware del sistema en múltiples entornos de modo que cada entorno pueda utilizarse independientemente con su sistema operativo y sus aplicaciones. El número de particiones lógicas que se pueden crear depende del modelo de procesador y de los recursos disponibles del sistema. Por lo general, las particiones se utilizan para distintas finalidades, tales como operaciones de bases de datos, operaciones de cliente/servidor, operaciones de servidores Web, entornos de prueba y entornos de producción. Cada partición se puede comunicar con las otras particiones como si cada partición estuviera en un máquina distinta.

A partir de AIX 5.1, el sistema operativo AIX soporta los entornos particionados. Aunque los conceptos de instalación de AIX son los mismos, la configuración y la gestión de un entorno particionado con el sistema operativo AIX son nuevos. En esta guía se supone que el lector está un poco familiarizado con la gestión de particiones. Consulte el manual IBM Hardware Management Console for pSeries Operations Guide para obtener más información acerca de la gestión de particiones.

Una partición lógica debe contener un conjunto mínimo de recursos, tal como se indica a continuación:

- 1 GB de memoria del sistema disponible
- Un procesador del sistema disponible
- Un dispositivo de arranque en una ranura de E/S asignada
- Un adaptador de red disponible (para el informe de errores)
- Cualquier otro adaptador que pueda necesitar en una ranura de E/S asignada

Los procesadores, la memoria y las ranuras de E/S se pueden asignar a cualquier partición, sin tener en cuenta dónde estén ubicados. Sin embargo, si intenta activar una partición, pero los recursos especificados no están disponibles en ese momento, la activación de la partición fallará. Es importante mantener un seguimiento de los recursos del sistema para evitar anomalías de activación. Las ranuras PCI se asignan individualmente a particiones y la memoria se puede asignar en incrementos de 256 MB. La granularidad de los recursos que se puede asignar a las particiones es muy buena dado que proporciona flexibilidad para crear sistemas tan solo con el número deseado de recursos. Cada partición ejecuta su propia copia del sistema operativo AIX y está aislada de cualquier actividad en otras particiones. Las anomalías de software no se propagan a través del sistema y los recursos de hardware y el microcódigo aíslan los recursos.

### <span id="page-15-0"></span>**Particiones lógicas de afinidad**

Algunos sistemas tienen la capacidad de crear particiones lógicas de afinidad. Compruebe las especificaciones de hardware para ver si el sistema gestionado es capaz de utilizar particiones lógicas de afinidad. Una partición lógica de afinidad es un tipo especial de partición lógica que utiliza los recursos del sistema que físicamente están próximos entre sí. Al crear una partición lógica de afinidad, la HMC determina automáticamente qué recursos del sistema se van a utilizar, basándose en su ubicación física entre ellos. Los recursos del sistema que son automáticamente gestionados por la HMC son los procesadores y la memoria. El usuario determina los requisitos de E/S para cada una de estas particiones. La HMC entonces crea un perfil para cada partición lógica de afinidad para el sistema gestionado.

### **Partición de sistema completo**

Una partición especial llamada Partición de sistema completo asigna todos los recursos del sistema gestionado a una partición grande. La Partición de sistema completo es similar al método tradicional de operar un sistema sin particiones. Debido a que todos los recursos se asignan a esta partición, no se podrán iniciar otras particiones cuando está en ejecución la partición de sistema completo. Igualmente, la Partición de sistema completo no puede ser iniciada mientras otras particiones estén en ejecución. Se recomienda que elija utilizar la Partición de sistema completo o crear otras particiones. No se recomienda que conmute frecuentemente entre estas dos opciones, porque el uso de E/S podría verse afectado.

### **Trabajar con particiones lógicas**

La asignación de recursos a partición lógica proporciona la capacidad de seleccionar componentes individuales para añadirlos a una partición sin que existan dependencias entre estos recursos. Las ranuras se pueden asignar libremente en cualquier cajón de E/S del sistema. Es posible que se necesiten otros dispositivos para los requisitos de aplicaciones específicas. Es recomendable configurar más ranuras PCI en la partición que las que se necesitan para el número de adaptadores. Esto proporciona flexibilidad al permitir que los adaptadores se conecten en caliente a las ranuras vacías que forman parte de una partición activa. Dado que cada partición necesita su propio dispositivo de arranque, el sistema debe tener como mínimo un dispositivo de arranque y un adaptador asociado para cada partición.

Existen pocas diferencias en la forma en que AIX se ejecuta dentro de una partición lógica, respecto a cómo se ejecuta en un servidor autónomo:

- v Para que AIX se ejecute dentro de una partición lógica, AIX llama al Hipervisor en lugar de llamar a su acceso directo tradicional al hardware y a los recursos de correlación de direcciones.
- v Algunas llamadas de acceso directo se presentan para finalidades de diagnóstico y se utilizan códigos de retorno alternativos para llamadas RTAS (Run-Time Abstraction Services) cada vez que se emite una operación no permitida.
- No existe ninguna consola física en la partición. Mientras que los puertos serie físicos del sistema se pueden asignar a las particiones, tan solo pueden existir en una partición a la vez. Para proporcionar una salida para los mensajes de consola y también para fines de diagnóstico, el firmware implanta una tty virtual que AIX ve como un dispositivo tty estándar. Su salida se envía a la HMC. Los subsistemas de diagnósticos de AIX utilizan la tty virtual como consola del sistema.
- v Algunas operaciones de plataforma están restringidas en las LPAR. Por ejemplo, en sistemas sin LPAR, un usuario root puede realizar actualizaciones del firmware de la plataforma desde AIX. Puesto que las actualizaciones de firmware pueden afectar a todas las particiones de un sistema LPAR, el administrador de LPAR puede especificar que una partición particular (o ninguna partición) tenga esta autorización. Dentro de dicha partición, las actualizaciones de firmware funcionan del mismo modo que lo hacen en sistemas sin LPAR.

Aparte de estas consideraciones, AIX se ejecuta en una partición del mismo modo que se ejecuta en un servidor autónomo. No se aprecia ninguna diferencia desde el punto de vista de la aplicación o del administrador. De hecho, las aplicaciones de terceros sólo deben certificarse para un nivel del AIX que se <span id="page-16-0"></span>ejecute en una partición y no para el mismo entorno LPAR. De este modo, un sistema particionado lógicamente se puede ver como otro entorno de plataforma de hardware de pSeries.

### **Tabla de orientación de partición**

Utilice la siguiente ilustración como ayuda para localizar información para entender, planificar y configurar particiones lógicas, así como información sobre cómo instalar el sistema operativo AIX.

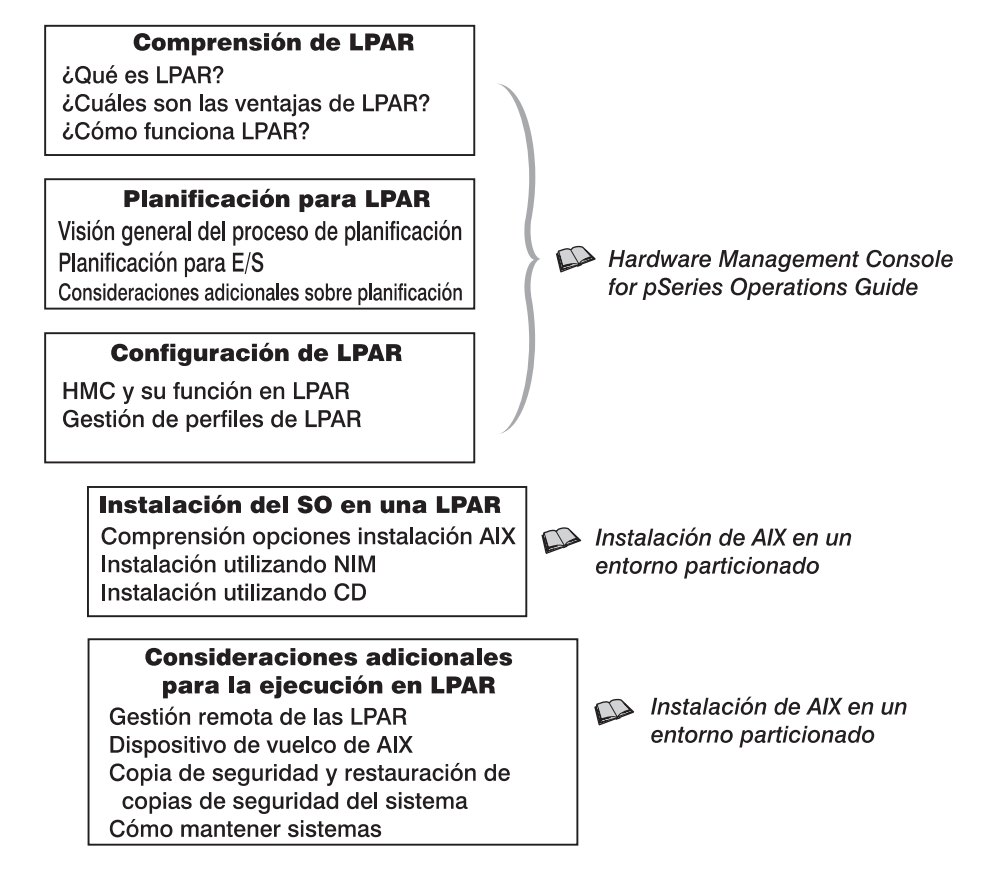

### **Cuándo implantar particiones lógicas**

Un entorno particionado lógicamente se añade a una cartera de soluciones que puede proporcionar una mejor gestión, una disponibilidad mejorada y una utilización más eficaz de los recursos. Esta sección proporciona algunos casos en los que un entorno particionado lógicamente aporta unas ventajas importantes, además de otros casos en los que puede que no sea adecuado.

### **Consolidación del servidor**

Un servidor con suficiente capacidad de proceso y que puede particionarse puede solucionar la necesidad de consolidación del servidor subdividiendo lógicamente el servidor en un número de sistemas más pequeños separados. De este modo se pueden satisfacer las necesidades de aislamiento de aplicación en un entorno consolidado, con las ventajas adicionales de un espacio reducido, un único punto de gestión y una redistribución de recursos más fácil adaptado a los cambios en las cargas de trabajo.

### **Entornos mixtos de producción y de prueba**

Por lo general, los entornos de producción y de prueba deben aislarse entre ellos. La creación de particiones permite asignar particiones separadas para los sistemas de producción y de prueba, con lo que se elimina la necesidad de comprar hardware y software adicional. Una vez completadas las pruebas, los recursos asignados a la partición de prueba se pueden devolver a la partición de producción o donde sea necesario. Es posible que el entorno de prueba más adelante sea el entorno de producción y se

<span id="page-17-0"></span>pueden añadir recursos adicionales a la partición. Cuando se desarrollan proyectos nuevos, se pueden crear y probar en el mismo hardware en el que se van a utilizar en el futuro.

### **Consolidación de múltiples versiones del mismo sistema operativo**

A partir del AIX 5.1, pueden existir varias versiones de AIX dentro de diferentes LPAR del mismo sistema. Esto permite que un único sistema tenga instaladas versiones diferentes del sistema operativo para cumplir con los múltiples requisitos de las aplicaciones. Además de esto, se puede crear una LPAR para probar las aplicaciones bajo nuevas versiones del sistema operativo antes de actualizar los entornos de producción. En lugar de tener un servidor separado para esta función, se puede utilizar un conjunto mínimo de recursos para crear una nueva LPAR cuando se lleven a cabo las pruebas. Cuando la partición deja de ser necesaria, sus recursos se pueden volver a incorporar a las otras LPAR.

# <span id="page-18-0"></span>**Capítulo 3. Casos y recomendaciones de particiones lógicas**

Este capítulo proporciona una visión general sobre el proceso de instalación de AIX y varios casos de instalación que se pueden llevar a cabo. Dado que el sistema gestionado puede ser el primer sistema AIX del entorno (o el primer sistema AIX 5.1 en un entorno AIX 4.3), esta información y las recomendaciones que la complementan le ayudarán a tomar decisiones sobre la instalación, el mantenimiento y la copia de seguridad del sistema.

## **Visión general del proceso de instalación de AIX**

Debido a la configuración física del sistema gestionado, se recomienda la utilización del entorno NIM (Gestión de instalación de red) para instalar el AIX. En la tabla siguiente se compara cómo actúan distintas formas de soporte durante el proceso de instalación de AIX:

| Pasos                                                               | Soporte del<br>producto en<br><b>CD-ROM</b>                                                                                                    | <b>NIM</b>                                                                                                    | mksysb en CD-R o<br><b>DVD-RAM</b>                                                                                              | mksysb en cinta                                                                                                    |
|---------------------------------------------------------------------|----------------------------------------------------------------------------------------------------|----------------------------------------------------------------------------------------------------|----------------------------------------------------------------------------------------------------|----------------------------------------------------------------------------------------------------|
| Arranque                                                            | La imagen de<br>arranque se almacena<br>y se recupera desde<br>CD.                                                                                                    | La imagen de arranque<br>se almacena en el<br>servidor NIM. El<br>firmware recupera la<br>imagen de arranque de<br>la red.                           | La imagen de arranque<br>se almacena y recupera<br>desde CD-R o DVD.                                                            | La imagen de arranque<br>se almacena y recupera<br>de la primera imagen en<br>cinta.                                                         |
| <b>Selecciones</b><br>para la<br>instalación<br>del BOS             | Se pasa manualmente<br>por las selecciones de<br>los menús del BOS<br>para discos, kernel,<br>idioma, etc.                                                              | Se realiza una<br>instalación sin<br>solicitudes utilizando un<br>archivo bosinst.data<br>para responder a las<br>preguntas de los menús<br>del BOS. | Se pasa manualmente<br>por las selecciones de<br>los menús del BOS para<br>discos, kernel, idioma,<br>etc.                      | Se pasa manualmente<br>por las selecciones de<br>los menús del BOS para<br>discos, kernel, idioma,<br>etc.                                   |
| Ejecución de<br>mandatos<br>durante la<br>instalación               | El sistema de<br>archivos en CD se<br>monta y se ejecutan<br>mandatos.                                                                                                  | El sistema de archivos<br>SPOT se monta como<br>NFS y se ejecutan<br>mandatos desde SPOT.                                                            | El sistema de archivos<br>en CD se monta y se<br>ejecutan mandatos.                                                             | Se recuperan archivos<br>de mandatos de la<br>segunda imagen en<br>cinta y se colocan en el<br>sistema de archivos<br>RAM en memoria.        |
| Instalación<br>de imágenes<br>del producto                          | Las imágenes de<br>instalación se<br>almacenan en CD en<br>un sistema de<br>archivos.                                                                                   | Las imágenes de<br>instalación se<br>almacenan en<br>LPP_Source, que se<br>monta como NFS<br>durante la instalación.                                 | La imagen de copia de<br>seguridad se almacena<br>en CD-R o DVD-RAM<br>en un sistema de<br>archivos.                            | La imagen de copia de<br>seguridad se almacena<br>y se recupera desde la<br>cuarta imagen en cinta.                                          |
| Rearranque<br>del sistema e<br>inicio de<br>sesión en el<br>sistema | Se utiliza el Asistente<br>de configuración (o el<br>Asistente de<br>instalación) para<br>aceptar acuerdos de<br>licencia, definir el<br>espacio de<br>paginación, etc. | No hay Asistente de<br>configuración (ni<br>Asistente de<br>instalación). Arranque<br>con el mensaje de<br>solicitud de inicio de<br>sesión.         | No hay Asistente de<br>configuración (ni<br>Asistente de<br>instalación). Arranque<br>con el mensaje de<br>solicitud de sesión. | No hay Asistente de<br>configuración (ni<br>Asistente de<br>instalación). Arranque<br>con el mensaje de<br>solicitud de inicio de<br>sesión. |

Tabla 4. **Comparación del proceso de instalación de AIX**

### <span id="page-19-0"></span>**Introducción a la Gestión de instalación de red**

Esta sección proporciona una introducción al entorno NIM y las operaciones que puede realizar para gestionar la instalación del Sistema operativo base (BOS) y del software opcional en una o más máquinas. NIM le proporciona la capacidad de instalar y mantener no solamente el sistema operativo AIX, sino que también cualquier software adicional y arreglos aplicables en un futuro. NIM también permite personalizar la configuración de máquinas durante la instalación y después de la misma. NIM elimina la necesidad de acceder al soporte físico, como por ejemplo cintas y CD-ROM, puesto que el soporte es un recurso NIM en un servidor. Se pueden crear copias de seguridad del sistema mediante NIM y almacenarlas en cualquier servidor del entorno NIM, incluido el maestro NIM. Utilice NIM para restaurar una copia de seguridad del sistema en la misma partición o en otra partición. Antes de empezar a configurar el entorno NIM, ya debe disponer de lo siguiente:

- NFS y TCP/IP instalados
- TCP/IP configurado correctamente
- Resolución de nombres configurada

Para cualquier procedimiento de instalación, es necesaria una fuente de software desde la cual realizar la instalación, como por ejemplo el CD-ROM del producto AIX. El CD-ROM del producto AIX contiene las imágenes de arranque utilizadas para arrancar el sistema a partir del CD-ROM, las imágenes de instalación y los mandatos de instalación utilizados para instalar las imágenes de instalación, tal como se muestra en la figura siguiente:

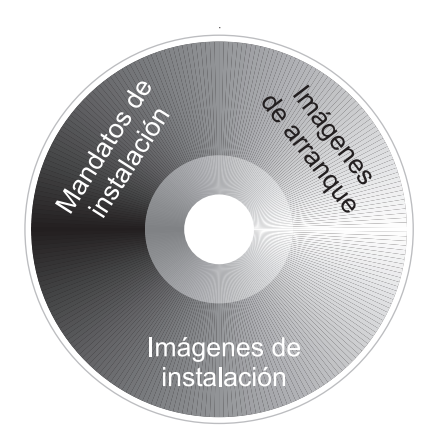

En el entorno NIM, la fuente de software se separa en dos recursos NIM, el LPP\_Source y el SPOT. El LPP\_Source es un directorio en el servidor de NIM. Cuando se crea el LPP\_Source, se copian imágenes de instalación desde el CD-ROM del producto al directorio LPP\_Source, tal como se muestra en la figura siguiente:

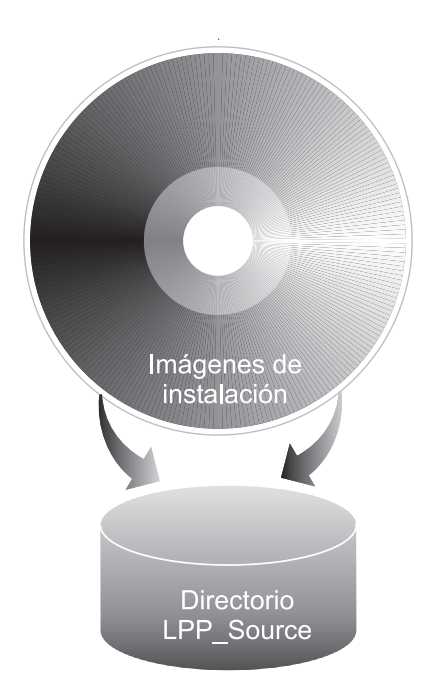

El CD-ROM del producto también contiene imágenes de arranque que permiten al sistema arrancar desde el CD-ROM y mandatos de instalación que se utilizan para instalar las imágenes de instalación. Este recurso NIM equivalente recibe el nombre de SPOT (Shared Product Object Tree). El SPOT es un directorio que contiene los mandatos de instalación que se utilizan para instalar las imágenes de instalación desde LPP\_Source en un sistema. El SPOT también se utiliza para crear las imágenes de arranque necesarias para arrancar un sistema cliente. Existen imágenes de arranque separadas para cada tipo de adaptador (ethernet, token ring, etc).

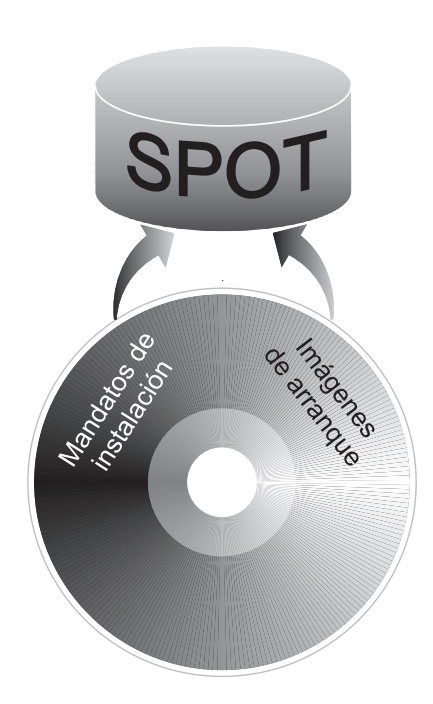

<span id="page-21-0"></span>En el AIX 5.1, hay scripts disponibles que configuran el entorno NIM para el usuario y crean los recursos necesarios para realizar una instalación de tipo **mksysb**. El script **nim\_master\_setup** crea un recurso SPOT y LPP\_Source para el usuario y define los recursos en el entorno NIM. El script **nim\_master\_setup** también copiará las imágenes de actualización desde el CD de actualización del usuario al LPP\_Source y, a continuación, instalará las imágenes de actualización en el recurso SPOT.

Además de los recursos SPOT y LPP\_Source, varios recursos NIM pueden ayudar a personalizar el proceso de instalación del BOS y la configuración de red básica. La tabla siguiente muestra todos los recursos NIM que se crean con el script **nim\_master\_setup**:

| <b>Recurso NIM</b> | <b>Nombre</b><br>proporcionado | <b>Descripción</b>                                                                                                    |
|--------------------|--------------------------------|----------------------------------------------------------------------------------------------------|
| lpp_source*        | 510lpp_res                     | Directorio que contiene imágenes de instalación.                                                                                                    |
| spot*              | 510spot_res                    | Mandatos utilizados durante la instalación. Las imágenes de arranque<br>de la red se crean desde el SPOT.                                                 |
| mksysb             | generic_sysb                   | Imagen de copia de seguridad del sistema                                                                                                    |
| bosinst data       | bid tty ow<br>bid Ift ow       | Responde a las preguntas realizadas durante la instalación del BOS, lo<br>que permite una instalación sin solicitudes.                                    |
| conf resol         | resoly res                     | Proporciona el nombre de dominio e información del servidor de<br>nombres.                                                                                |
| res_group          | basic res grp                  | Utilizado por el script nim_clients_setup para asignar bosinst_data,<br>mksysb, lpp_source, spot yd resolv_conf para instalar las particiones<br>cliente. |

Tabla 5. Recursos NIM creados por el script **nim\_master\_setup**

\* Recurso necesario para la instalación

Cada partición que instale el usuario se definirá en el entorno NIM como un recurso del sistema autónomo, también referido como cliente NIM. El script **nim\_clients\_setup** permite definir las particiones como clientes NIM e inicia una instalación del BOS en los clientes NIM

### **Casos de la instalación**

Esta sección contiene varios casos para la instalación de AIX.

### **Actualización de un sistema AIX 5.1 existente**

En este escenario, se añade un sistema gestionado a un entorno de sistemas existente que ejecutan AIX 5.1. Le gustaría sustituir varios de los sistemas existentes con particiones. Usted decide si desea utilizar una copia de seguridad de sistema de un sistema existente y utilizar su imagen AIX 5.1 para poblar varias de las particiones.

En su entorno existente, tiene un sistema AIX 5.1 con un adaptador de gráficos y aproximadamente 1,5 Gb de espacio de disco duro adicional. Usted decide si configura este sistema como un maestro NIM y utilizar NIM para instalar la copia de seguridad de sistema en las particiones del sistema gestionado. Si ya tiene configurado un maestro NIM, aún es posible utilizar este procedimiento para crear los recursos NIM para el AIX 5.1. Realice las acciones siguientes:

1. Antes de hacer la copia de seguridad del sistema, actualice el sistema al nivel de paquete de mantenimiento recomendado. Inserte el Volumen 1 del CD de actualización más reciente de AIX 5L para POWER Versión 5.1 en el dispositivo de CD del sistema. Ejecute el mandato siguiente: geninstall -d/dev/cd0 bos.rte.install

Esto actualizará los mandatos de instalación al último nivel de paquete de mantenimiento.

- <span id="page-22-0"></span>2. Ejecute el script **install\_all\_updates** del modo siguiente:
	- install all updates -d /dev/cd0

El script **install\_all\_updates** comprobará primero si su sistema está en el último nivel de mantenimiento recomendado conocido.

Si el sistema no está en este último nivel, entonces el script **install\_all\_updates** actualiza el sistema al último nivel de mantenimiento de AIX.

**Nota:** La salida del script **install\_all\_updates** también se guarda en el archivo de anotaciones cronológicas **/var/adm/ras/install\_all\_updates.log**.

- 3. Después de finalizada la actualización, el sistema le dará instrucciones para rearrancar el sistema. Rearranque el sistema mediante el mandato **shutdown** tal como sigue: shutdown -Fr
- 4. Cree una copia de seguridad del sistema y configure el sistema u otro sistema preparado para particiones como maestro NIM. Utilizará el maestro NIM para instalar la copia de seguridad del sistema en las particiones. Consulte el apartado ["Paso a paso: Utilizar un sistema AIX separado como](#page-25-0) [un Maestro NIM para utilizar NIM para instalar cada partición" en la página 18](#page-25-0) para obtener información sobre el procedimiento.

### **Primer sistema AIX en el entorno**

En este escenario, el sistema gestionado es el primer sistema AIX en el entorno y no se dispone de otro sistema con un adaptador de gráficos. En este caso, debe utilizar la HMC tanto como consola de software como de hardware.

Si no tiene demasiada experiencia en la utilización de AIX, utilice el procedimiento que se describe en el apartado ["Paso a paso: Configurar una partición inicial como un Maestro NIM para utilizar NIM para](#page-32-0) [instalar las particiones restantes" en la página 25.](#page-32-0) Este procedimiento creará un maestro NIM en una de las particiones y utilizará su imagen del sistema para instalar las otras particiones.

NIM le permite instalar y personalizar el entorno particionado lógicamente. La utilización del entorno NIM le permite llevar a cabo tareas de instalación y mantenimiento futuras con más eficacia.

### **Migración a AIX 5.1 y Configuración del Soporte para partición**

En este escenario, se añade un sistema gestionado a un entorno de sistemas existente que ejecutan AIX 4.3 o anterior. El sistema gestionado es el primer sistema del entorno que necesita AIX 5.1. Si tiene disponible un sistema para utilizarlo como un maestro NIM, o ya tiene un maestro NIM, realice los pasos siguientes:

- 1. Migre el sistema a AIX 5.1. Consulte el apartado ["Paso a paso: Migración de un sistema al estado de](#page-44-0) [partición preparada de AIX 5.1" en la página 37](#page-44-0) para obtener información sobre el procedimiento.
- 2. Configure el sistema para que sea un maestro NIM. Utilizará el maestro NIM para instalar la copia de seguridad del sistema en las particiones. Si no dispone de un sistema disponible para utilizarlo como maestro NIM para el AIX 5.1, consulte el procedimiento ["Paso a paso: Configurar una partición inicial](#page-32-0) [como un Maestro NIM para utilizar NIM para instalar las particiones restantes" en la página 25.](#page-32-0)

### **Instalación de una partición utilizando la instalación de disco alternativo**

Puede clonar una imagen de disco existente a otro disco o discos sin utilizar NIM. Puede que desee realizar esta acción si su red no está completamente configurada, o si no está seguro de su configuración de red. Sin embargo, puede elegir utilizar NIM posteriormente.

Puede utilizar el mandato **alt\_disk\_install** para clonar una imagen del sistema en otro disco, pero debe utilizar la opción **-O** para eliminar referencias en el ODM y entradas (**/dev**) de dispositivo para el sistema existente. El disco clonado se puede arrancar ahora como si fuese un nuevo sistema.

<span id="page-23-0"></span>Un ejemplo de este escenario es como sigue:

- 1. Arranque el sistema gestionado como una Partición de sistema completo para tener acceso a todos los discos en el sistema gestionado.
- 2. Configure el sistema e instale las aplicaciones necesarias.
- 3. Ejecute el mandato **alt\_disk\_install** para comenzar la clonación del **rootvg** en hdisk0 a hdisk1, como sigue:

```
# /usr/sbin/alt_disk_install -O -B -C hdisk1
```
El disco clonado (hdisk1) será denominado **altinst\_rootvg** por defecto.

4. Cambie el nombre del disco clonado (hdisk1) a (a1t1), para que pueda repetir la operación con otro disco.

```
# /usr/sbin/alt_disk_install -V alt1 hdisk1
```
5. Ejecute **alt\_disk\_install** otra vez para clonar a otro disco y redenominar el disco clonado, como sigue: # /usr/sbin/alt\_disk\_install -O -B -C hdisk2

# /usr/sbin/alt\_disk\_install -V alt2 hdisk2

- 6. Repita este procedimiento para todos los discos como desee clonar.
- 7. Utilice la HMC para particionar el sistema gestionado con los nuevos discos clonados. Cada partición que cree no tendrá un **rootvg** con una imagen de arranque.
- 8. Arranque la partición en modalidad SMS. Utilice el menú **Multiarranque** de SMS para configurar el primer dispositivo de arranque que va a ser el disco recientemente instalado. Salga de los menús de SMS y arranque el sistema.

Para obtener una descripción completa de la instalación de un disco alternativo, consulte la página man de **alt\_disk\_install** y la Guía de instalación de AIX 5L Versión 5.1.

### **Adición del sistema gestionado a un entorno RS/6000 SP**

Para obtener información sobre cómo planificar, instalar y configurar sistemas RS/6000 SP, consulte el siguiente sitio Web:

http://www.rs6000.ibm.com/resource/aix\_resource/sp\_books/pssp/index.html

### **Opciones avanzadas de instalación**

Existen otros varios casos de instalación de particiones utilizando algunas de las funciones más avanzadas del AIX. Estos procedimientos se documentan en el archivo **/usr/lpp/bos/README.PARTITION\_INSTALL**.

Algunos de los casos que se describen son:

- v Preparación de un grupo de volúmenes raíz existente (**rootvg**) para mover a un sistema gestionado.
- v Utilización del mandato **devreset** para recrear la base de datos ODM de dispositivo y restablecer todos los dispositivos a las configuraciones por omisión.

# <span id="page-24-0"></span>**Capítulo 4. Instalación de AIX en un entorno particionado**

Este capítulo contiene procedimientos paso a paso para instalar el sistema operativo AIX en un entorno de particionado. Para obtener más información sobre los conceptos y las consideraciones implicados al realizar una instalación del sistema operativo base de AIX, consulte el manual AIX 5L Versión 5.1 Guía de instalación. Para obtener más información sobre los conceptos y requisitos implicados en la utilización del entorno NIM (Gestión de instalación de red) para instalar y mantener el AIX, consulte el manual AIX 5L Versión 5.1 Guía y consulta de Gestión de instalación de red.

Para obtener instrucciones paso a paso sobre cómo crear una partición y asignar recursos de E/S a una partición, consulte el manual IBM Hardware Management Console for pSeries Operations Guide. Para ayudarle a mantener un seguimiento de los recursos del sistema de un entorno LPAR, consulte las hojas de trabajo LPAR Planning y LPAR Resource Tracking en el manual IBM Hardware Management Console for pSeries Operations Guide.

**Nota:** Para el método de instalación elegido, asegúrese de seguir la secuencia de pasos tal como se muestra. Dentro de cada procedimiento debe utilizar el AIX para completar algunos pasos de instalación, mientras que otros pasos se completan utilizando la interfaz HMC.

| Procedimiento de instalación                                                                                                    | <b>Consideraciones</b>                                                                                                    |  |
|----------------------------------------------------------------------------------------------------|----------------------------------------------------------------------------------------------------|--|
| "Paso a paso: Utilizar un sistema AIX separado<br>como un Maestro NIM para utilizar NIM para<br>instalar cada partición" en la página 18               | No es necesario dedicar una LPAR como maestro NIM.<br>$\bullet$<br>El entorno NIM ofrece las opciones con la mayor flexibilidad y<br>٠<br>personalización para la instalación y la gestión.<br>El entorno NIM permite llevar a cabo múltiples instalaciones al<br>mismo tiempo.<br>Los scripts nim_master_setup y nim_clients_setup<br>$\bullet$<br>proporcionan un medio para configurar el entorno NIM.<br>Necesita un sistema AIX 5.1 disponible que se pueda utilizar<br>como maestro NIM. |  |
| "Paso a paso: Configurar una partición inicial<br>como un Maestro NIM para utilizar NIM para<br>instalar las particiones restantes" en la<br>página 25 | El entorno NIM ofrece las opciones con la mayor flexibilidad y<br>personalización para la instalación y la gestión.<br>El entorno NIM permite llevar a cabo múltiples instalaciones al<br>mismo tiempo.<br>• Los scripts nim_master_setup y nim_clients_setup<br>proporcionan un medio para configurar el entorno NIM.<br>Necesita una LPAR con aproximadamente 1,5 GB de espacio de<br>$\bullet$<br>disco dedicada como Partición maestra de NIM.                                             |  |
| "Paso a paso: Utilización del dispositivo CD<br>para instalar manualmente una partición" en la<br>página 32                                            | No es necesario configurar el entorno NIM.<br>La instalación de AIX desde CD puede llevar tiempo.<br>No es un modo apropiado para llevar a cabo funciones de<br>$\bullet$<br>gestión de sistemas.<br>Se necesita más trabajo en la Consola de gestión de hardware<br>(HMC) para activar y desactivar las LPAR.                                                                                                    |  |
| "Paso a paso: Migración de un sistema al<br>estado de partición preparada de AIX 5.1" en la<br>página 37                                               | Algunas aplicaciones del sistema operativo previamente migrado<br>pueden no estar certificadas o no ser compatibles con el AIX 5.1.<br>• Consulte el sitio http://www-<br>1.ibm.com/servers/aix/products/ibmsw/list/ para aplicaciones<br>actualmente disponibles.                                                                                                    |  |
| "Paso a paso: Actualización de una partición al<br>estado de partición preparada de AIX 5.1" en la<br>página 41                                        | El script install_all_updates proporciona un método de un paso<br>para actualizar un sistema AIX 5.1 al último nivel de mantenimiento<br>de AIX 5.1.                                                                                                    |  |

<span id="page-25-0"></span>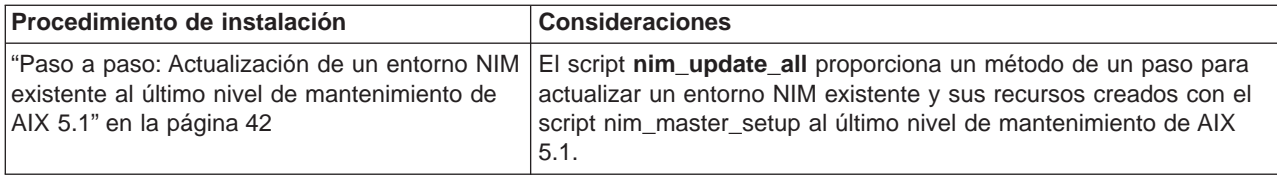

### **Paso a paso: Utilizar un sistema AIX separado como un Maestro NIM para utilizar NIM para instalar cada partición**

En este procedimiento, se utilizará un sistema separado que ejecuta el AIX 5.1 como maestro y servidor NIM, para utilizar NIM para la instalación de las particiones lógicas. Igual que en el entorno NIM, debe asegurarse de que el entorno de red ya esté definido y que funcione correctamente.

Una vez instalado el nivel correcto del sistema operativo AIX en este sistema separado, como usuario root, configurará el entorno NIM utilizando el script **nim\_master\_setup**. El script **nim\_master\_setup** instala automáticamente el catálogo de archivos **bos.sysmgt.nim.master** a partir del soporte de almacenamiento, configura el maestro NIM, y crea una copia de seguridad genérica del sistema que se utilizará para instalar las particiones, así como los recursos SPOT y LPP\_Source.

**Nota:** El script **nim\_master\_setup** utiliza el grupo de volúmenes **rootvg** y crea un sistema de archivos **/export/nim**, por omisión. Puede cambiar estos valores por omisión utilizando las opciones **volume\_group** y **file\_system**. El script **nim\_master\_setup** también le permite opcionalmente no crear una copia de seguridad genérica del sistema, si planifica utilizar una imagen **mksysb** de otro sistema para instalar las particiones.

Definirá entonces los clientes utilizando SMIT o utilizando el archivo **clients.def** de NIM, después utilice el script **nim** clients setup para asignar los recursos de instalación, e inicie una instalación del NIM BOS en los clientes. Después, utilizando la HMC, activará las particiones y las configurará para arrancar desde la red.

### **Requisitos previos**

Antes de comenzar este procedimiento, debería haber utilizado la HMC para crear particiones y perfiles de partición para cada partición que desee instalar. Asegúrese de que cada partición tenga asignado un adaptador de red. Establezca la modalidad de arranque para cada partición como la modalidad SMS. Después de haber creado satisfactoriamente las particiones y los perfiles de partición, deje las particiones en el estado Preparado. Todavía no active las particiones.

### **1. Configurar Maestro NIM e iniciar la instalación de particiones (realizar estos pasos en el entorno AIX)**

\_\_ Paso 1. Ejecute el mandato **oslevel** como se indica a continuación:

oslevel -r

Se visualizará una salida similar a la siguiente:

5100-02

El mandato **oslevel** informa del nivel de mantenimiento del sistema operativo utilizando un subconjunto de todos los conjuntos de archivos instalado en el sistema. Si la salida del mandato **oslevel** no muestra el nivel de mantenimiento esperado, consulte el apartado ["Paso a paso: Migración de un sistema al estado de partición preparada de AIX 5.1" en la](#page-44-0) [página 37](#page-44-0) para obtener información acerca de la migración del sistema operativo AIX al nivel de mantenimiento correcto, o el apartado "Paso a paso: Actualización de una

[partición al estado de partición preparada de AIX 5.1" en la página 41](#page-48-0) para tener información acerca de la actualización del sistema operativo AIX al nivel de mantenimiento correcto.

\_\_ Paso 2. Verificar la configuración de la red mediante la ejecución de los siguientes mandatos:

#### smitty mktcpip

Seleccione la Interfaz de red y pulse Intro.

Confirme o entre su nombre de sistema principal, dirección IP, servidor de nombres, nombre del dominio, pasarela por omisión, así como la velocidad de anillo o el tipo de cable. Pulse Intro.

Puede también probar el estado de red mediante la utilización de las siguientes opciones del mandato **netstat**:

netstat -C

El distintivo **-C** muestra la información de la tabla de direccionamientos. Compruebe que la información de su pasarela sea correcta.

#### netstat -D

El distintivo **-D** muestra el número de paquetes recibidos, transmitidos y perdidos en el subsistema de comunicaciones. Asegúrese de que el dispositivo de red envía y recibe la información de los paquetes.

\_\_ Paso 3. Inserte el nivel de mantenimiento último recomendado de **AIX 5L for POWER Versión 5.1** Volumen 1 en el dispositivo CD.

Ejecute el mandato **nim\_master\_setup** del modo siguiente:

#### nim\_master\_setup

Este mandato configura el entorno NIM en el sistema AIX mediante la instalación del catálogo de archivos **bos.sysmgt.nim.master**, configurando el entorno NIM y creando los recursos boot, nim\_script, resolv\_conf, bosinst\_data, LPP\_Source y SPOT necesarios para una instalación del BOS. El distintivo **-B** se utiliza para prevenir la creación del recurso mksysb, si planea utilizar una imagen mksysb desde otro sistema. El script **nim\_master\_setup** utiliza el dispositivo **/dev/cd0** como el dispositivo por omisión. Puede especificar una ubicación alternativa utilizando la opción **-a**

### **device=nombre\_vía\_completa**.

El script **nim\_master\_setup** utiliza el grupo de volúmenes **rootvg** y crea un sistema de archivos **/export/nim**, por omisión. Puede cambiar estos valores por omisión mediante la utilización de las opciones **volume\_group** y **file\_system**.

Se visualizará una salida similar a la siguiente:

```
######################## Configuración de maestro NIM ########################
# #
# Durante la ejecución del script, las veces en que se crean recursos ## lpp source y spot pueden variar. Para ver el registro de instalación en ## cualquier momento durante la ejecución de nim master setup ejecute el ~ ~# mandato: tail -f /var/adm/ras/nim.setup en una pantalla por separado. #
# #
##############################################################################
Creando archivo image.data....hecho
La ubicación del dispositivo es /dev/cd0
Los recursos se definirán en el grupo de volúmenes rootvg
Los recursos existirán en el sistema de archivos /export/nim
Comprobando el software de copia de seguridad....ya instalado
Comprobando requisito de espacio de /tmp....hecho
Instalando el conjunto de archivos maestro NIM....
...
```
Definiendo maestro NIM... 0513-071 Se ha añadido el Subsistema nimesis. 0513-071 Se ha añadido el Subsistema nimd. 0513-059 Se ha iniciado el Subsistema nimesis. El PID de Subsistema es 16294. Ubicado grupo de volúmenes rootvg. Creando sistema de archivos /export/nim....hecho Creando sistema de archivos /tftpboot....hecho Comprobando requisito de espacio de /export/nim....hecho Creando lista de archivos para copia de seguridad.......... Haciendo copia de seguridad de 24588............................... 6027 de 24588 archivos (24%)................................. 14681 de 24588 archivos (59%)............................... 23328 de 24588 archivos (94%). 24588 de 24588 archivos (100%) 0512-038 mksysb: Copia de seguridad completada satisfactoriamente. Creando recurso mksysb generic\_sysb....hecho Creando recurso resolv conf resolv res....hecho Creando recurso bosinst data (tty) bid tty ow....hecho Creando recurso bosinst\_data (lft) bid\_lft\_ow....hecho Comprobando requisito de espacio de /export/nim....hecho Creando recurso 1pp source 5101pp res....hecho Comprobando requisito de espacio de /export/nim....hecho Comprobando requisitos de espacio /tftpboot....hecho Creando recurso spot 510spot res....hecho Creando grupo básico de recursos basic res grp....hecho

Ahora existen los siguientes recursos:

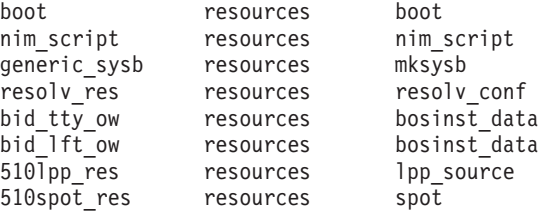

iLa configuración del maestro NIM se ha completado!

**Nota:** La salida del script **nim\_master\_setup** está almacenado en el archivo de anotaciones cronológicas **/var/adm/ras/nim.setup**.

- \_\_ Paso 4. Si va a añadir nuevas máquinas cliente que no pueden ser resueltas en el servidor de nombres, edite el archivo **/etc/hosts** para añadir las direcciones IP y los nombres de sistema principal cliente.
- \_\_ Paso 5. Hay dos maneras de definir los sistemas clientes e iniciar la instalación de BOS. El primer método utiliza la interfaz SMIT para definir los clientes y entonces utiliza el script **nim\_clients\_setup** para iniciar la instalación. El segundo método le permite editar manualmente el archivo **client.defs** y, después, utilizar el script **nim\_clients\_setup** para definir los clientes con este archivo y entonces iniciar la instalación. Esta sección describe ambos métodos:

Utilice SMIT y el script **nim clients setup**, de la manera siguiente:

a. Ejecute la vía de acceso rápida **smitty nim\_mkclient** y el script **nim\_clients\_setup** para definir las particiones de cliente en el entorno NIM.

smitty nim\_mkclient

v

Seleccione **Añadir un cliente NIM**

Entre un nombre de sistema principal y pulse Intro.

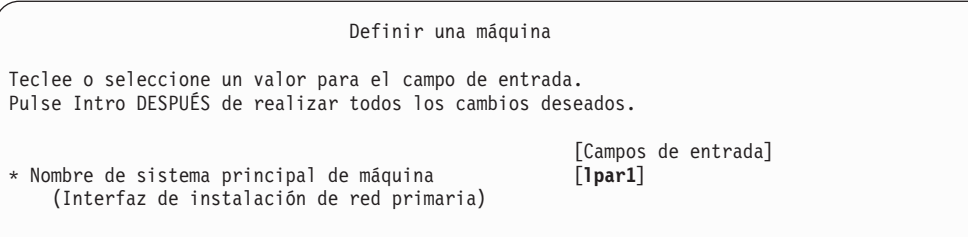

Si un menú le solicita el Tipo de red conectada a la interfaz de instalación de red primaria, seleccione el adaptador de red de la lista y pulse Intro.

En el menú Definir una máquina, suministre la información necesaria escribiendo en los campos de entrada o utilizando la tecla F4 para abrir un menú de selección. Compruebe que toda la información sea correcta, en especial Tipo de plataforma de hardware (chrp), Tipo de kernel (mp) y Tipo de red. Pulse Intro cuando termine.

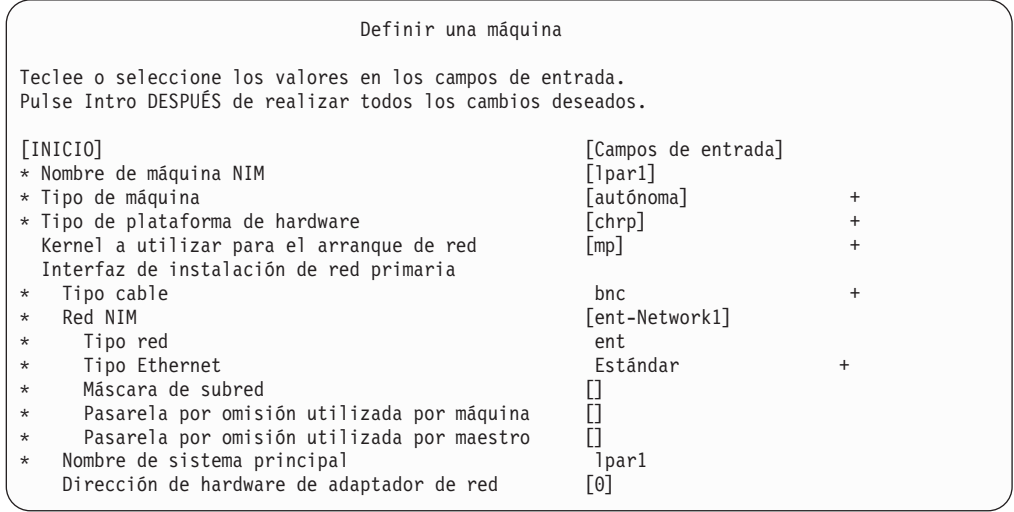

- b. Repita para cada partición de cliente. Utilice la tecla F3 para volver al menú anterior y cambiar la información para cada cliente.
- c. Ejecute el script **nim\_clients\_setup** del modo siguiente:

nim\_clients\_setup

El mandato **nim\_clients\_setup** crea un grupo de máquinas NIM con los clientes que acaba de definir utilizando la interfaz SMIT, después asigna los recursos LPP\_Source, SPOT, mksysb, bosinst.data y resolv.conf, y finalmente inicia una instalación NIM. La instalación de mksysb de NIM utiliza el recurso **generic\_sysb** que se ha creado con el script **nim\_master\_setup**. Si desea utilizar otra imagen mksysb, utilice la opción **-m mksysb path**, y el script la define y utiliza para instalar las particiones. La vía de acceso debe ser local para el maestro.

- v Utilice un editor de texto para editar manualmente el archivo **client.defs** y utilizar el script **nim\_clients\_setup**, de la forma siguiente:
	- a. Utilice el editor **vi** para personalizar el archivo **/export/nim/client.defs** tal como se muestra a continuación:
		- vi /export/nim/client.defs

Edite el archivo **client.defs** de acuerdo con su entorno. Para obtener más información, consulte las instrucciones y los ejemplos del archivo **client.defs** . Cuando termine de editar el archivo **client.defs**, guárdelo y salga del editor vi. <span id="page-29-0"></span>b. Ejecute el script **nim\_clients\_setup** para definir las particiones de cliente en el entorno NIM del modo siguiente:

nim\_clients\_setup -c

La opción **-c** especifica la utilización del **client.defs** para las definiciones de cliente. El mandato **nim\_clients\_setup** crea un grupo de máquinas NIM con todos los recursos creados a partir del script **nim\_master\_setup** e inicia una instalación de mksysb de NIM. Si desea utilizar otra imagen mksysb, utilice la opción **-m** *mksysb* path, y el script la define y utiliza para instalar las particiones. La vía de acceso debe ser local para el maestro.

### **2. Activar e instalar particiones (realizar estos pasos en la interfaz HMC)**

- \_\_ Paso 1. Para activar las particiones, haga lo siguiente:
	- a. Seleccione la partición (o perfil de partición) que desea activar.
	- b. Pulse el botón derecho del ratón sobre la partición (o perfil de partición) para abrir el menú.
	- c. Seleccione **Activar**. Se abrirá el menú Activar partición con una selección de perfiles de partición. Seleccione un perfil de partición que esté establecido en arranque para los menús de SMS.
	- d. Seleccione **Abrir terminal** en la parte inferior del menú para abrir una ventana de terminal virtual (vterm).
	- e. Seleccione **OK**. Se abrirá una ventana vterm para cada partición. Pasados unos segundos, el menú de Servicios de gestión del sistema (SMS) se abrirá en la ventana vterm.
- \_\_ Paso 2. En el menú SMS de la ventana vterm, haga lo siguiente:
	- a. Pulse la tecla 6 para seleccionar **6 Multiarranque**.

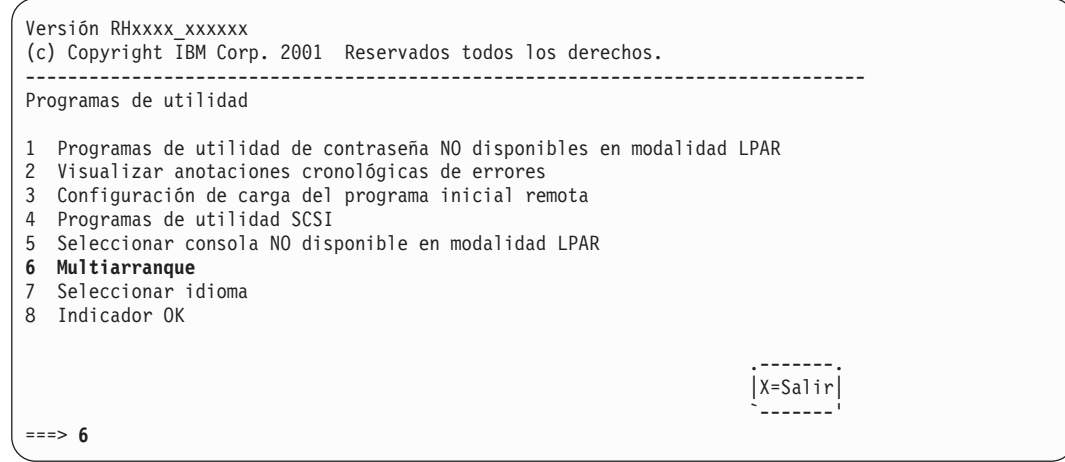

- b. Pulse la tecla 4 para seleccionar **4 Seleccionar dispositivo de arranque**.
- c. Pulse la tecla 3 para seleccionar **3 Configurar 1er dispositivo de arranque**.

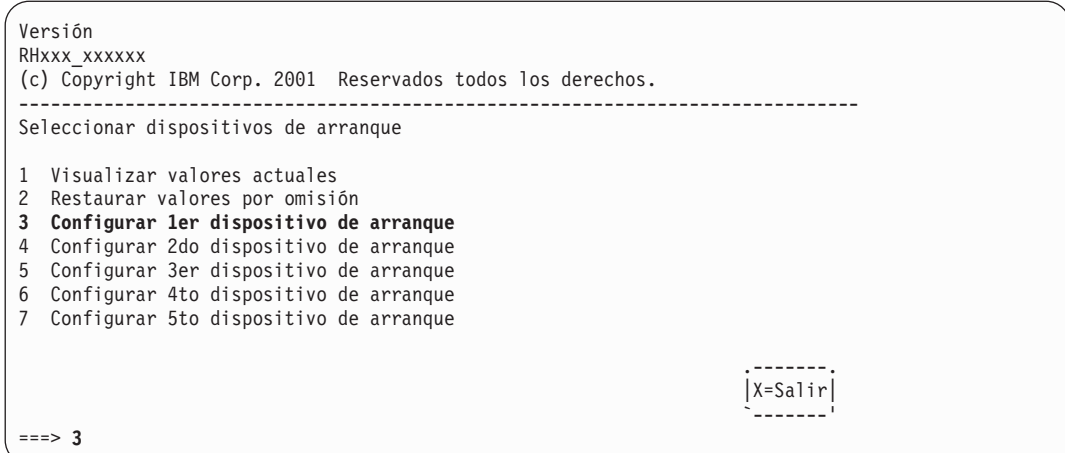

- d. Seleccione el adaptador de red de la lista de dispositivos disponibles.
- e. Pulse la tecla x hasta que vuelva al menú Programas de utilidad.
- f. Pulse la tecla 3 para seleccionar **3 Configuración de carga del programa inicial**.

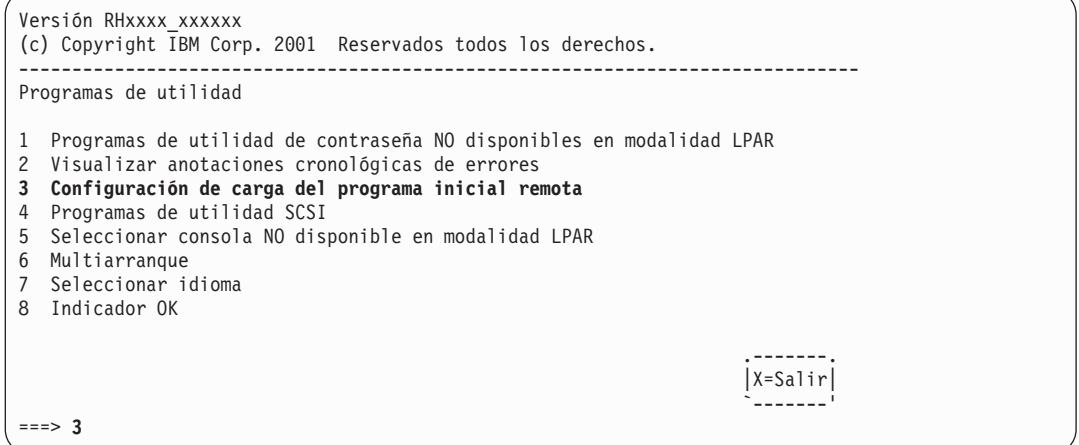

- g. Pulse la tecla 1 para seleccionar **1. Parámetros de IP**.
- h. Escriba la información adecuada para Dirección IP de cliente, Dirección IP de servidor, Dirección IP de pasarela y Máscara de subred. Pulse la tecla x para salir del menú Parámetros de la red.

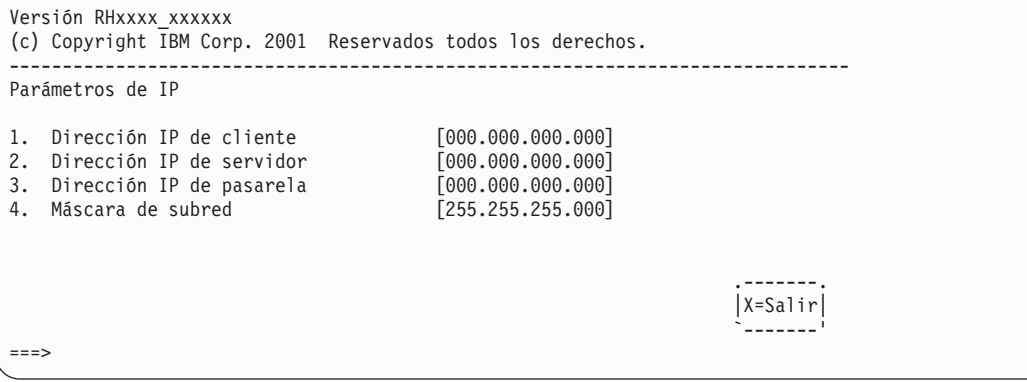

i. Pulse la tecla 2 para seleccionar **2 Parámetros de adaptador**.

- <span id="page-31-0"></span>j. Seleccione el dispositivo de red que desea utilizar y pulse Intro. Si un menú le solicita configuración adicional del dispositivo de red, seleccione los valores apropiados. Cuando finalice, pulse Intro para salir al menú Propiedades de la red.
- k. Pulse la tecla x para salir al menú anterior.
- l. Pulse la tecla 3 para seleccionar **3 Prueba de PING**.
- m. Seleccione el adaptador de red para la prueba de ping y pulse Intro.
- n. Si otro menú visualiza la información de configuración del adaptador de red, pulse la tecla x para salir al menú anterior.
- o. Pulse la tecla x para salir al menú anterior.
- p. Pulse la tecla e para ejecutar la operación de ping.

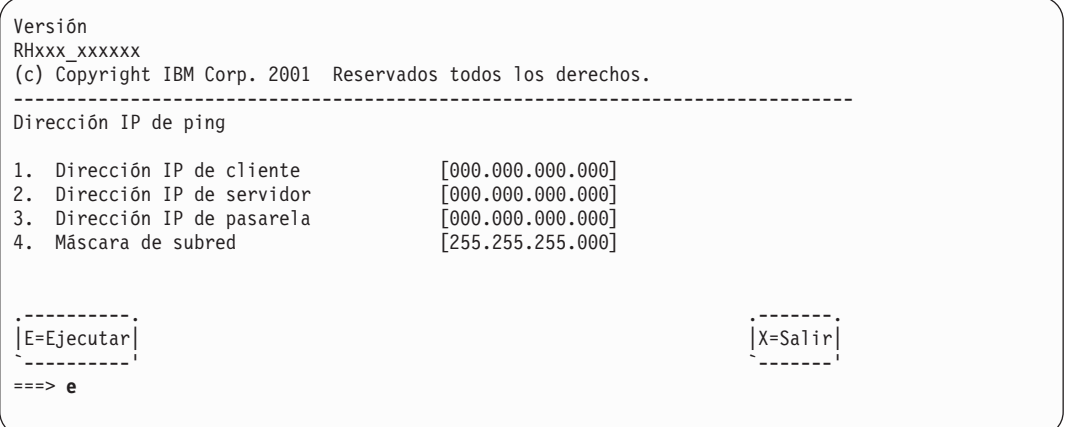

- v Si la operación de ping no tiene un retorno satisfactorio, vuelva a la selección del menú **1. Parámetros de IP** para asegurarse de que toda la información se haya entrado correctamente. Compruebe también **2 Parámetros de adaptador** para asegurarse de que la configuración del adaptador de red sea correcta para su red. También es posible que desee asegurarse de que el adaptador de red funcione correctamente.
- v Si la operación de ping tiene un retorno satisfactorio, proceda a arrancar la red. Pulse la tecla x hasta que salga de los menús de SMS e inicie el arranque de la red.

### **3. Iniciar la sesión en su partición (realizar este paso en el entorno AIX)**

Cuando la instalación se haya completado y el sistema se rearranque, la ventana vterm visualiza un indicador de inicio de sesión.

En este punto, puede que desee realizar varios procedimientos de administración del sistema comunes. La tabla siguiente lista dónde buscar información acerca de la realización de estos procedimientos.

| Procedimiento                                                     | <b>Ubicación</b>                                                                                      |
|-------------------------------------------------------------------|----------------------------------------------------------------------------------------------------|
| Copia de seguridad de la partición y gestión<br>de almacenamiento | Capítulo 5, "Gestión de copias de seguridad, vuelcos y<br>almacenamiento del sistema" en la página 45 |
| Gestión de sistemas remotos                                       | Capítulo 6, "Gestión remota" en la página 55                                                          |
| Gestión de grupos y usuarios                                      | AIX 5L Version 5.1 System Management Guide: Operating System<br>and Devices                           |
| Instalación del software                                          | AIX 5L Versión 5.1 Guía de instalación                                                                |
| Gestión del rendimiento                                           | AIX 5L Version 5.1 Performance Management Guide                                                       |
| Configuración de la impresora                                     | AIX 5L Version 5.1 Guide to Printers and Printing                                                     |

Tabla 6. **Procedimientos de administración del sistema comunes**

## <span id="page-32-0"></span>**Paso a paso: Configurar una partición inicial como un Maestro NIM para utilizar NIM para instalar las particiones restantes**

En este procedimiento configurará una partición lógica inicial como un maestro y servidor NIM. Este procedimiento hace referencia a esta partición lógica inicial como **LPAR\_Maestra**. Se supone que el AIX ya está instalado y configurado para la comunicación de la red en la LPAR\_Maestra. Asegúrese de que el entorno de red ya esté definido y que funcione correctamente antes de configurar el entorno NIM.

Después de verificar que esté instalado el nivel correcto del sistema operativo AIX en la LPAR\_Maestra, como usuario root, configurará el entorno NIM utilizando el script **nim\_master\_setup**. El script **nim\_master\_setup** instala automáticamente el catálogo de archivos **bos.sysmgt.nim.master**, configura el maestro NIM y crea los recursos requeridos para la instalación, incluyendo una copia de seguridad de sistema mksysb.

**Nota:** El script **nim** master setup utiliza el grupo de volúmenes **rootvg** y crea un sistema de archivos **/export/nim**, por omisión. Puede cambiar estos valores por omisión utilizando las opciones **volume** group y file system. El script nim master setup también le permite opcionalmente no crear una copia de seguridad genérica del sistema, si planifica utilizar una imagen mksysb de otro sistema.

A continuación, utilizará el script **nim\_clients\_setup** para definir los clientes NIM, asignar los recursos de instalación e iniciar una instalación del BOS para NIM en los clientes. Después, utilizando la HMC, activará las particiones de cliente y las configurará para arrancar desde la red.

# **Requisitos previos**

Antes de iniciar este procedimiento debe haber realizado las tareas siguientes:

- Utilice la HMC para crear la partición lógica LPAR\_Maestra y el perfil de partición. Asegúrese de que la partición LPAR\_Maestra tiene un adaptador de red, suficiente espacio de disco duro para los recursos NIM y un dispositivo de CD asignado. Establezca la modalidad de arranque para la partición LPAR\_Maestra en la modalidad Normal. Después de haber creado satisfactoriamente las particiones y el perfil de partición, deje las particiones en el estado Preparado. Todavía no active la partición.
- v Utilice la HMC para crear particiones lógicas y perfiles de partición para cada cliente NIM. Asegúrese de que cada LPAR tenga asignado un adaptador de red. Establezca la modalidad de arranque para cada partición como la modalidad SMS. Después de haber creado satisfactoriamente las particiones y los perfiles de partición, deje las particiones en el estado Preparado. Todavía no active las particiones.
- v Configure el AIX para la comunicación de la red en la LPAR\_Maestra. Si el AIX no está actualmente instalado en alguno de los discos del sistema, consulte el apartado ["Paso a paso: Utilización del](#page-39-0) [dispositivo CD para instalar manualmente una partición" en la página 32](#page-39-0) para obtener información sobre el procedimiento.

# **1. Activar la LPAR\_Maestra (realizar este paso en la interfaz HMC)**

Después de haber creado satisfactoriamente la LPAR\_Maestra, estará en estado PREPARADO.

Utilice la HMC para activar la partición LPAR\_Maestra, tal como se indica a continuación:

- \_\_ Paso 1. Para activar la LPAR\_Maestra, haga lo siguiente:
	- a. Seleccione la partición LPAR\_Maestra.
	- b. Pulse el botón derecho del ratón sobre la partición para abrir el menú.
	- c. Seleccione **Activar**. Se abrirá el menú Activar partición con una selección de perfiles de partición. Asegúrese de que esté resaltado el perfil de partición correcto.
	- d. Seleccione **Abrir terminal** en la parte inferior del menú para abrir una ventana de terminal virtual (vterm).

e. Seleccione **OK**. Se abrirá una ventana de terminal virtual (vterm) para la partición. Pasados unos segundos, se visualiza un indicador de inicio de sesión en la ventana vterm.

### <span id="page-33-0"></span>**2. Configurar Maestro NIM e iniciar la instalación de particiones (realizar estos pasos en el entorno AIX)**

\_\_ Paso 1. Ejecute el mandato **oslevel** como se indica a continuación:

oslevel -r

Se visualizará una salida similar a la siguiente:

5100-02

El mandato **oslevel** informa del nivel de mantenimiento del sistema operativo utilizando un subconjunto de todos los conjuntos de archivos instalado en el sistema. Si la salida del mandato **oslevel** no muestra el nivel de mantenimiento esperado, consulte el apartado ["Paso a paso: Migración de un sistema al estado de partición preparada de AIX 5.1" en la](#page-44-0) [página 37](#page-44-0) para obtener información acerca de la migración del sistema operativo AIX al nivel de mantenimiento correcto, o el apartado ["Paso a paso: Actualización de una](#page-48-0) [partición al estado de partición preparada de AIX 5.1" en la página 41](#page-48-0) para tener información acerca de la actualización del sistema operativo AIX al nivel de mantenimiento correcto.

\_\_ Paso 2. Verificar la configuración de la red mediante la ejecución de los siguientes mandatos:

### smitty mktcpip

Seleccione la Interfaz de red y pulse Intro.

Confirme o entre su nombre de sistema principal, dirección IP, servidor de nombres, nombre del dominio, pasarela por omisión, así como la velocidad de anillo o el tipo de cable. Pulse Intro.

Puede también probar el estado de red mediante la utilización de las siguientes opciones del mandato **netstat**:

netstat -C

El distintivo **-C** muestra la información de la tabla de direccionamientos. Compruebe que la información de su pasarela sea correcta.

netstat -D

El distintivo **-D** muestra el número de paquetes recibidos, transmitidos y perdidos en el subsistema de comunicaciones. Asegúrese de que el dispositivo de red envía y recibe la información de los paquetes.

\_\_ Paso 3. Inserte el nivel de mantenimiento último recomendado de **AIX 5L for POWER Versión 5.1** Volumen 1 en el dispositivo CD. Ejecute el mandato **nim\_master\_setup** del modo siguiente:

nim\_master\_setup

Este mandato configura el entorno NIM en el sistema AIX mediante la instalación del catálogo de archivos **bos.sysmgt.nim.master**, configurando el entorno NIM y creando los recursos boot, nim\_script, resolv\_conf, bosinst\_data, LPP\_Source y SPOT necesarios para una instalación del BOS. El distintivo **-B** se utiliza para prevenir la creación del recurso mksysb, si planea utilizar una imagen mksysb desde otro sistema. El script **nim\_master\_setup** utiliza el dispositivo **/dev/cd0** como el dispositivo por omisión. Puede especificar una ubicación alternativa utilizando la opción **-a device=nombre\_vía\_completa**.

El script **nim\_master\_setup** utiliza el grupo de volúmenes **rootvg** y crea un sistema de archivos **/export/nim**, por omisión. Puede cambiar estos valores por omisión mediante la utilización de las opciones **volume\_group** y **file\_system**.

Se visualizará una salida similar a la siguiente:

######################## Configuración de maestro NIM ######################## # #  $#$  Durante la ejecución del script, las veces en que se crean recursos  $\quad \#$  $#$  lpp source y spot pueden variar. Para ver el registro de instalación en  $#$ # cualquier momento durante la ejecución de nim master setup ejecute el # mandato: tail -f /var/adm/ras/nim.setup en una pantalla por separado. # # # ############################################################################## Creando archivo image.data....hecho La ubicación del dispositivo es /dev/cd0 Los recursos se definirán en el grupo de volúmenes rootvg Los recursos existirán en el sistema de archivos /export/nim Comprobando el software de copia de seguridad....ya instalado Comprobando requisito de espacio de /tmp....hecho Instalando el conjunto de archivos maestro NIM.... ... Definiendo maestro NIM... 0513-071 Se ha añadido el Subsistema nimesis. 0513-071 Se ha añadido el Subsistema nimd. 0513-059 Se ha iniciado el Subsistema nimesis. El PID de Subsistema es 16294. Ubicado grupo de volúmenes rootvg. Creando sistema de archivos /export/nim....hecho Creando sistema de archivos /tftpboot....hecho Comprobando requisito de espacio de /export/nim....hecho Creando lista de archivos para copia de seguridad.......... Haciendo copia de seguridad de 24588............................... 6027 de 24588 archivos (24%)................................ 14681 de 24588 archivos (59%)................................ 23328 de 24588 archivos (94%). 24588 de 24588 archivos (100%) 0512-038 mksysb: Copia de seguridad completada satisfactoriamente. Creando recurso mksysb generic\_sysb....hecho Creando recurso resolv conf resolv res....hecho Creando recurso bosinst\_data (tty) bid\_tty\_ow....hecho Creando recurso bosinst data (lft) bid lft ow....hecho Comprobando requisito de espacio de /export/nim....hecho Creando recurso lpp\_source 510lpp\_res....hecho Comprobando requisito de espacio de /export/nim....hecho Comprobando requisitos de espacio /tftpboot....hecho Creando recurso spot 510spot res....hecho Creando grupo básico de recursos basic res grp....hecho

Ahora existen los siguientes recursos:

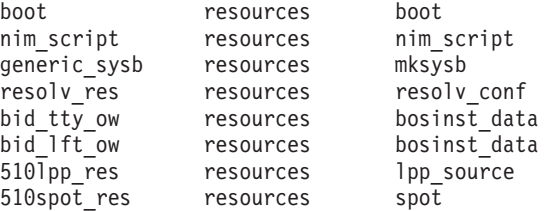

iLa configuración del maestro NIM se ha completado!

**Nota:** La salida del script **nim\_master\_setup** está almacenado en el archivo de anotaciones cronológicas **/var/adm/ras/nim.setup**.

- \_\_ Paso 4. Si va a añadir nuevas máquinas cliente que no pueden ser resueltas en el servidor de nombres, edite el archivo **/etc/hosts** para añadir las direcciones IP y los nombres de sistema principal cliente.
- \_\_ Paso 5. Hay dos maneras de definir los sistemas clientes e iniciar la instalación de BOS. El primer método utiliza la interfaz SMIT para definir los clientes y entonces utiliza el script **nim\_clients\_setup** para iniciar la instalación. El segundo método le permite editar manualmente el archivo **client.defs** y, después, utilizar el script **nim\_clients\_setup** para definir los clientes con este archivo y entonces iniciar la instalación. Esta sección describe ambos métodos:

Utilice SMIT y el script **nim clients setup**, de la manera siguiente:

a. Ejecute la vía de acceso rápida **smitty nim\_mkclient** y el script **nim\_clients\_setup** para definir las particiones de cliente en el entorno NIM.

smitty nim\_mkclient

v

#### Seleccione **Añadir un cliente NIM**

Entre un nombre de sistema principal y pulse Intro.

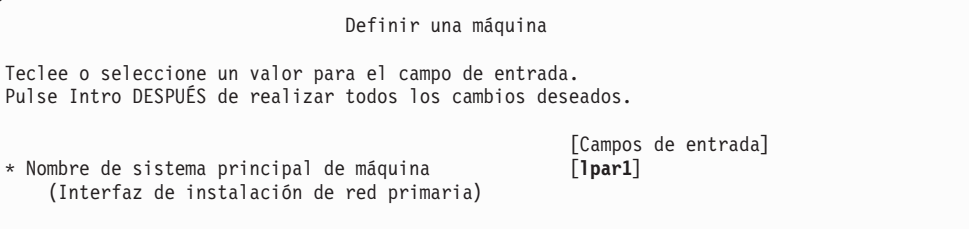

Si un menú le solicita el Tipo de red conectada a la interfaz de instalación de red primaria, seleccione el adaptador de red de la lista y pulse Intro.

En el menú Definir una máquina, suministre la información necesaria escribiendo en los campos de entrada o utilizando la tecla F4 para abrir un menú de selección. Compruebe que toda la información sea correcta, en especial Tipo de plataforma de hardware (chrp), Tipo de kernel (mp) y Tipo de red. Pulse Intro cuando termine.

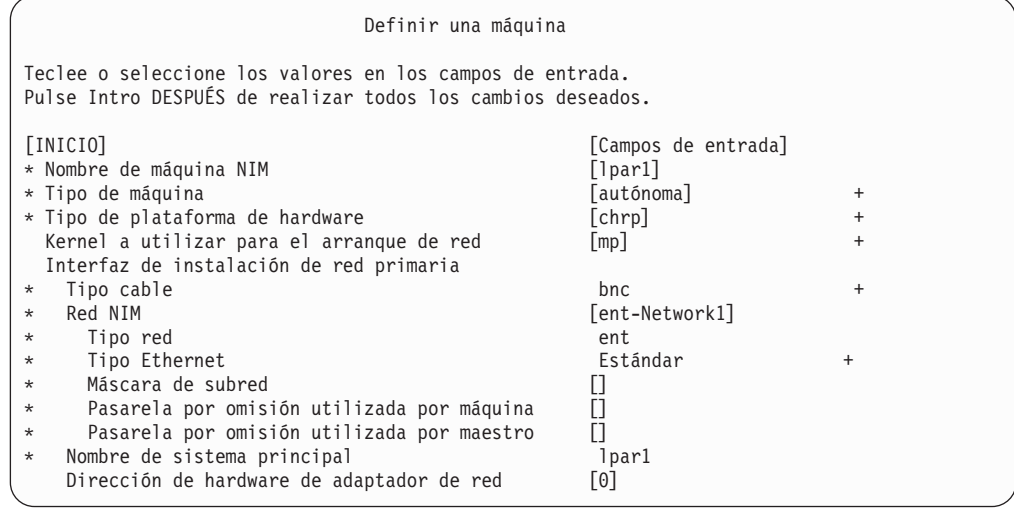

- b. Repita para cada partición de cliente. Utilice la tecla F3 para volver al menú anterior y cambiar la información para cada cliente.
- c. Ejecute el script **nim\_clients\_setup** del modo siguiente:

nim\_clients\_setup
El mandato **nim\_clients\_setup** crea un grupo de máquinas NIM con los clientes que acaba de definir utilizando la interfaz SMIT, después asigna los recursos LPP\_Source, SPOT, mksysb, bosinst.data y resolv.conf, y finalmente inicia una instalación NIM. La instalación de mksysb de NIM utiliza el recurso **generic\_sysb** que se ha creado con el script **nim\_master\_setup**. Si desea utilizar otra imagen mksysb, utilice la opción **-m mksysb\_path**, y el script la define y utiliza para instalar las particiones. La vía de acceso debe ser local para el maestro.

- v Utilice un editor de texto para editar manualmente el archivo **client.defs** y utilizar el script **nim** clients setup, de la forma siguiente:
	- a. Utilice el editor **vi** para personalizar el archivo **/export/nim/client.defs** tal como se muestra a continuación:
		- vi /export/nim/client.defs

Edite el archivo **client.defs** de acuerdo con su entorno. Para obtener más información, consulte las instrucciones y los ejemplos del archivo **client.defs** . Cuando termine de editar el archivo **client.defs**, guárdelo y salga del editor vi.

b. Ejecute el script **nim\_clients\_setup** para definir las particiones de cliente en el entorno NIM del modo siguiente:

nim\_clients\_setup -c

La opción **-c** especifica la utilización del **client.defs** para las definiciones de cliente. El mandato **nim\_clients\_setup** crea un grupo de máquinas NIM con todos los recursos creados a partir del script **nim\_master\_setup** e inicia una instalación de mksysb de NIM. Si desea utilizar otra imagen mksysb, utilice la opción **-m mksysb\_path**, y el script la define y utiliza para instalar las particiones. La vía de acceso debe ser local para el maestro.

#### **3. Activar e instalar particiones (realizar estos pasos en la interfaz HMC)**

- \_\_ Paso 1. Para activar las particiones, haga lo siguiente:
	- a. Seleccione la partición (o perfil de partición) que desea activar.
	- b. Pulse el botón derecho del ratón sobre la partición (o perfil de partición) para abrir el menú.
	- c. Seleccione **Activar**. Se abrirá el menú Activar partición con una selección de perfiles de partición. Seleccione un perfil de partición que esté establecido en arranque para los menús de SMS.
	- d. Seleccione **Abrir terminal** en la parte inferior del menú para abrir una ventana de terminal virtual (vterm).
	- e. Seleccione **OK**. Se abrirá una ventana vterm para cada partición. Pasados unos segundos, el menú de Servicios de gestión del sistema (SMS) se abrirá en la ventana vterm.
- \_\_ Paso 2. En el menú SMS de la ventana vterm, haga lo siguiente:
	- a. Pulse la tecla 6 para seleccionar **6 Multiarranque**.

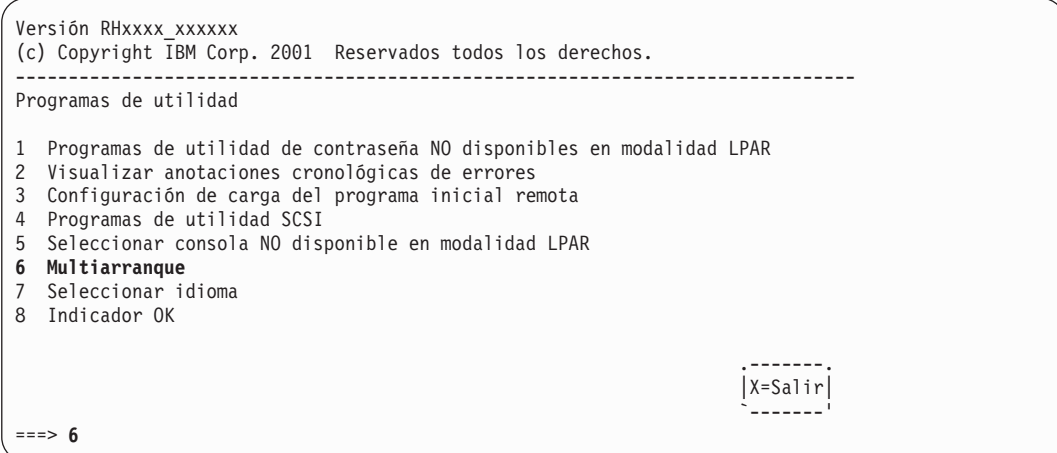

- b. Pulse la tecla 4 para seleccionar **4 Seleccionar dispositivo de arranque**.
- c. Pulse la tecla 3 para seleccionar **3 Configurar 1er dispositivo de arranque**.

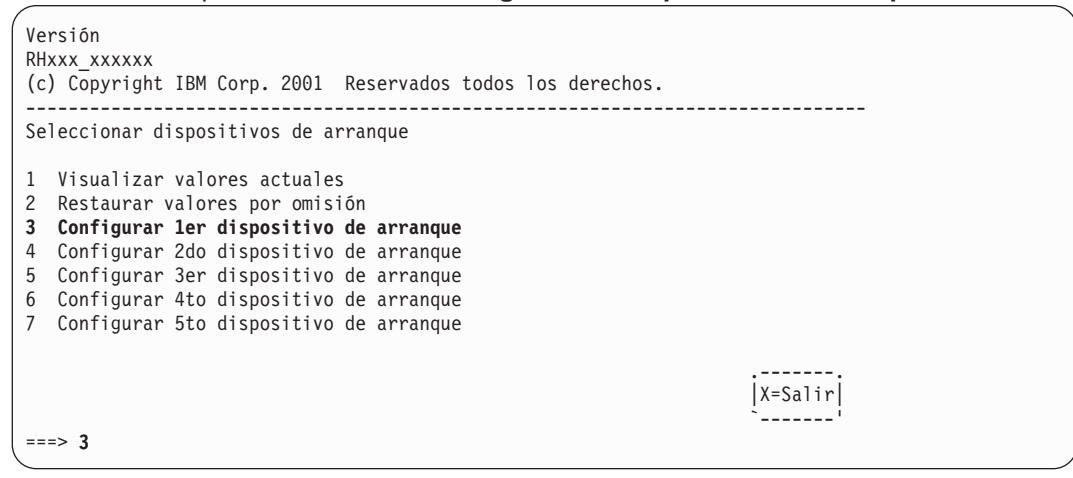

- d. Seleccione el adaptador de red de la lista de dispositivos disponibles.
- e. Pulse la tecla x hasta que vuelva al menú Programas de utilidad.
- f. Pulse la tecla 3 para seleccionar **3 Configuración de carga del programa inicial**.

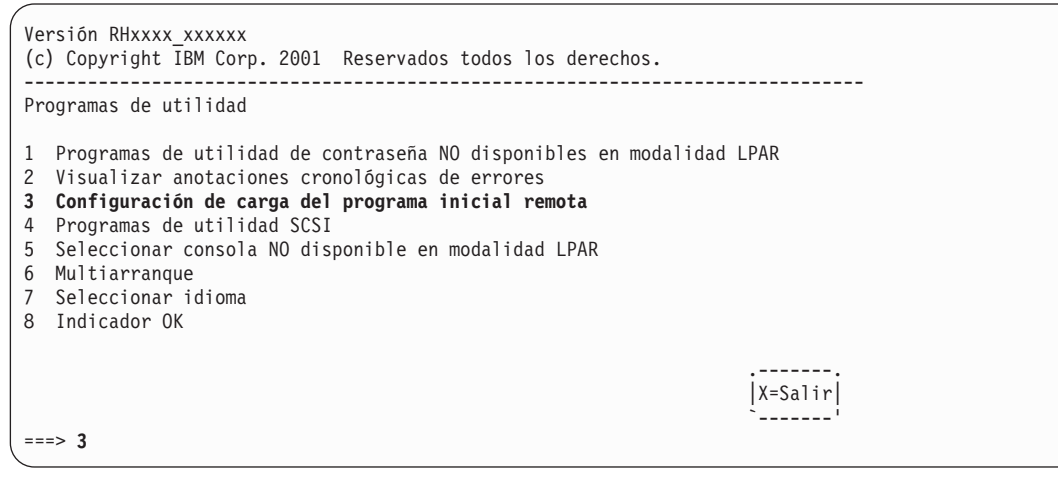

g. Pulse la tecla 1 para seleccionar **1. Parámetros de IP**.

h. Escriba la información adecuada para Dirección IP de cliente, Dirección IP de servidor, Dirección IP de pasarela y Máscara de subred. Pulse la tecla x para salir del menú Parámetros de la red.

```
Versión RHxxxx_xxxxxx
(c) Copyright IBM Corp. 2001 Reservados todos los derechos.
-------------------------------------------------------------------------------
Parámetros de IP
1. Dirección IP de cliente [000.000.000.000]
2. Dirección IP de servidor [000.000.000.000]
3. Dirección IP de pasarela [000.000.000.000]
4. Máscara de subred [255.255.255.000]
                                                             .-------.
                                                            |X=Salir|
                                                             `-------'
===>
```
- i. Pulse la tecla 2 para seleccionar **2 Parámetros de adaptador**.
- j. Seleccione el dispositivo de red que desea utilizar y pulse Intro. Si un menú le solicita configuración adicional del dispositivo de red, seleccione los valores apropiados. Cuando finalice, pulse Intro para salir al menú Propiedades de la red.
- k. Pulse la tecla x para salir al menú anterior.
- l. Pulse la tecla 3 para seleccionar **3 Prueba de PING**.
- m. Seleccione el adaptador de red para la prueba de ping y pulse Intro.
- n. Si otro menú visualiza la información de configuración del adaptador de red, pulse la tecla x para salir al menú anterior.
- o. Pulse la tecla x para salir al menú anterior.
- p. Pulse la tecla e para ejecutar la operación de ping.

```
Versión
RHxxx_xxxxxx
(c) Copyright IBM Corp. 2001 Reservados todos los derechos.
 -------------------------------------------------------------------------------
Dirección IP de ping
1. Dirección IP de cliente [000.000.000.000]
2. Dirección IP de servidor [000.000.000.000]
3. Dirección IP de pasarela [000.000.000.000]
4. Máscara de subred [255.255.255.000]
.----------. .-------.
|E=Ejecutar| X=Salir| X=Salir| X=Salir| X=Salir| X=Salir| X=Salir| X=Salir| X=Salir| X=Salir| X=Salir| X=Salir| X=Salir| X=Salir| X=Salir| X=Salir| X=Salir| X=Salir| X=Salir| X=Salir| X=Salir| X=Salir| X=Salir| X=Salir| X=
`----------' `-------'
===> e
```
- v Si la operación de ping no tiene un retorno satisfactorio, vuelva a la selección del menú **1. Parámetros de IP** para asegurarse de que toda la información se haya entrado correctamente. Compruebe también **2 Parámetros de adaptador** para asegurarse de que la configuración del adaptador de red sea correcta para su red. También es posible que desee asegurarse de que el adaptador de red funcione correctamente.
- Si la operación de ping tiene un retorno satisfactorio, proceda a arrancar la red. Pulse la tecla x hasta que salga de los menús de SMS e inicie el arranque de la red.

## <span id="page-39-0"></span>**4. Iniciar la sesión en su partición (realizar este paso en el entorno AIX)**

Cuando la instalación se haya completado y el sistema se rearranque, la ventana vterm visualiza un indicador de inicio de sesión.

En este punto, puede que desee realizar varios procedimientos de administración del sistema comunes. La tabla siguiente lista dónde buscar información acerca de la realización de estos procedimientos.

| Procedimiento                                                              | <b>Ubicación</b>                                                                                      |  |
|----------------------------------------------------------------------------|----------------------------------------------------------------------------------------------------|--|
| Copia de seguridad de la partición y gestión<br>de almacenamiento          | Capítulo 5, "Gestión de copias de seguridad, vuelcos y<br>almacenamiento del sistema" en la página 45 |  |
| Gestión de sistemas remotos                                                | Capítulo 6, "Gestión remota" en la página 55                                                          |  |
| Gestión de grupos y usuarios                                               | AIX 5L Version 5.1 System Management Guide: Operating System<br>and Devices                           |  |
| Instalación del software                                                   | AIX 5L Versión 5.1 Guía de instalación                                                                |  |
| Gestión del rendimiento<br>AIX 5L Version 5.1 Performance Management Guide |                                                                                                    |  |
| Configuración de la impresora                                              | AIX 5L Version 5.1 Guide to Printers and Printing                                                     |  |

Tabla 7. **Procedimientos de administración del sistema comunes**

## **Paso a paso: Utilización del dispositivo CD para instalar manualmente una partición**

En este procedimiento utilizará el dispositivo de CD incorporado en el sistema para realizar una Instalación del sistema operativo base nueva y completa en una partición.

### **Requisitos previos**

Antes de comenzar este procedimiento, debería haber utilizado la HMC para crear una partición y perfil de partición para el cliente. Asigne a la partición el controlador de bus SCSI conectado al dispositivo de CD-ROM, un adaptador de red y suficiente espacio de disco duro para el sistema operativo AIX. Establezca la modalidad de arranque para esta partición como la modalidad SMS. Después de haber creado satisfactoriamente la partición y el perfil de partición, deje las particiones en el estado Preparado. Para obtener instrucciones paso a paso de cómo crear una partición y asignar recursos de E/S a una partición, consulte el capítulo Partition Management del manual IBM Hardware Management Console for pSeries Operations Guide

### **1. Activar e instalar la partición (realizar estos pasos en la interfaz HMC)**

\_\_ Paso 1. Active la partición del modo siguiente:

- a. Inserte el nivel de mantenimiento último recomendado de **AIX 5L for POWER Versión 5.1** Volumen 1 en el dispositivo CD del sistema gestionado.
- b. Pulse el botón derecho del ratón sobre la partición para abrir el menú.
- c. Seleccione **Activar**. Se abrirá el menú Activar partición con una selección de perfiles de partición. Asegúrese de que esté resaltado el perfil correcto.
- d. Seleccione **Abrir terminal** en la parte inferior del menú para abrir una ventana de terminal virtual (vterm).
- e. Seleccione **OK**. Se abrirá una ventana vterm para la partición. Pasados unos segundos, se visualiza un indicador de inicio de sesión en la ventana vterm.
- \_\_ Paso 2. En el menú SMS de la vterm, haga lo siguiente:
	- a. Pulse la tecla 6 para seleccionar **6 Multiarranque**.

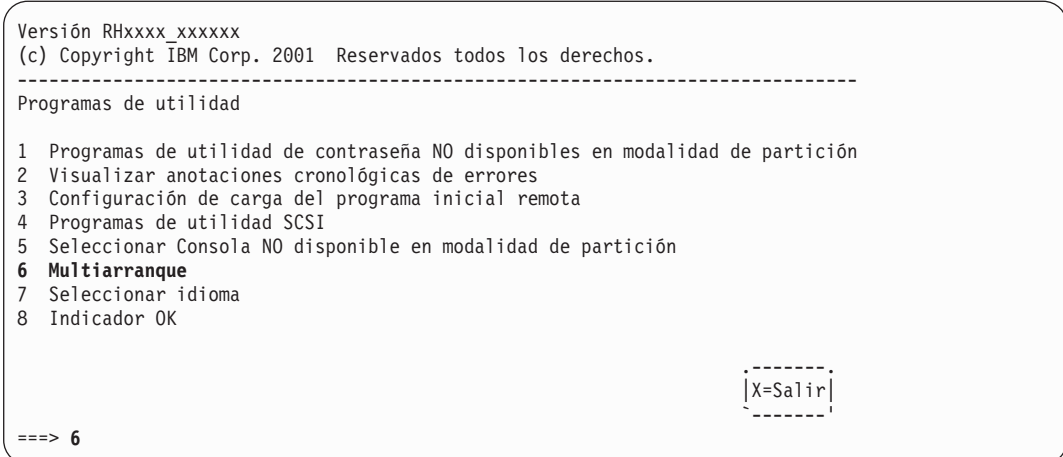

- b. Pulse la tecla 4 para seleccionar **4 Seleccionar dispositivo de arranque**.
- c. Pulse la tecla 3 para seleccionar **3 Configurar 1er dispositivo de arranque**.

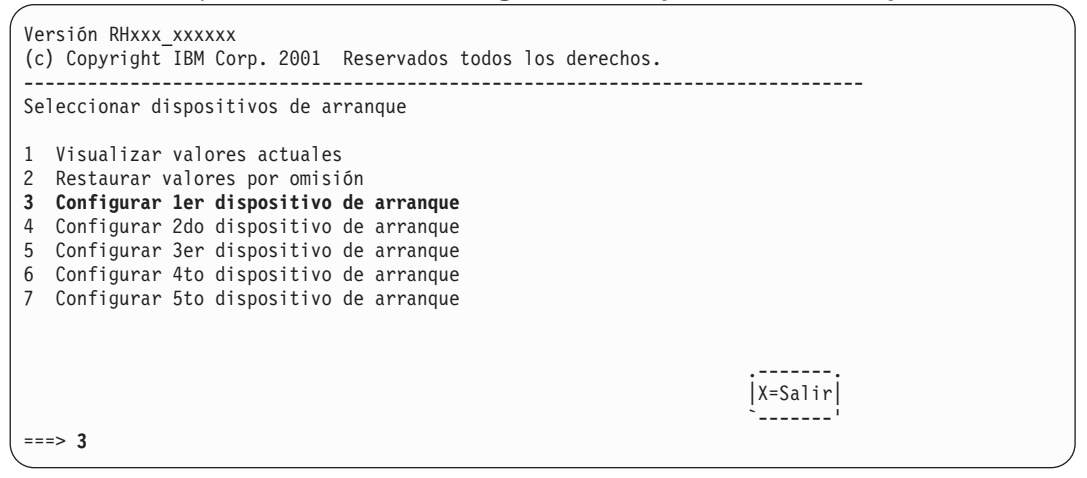

- d. Seleccione el número de dispositivo que corresponda al dispositivo de CD-ROM SCSI y pulse Intro. El dispositivo CD-ROM de SCSI ahora debe ser el primer dispositivo en la lista de Secuencia de arranque actual.
- e. Pulse la tecla x para salir al menú anterior.
- f. Pulse la tecla 4 para seleccionar **4 Configurar segundo dispositivo de arranque**.
- g. Seleccione el número de dispositivo que corresponda al disco duro y pulse Intro.
- h. Pulse la tecla x hasta que salga del menú Programas de utilidad de SMS. Después de salir del último menú de SMS, arrancará desde el dispositivo de CD-ROM.
- \_\_ Paso 3. Arranque el último nivel de mantenimiento recomendado de **AIX 5L for POWER Versión 5.1** Volumen 1, como sigue:
	- a. Seleccione la consola y pulse Intro.
	- b. Seleccione el idioma para los menús de Instalación del BOS y pulse Intro para abrir el menú Bienvenido al sistema operativo base Instalación y mantenimiento.
	- c. Pulse la tecla 2 para seleccionar **2 Cambiar/Mostrar los valores de la instalación e instalar** en el campo **>>> Selección [1]: \_** y pulse Intro.

Capítulo 4. Instalación de AIX en un entorno particionado **33**

```
Bienvenido a la instalación y mantenimiento del
                             sistema operativo base
Escriba el número de la elección y pulse Intro. La elección se indica con >>>.
>>> 1 Iniciar Instalación Ahora con Valores por Omisión
    2 Cambiar/Mostrar Valores Instalación e Instalar
   3 Iniciar Modalidad Mantenimiento para Recuperación Sistema
   88 Ayuda ?
   99 Menú anterior
>>> Selección [1]: 2
```
\_\_ Paso 4. Verifique o cambie los valores de instalación del BOS del modo siguiente:

- a. Escriba 1 en el campo **Selección** para seleccionar la opción **Valores del sistema**.
- b. Escriba 1 para Nueva con sobregrabación completa en el campo **Selección** y pulse Intro.

**Nota:** Los métodos de instalación disponibles dependen de si el disco tiene una versión previa del AIX instalado.

- c. Cuando se visualice la pantalla Cambiar disco(s), puede cambiar el disco de destino para la instalación. Si el valor por omisión mostrado es correcto, escriba 0 en el campo **Selección** y pulse Intro. Para cambiar el disco de destino, haga lo siguiente:
	- 1) Escriba el número para cada disco que haya elegido en el campo **Selección** y pulse Intro. No pulse Intro por última vez hasta que haya terminado de seleccionar todos los discos. Si debe deseleccionar un disco, escriba su número una segunda vez y pulse Intro.
	- 2) Cuando termine de seleccionar los discos, escriba 0 en el campo **Selección** y pulse Intro. Se visualizará la pantalla Instalación y valores con los discos seleccionados listados bajo Valores del sistema.
- d. Si es necesario, cambie el entorno de idioma primario. Realice los pasos siguientes para cambiar el idioma primario utilizado por esta instalación para seleccionar el idioma y el convenio cultural que desea utilizar.
	- **Nota:** Los cambios realizados en el entorno de idioma primario no entran en vigor hasta que se completa la Instalación del sistema operativo base y se rearranca el sistema.
	- 1) Escriba 2 en el campo **Selección** de la pantalla Instalación y valores para seleccionar la opción **Valores de Entorno de Idioma Principal**.
	- 2) Seleccione el conjunto apropiado de opciones de convenio cultural, idioma y teclado. La mayoría de opciones son una combinación predefinida, sin embargo, puede definir la propia combinación de opciones.
		- v Para elegir un Entorno de idioma primario predefinido, escriba el número en el campo **Selección** y pulse Intro.
		- Para configurar su propio entorno de idioma primario, haga lo siguiente:
			- a) Seleccione **MÁS SELECCIONES**.
			- b) Seleccione **Crear su propia combinación**.
			- c) Cuando se visualice la pantalla Establecer Convenio Cultural Principal, escriba el número en el campo **Selección** que corresponda al convenio cultural de su selección y pulse Intro.
			- d) Cuando se visualice la pantalla Establecer Idioma Principal, escriba el número en el campo **Selección** que corresponda a su selección para el idioma primario y pulse Intro.
- e) Cuando se visualice la pantalla Establecer Teclado, escriba el número en el campo **Selección** que corresponda al teclado conectado al sistema y pulse Intro.
- e. Para establecer Opciones avanzadas, escriba 3 y pulse Intro. Las opciones disponibles y sus valores por omisión se proporcionan a continuación:
	- v **1 Establecer paquete de instalación (Valor por omisión)** (consolas ASCII)

Para sistemas ASCII, puede elegir una Instalación mínima o por omisión. El Programa por omisión establecido puede solicitar volúmenes de CD adicionales durante una instalación del Sistema operativo base. Cuando se solicita otro volumen del CD, si no dispone de volúmenes adicionales, escriba q y pulse Intro para salir de la instalación de software adicional. El proceso de instalación del sistema operativo básico continuará.

Escriba 1 y pulse Intro para conmutar entre las selecciones.

#### v **2 Habilitar Trusted Computing Base**

La Trusted Computing Base (TCB) forma parte del sistema responsable de aplicar las políticas de seguridad en la información del sistema. Todo el hardware del sistema está incluido en la TCB, pero un administrador del sistema básicamente se ocupa de los componentes de software de la TCB.

Si instala la opción Trusted Computing Base, se habilita la vía de acceso fiable, el shell fiable y la comprobación de integridad del sistema (mandato **[tcbck](../../cmds/aixcmds5/tcbck.htm)**). Estas características sólo se pueden habilitar durante la instalación del Sistema operativo base.

Las opciones son **sí** y **no**. Para habilitar la Trusted Computing Base, escriba 2 y pulse Intro. El valor por omisión es **no**.

#### v **3 Habilitar soporte de kernel de 64 bits**

Para conmutar entre **no** (valor por omisión) y **sí**, escriba **3** y pulse Intro. Si elige **no**, el kernel de 64 bits todavía está instalado, pero no está enlazado al **/unix** que se ejecuta. Si elige **sí**, el kernel de 64 bits se instala y empieza a ejecutarse cuando se rearranca el sistema. Si elige **sí** y está instalando con el método Nueva con sobregrabación completa, los sistemas de archivos se crean con JFS2 (Sistema de archivos de diario mejorado), en lugar de JFS.

**Nota:** Si desea que el kernel de 64 bits sea el kernel que se ejecute, pero no desea sistemas de archivos JFS2, seleccione **no**. Una vez finalizada la instalación, utilice los mandatos siguientes para conmutar al kernel de 64 bits:

ln -fs /usr/lib/boot/unix 64 /unix ln -fs /usr/lib/boot/unix 64 \ /usr/lib/boot/unix bosboot -ad/dev/ipldevice

- f. Después de haber efectuado todas sus selecciones, verifique que éstas sean correctas. Pulse Intro para confirmar sus selecciones y para empezar la instalación del BOS. El sistema se rearranca automáticamente una vez completada la instalación.
- \_\_ Paso 5. Complete la instalación del BOS, tal como se indica a continuación:
	- a. Escriba vt100 como tipo de terminal.

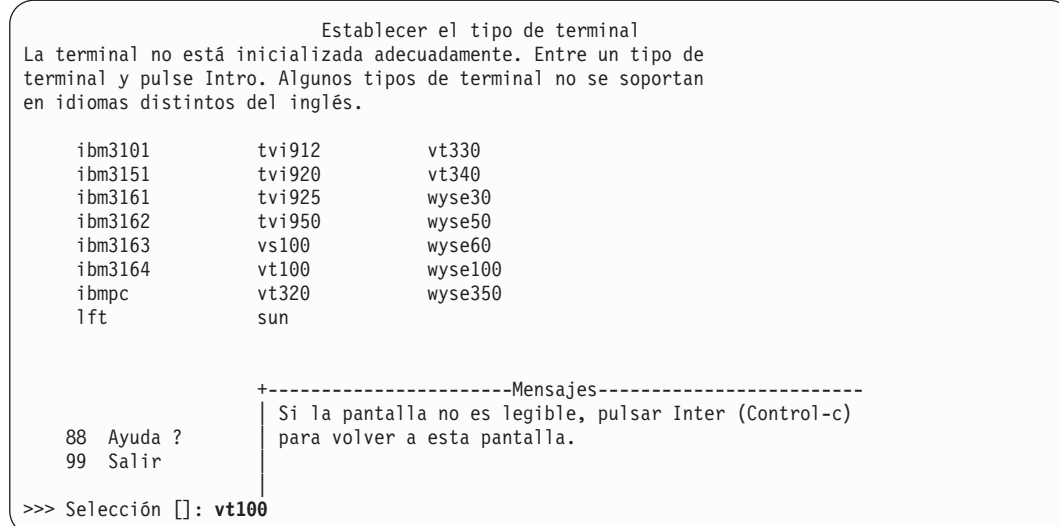

- b. En el menú Contratos de licencia, seleccione **Aceptar contratos de licencia**.
- c. Seleccione **sí** para ACEPTAR contratos de licencia instalados.
- d. Pulse Esc+0 (o F10) para salir del menú Contratos de licencia.
- e. En el menú principal Asistente en la instalación, seleccione **Definir fecha y hora**.

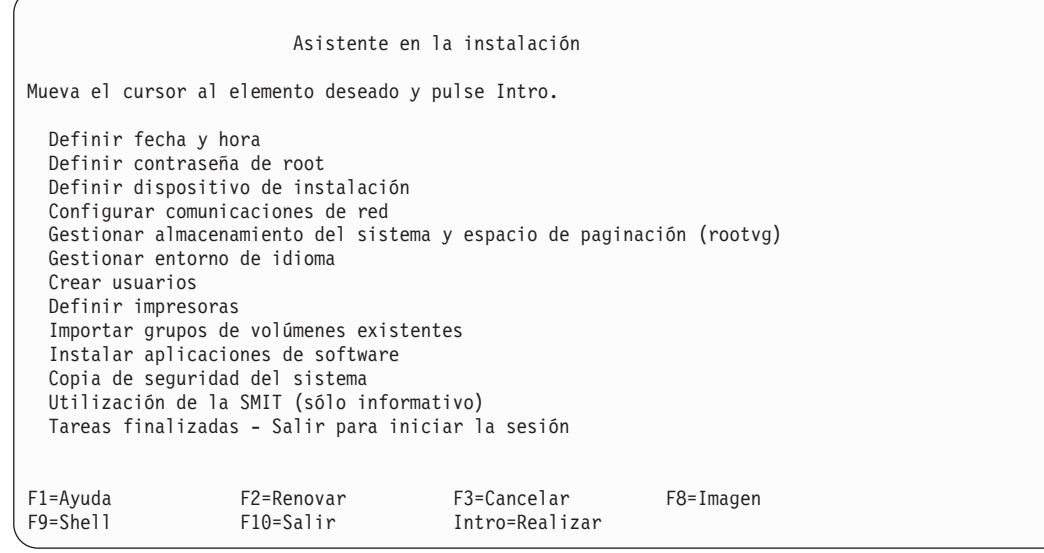

- f. Establezca la fecha, hora y zona horaria correctas. Pulse la tecla F3 (o Esc+3) para volver al menú principal Asistente en la instalación.
- g. Seleccione **Definir contraseña de root**. Establezca una contraseña de root para la partición.
- h. Seleccione **Configurar comunicaciones de red**. Seleccione **Arranque TCP/IP**. Seleccione entre las Interfaces de red disponibles y pulse Intro. Entre la información de red apropiada en el menú Configuración mínima y arranque y pulse Intro. Utilice la tecla F3 para volver al menú principal Asistente en la instalación.
- i. Seleccione **Gestionar almacenamiento del sistema y espacio de paginación (rootvg)** y pulse Intro. Seleccione **Añadir/Mostrar espacio de paginación** y pulse Intro. El espacio de paginación (MB) RECOMENDADO se calcula basándose en los recursos de la partición. Si está de acuerdo con este cálculo, utilice el valor del campo NUEVO

<span id="page-44-0"></span>espacio de paginación (MB). De lo contrario, puede cambiar el valor. Pulse Intro para aceptar el valor. Utilice la tecla F3 para volver al menú principal Asistente en la instalación.

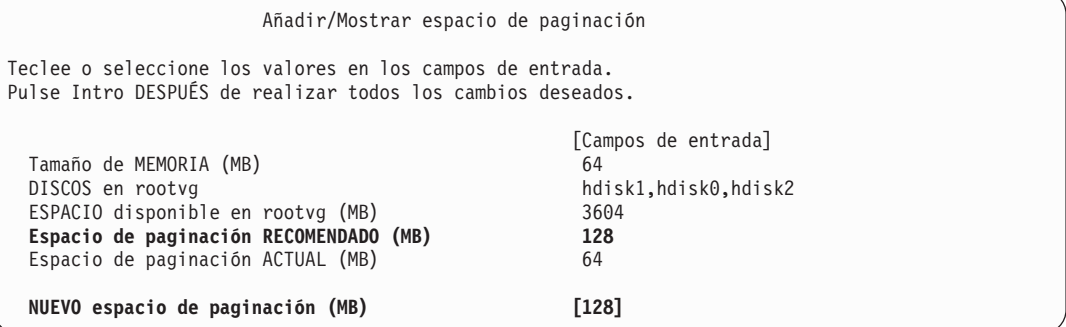

- j. En el menú principal Asistente en la instalación, seleccione **Tareas finalizadas Salir para iniciar la sesión**.
	- **Nota:** No necesita realizar las tareas Asistente en la instalación restantes en este momento.

#### **2. Gestionar su partición (realizar este paso en el entorno AIX)**

Cuando la instalación se haya completado y el sistema se rearranque, la ventana vterm visualiza un indicador de inicio de sesión.

En este punto, puede que desee realizar varios procedimientos de administración del sistema comunes. La tabla siguiente lista dónde buscar información acerca de la realización de estos procedimientos.

| Procedimiento                                                     | <b>Ubicación</b>                                                                                      |
|-------------------------------------------------------------------|----------------------------------------------------------------------------------------------------|
| Copia de seguridad de la partición y gestión<br>de almacenamiento | Capítulo 5, "Gestión de copias de seguridad, vuelcos y<br>almacenamiento del sistema" en la página 45 |
| Gestión de sistemas remotos                                       | Capítulo 6, "Gestión remota" en la página 55                                                          |
| Gestión de grupos y usuarios                                      | AIX 5L Version 5.1 System Management Guide: Operating System<br>and Devices                           |
| Instalación del software                                          | AIX 5L Versión 5.1 Guía de instalación                                                                |
| Gestión del rendimiento                                           | AIX 5L Version 5.1 Performance Management Guide                                                       |
| Configuración de la impresora                                     | AIX 5L Version 5.1 Guide to Printers and Printing                                                     |

Tabla 8. **Procedimientos de administración del sistema comunes**

## **Paso a paso: Migración de un sistema al estado de partición preparada de AIX 5.1**

Utilice este procedimiento para migrar un sistema independiente de AIX 4.3 o anterior al último nivel de mantenimiento de AIX 5.1. Puede entonces hacer una copia del sistema (mksysb) de este sistema, e instalar este mksysb en una partición o particiones del sistema gestionado.

#### **Requisitos previos**

Antes de iniciar este procedimiento debe haber realizado las tareas siguientes:

v La máquina en la que está instalando debe tener 64 MB de memoria. Las máquinas con menos de 64 MB de memoria es posible que no puedan arrancar desde el soporte de instalación.

- v Crear una copia de seguridad del sistema. Para obtener instrucciones sobre cómo crear una copia de seguridad del sistema, consulte la sección [Creación de copias de seguridad del sistema](../aixinsgd/backing_up_system.htm#Header_64) en la AIX 5L Versión 5.1 Guía de instalación.
- v Si el sistema que está instalando debe comunicarse con otros sistemas y acceder a sus recursos, determine la información siguiente para este sistema principal: interfaz de red, dirección IP, nombre de sistema principal y ruta hacia la red.

### **1. Migrar el sistema a AIX 5.1 (realizar en el entorno AIX)**

- 1. Encienda el interruptor de alimentación de la unidad del sistema de Apagado (0) a Encendido (|). El sistema empezará a arrancarse desde el soporte de instalación.
- 2. Seleccione la consola. Si tiene más de una consola, cada una de ellas puede visualizar una pantalla que le indique que pulse una tecla para identificar la consola del sistema. La consola del sistema es el teclado y el dispositivo de pantalla utilizados para la instalación y la administración del sistema. Se utiliza una tecla diferente para cada consola que visualiza esta pantalla. Si se visualiza esta pantalla, pulse la tecla especificada sólo en el dispositivo que vaya a utilizarse como consola del sistema. Pulse una tecla únicamente en una consola.
- 3. Seleccione el idioma que prefiera utilizar para las instrucciones de instalación.
- 4. Cuando se visualice la pantalla Bienvenido a la Instalación y Mantenimiento del Sistema Operativo Base, seleccione **2 Cambiar/Mostrar Valores Instalación e Instalar** para verificar la instalación y los valores del sistema.
- 5. Verifique los valores para la Instalación con migración, realizando los pasos siguientes:
	- a. Seleccione **Migración** como Método de instalación. Seleccione el(los) disco(s) que desee instalar.

```
1 Valores del sistema:
    Método de instalación.............Migración
    Disco donde desea instalar........hdisk0...
```
- b. Seleccione los Valores de Entorno de Idioma Principal (DESPUÉS de Instalación).
- c. Seleccione Opciones avanzadas y pulse Intro. Para saber acerca de las opciones avanzadas disponibles, escriba 88 y pulse Intro en el menú Opciones avanzadas para utilizar el menú Ayuda.
- d. Después de haber efectuado todas sus selecciones, verifique que éstas sean correctas e inicie el proceso de Instalación con migración.
- e. Cuando se visualice el menú Confirmar Migración, siga las instrucciones del menú para listar la información del sistema o continuar con la migración.

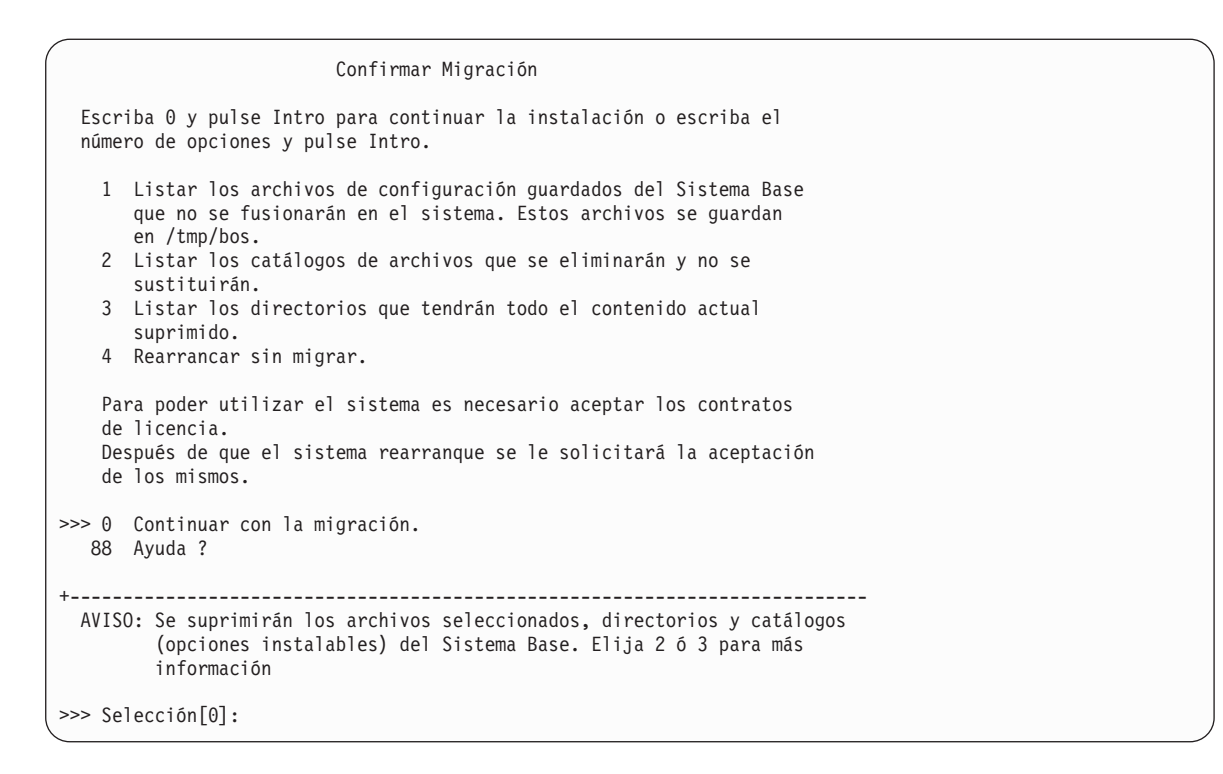

6. Una vez completada la migración, el sistema rearranca. Si se visualiza el menú Establecer el tipo de terminal, escriba vt100 para el tipo de terminal.

```
Establecer el tipo de terminal
La terminal no está inicializada adecuadamente. Entre un tipo de
terminal y pulse Intro. Algunos tipos de terminal no se soportan
en idiomas distintos del inglés.
    ibm3101 tvi912 vt330
   ibm3151 tvi920 vt340
    ibm3161 tvi925 wyse30
    ibm3162 tvi950 wyse50
    ibm3163 vs100 wyse60
   ibm3164 vt100 wyse100
   ibmpc vt320 wyse350
   lft sun
                 +-----------------------Mensajes-------------------------
                 | Si la pantalla no es legible, pulsar Inter (Control-c)
   88 Ayuda ? | para volver a esta pantalla.
   99 Salir |
                 |
>>> Selección []: vt100
```
- 7. En el menú Contratos de licencia, seleccione **Aceptar contratos de licencia**.
- 8. Seleccione **sí** para ACEPTAR contratos de licencia instalados.
- 9. Pulse Esc+0 (o F10) para salir del menú Contratos de licencia.
- 10. En el menú principal Asistente en la instalación, seleccione **Tareas finalizadas Salir para iniciar la sesión**.

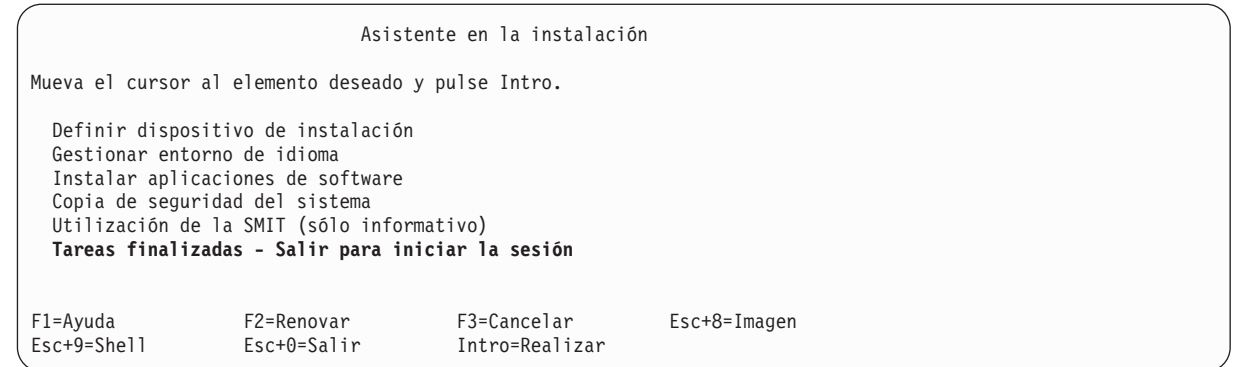

11. Cuando se visualice el indicador de inicio de sesión, inicie la sesión como usuario root para realizar tareas de administración del sistema.

#### **2. Gestionar el sistema migrado (realizar este paso en el entorno AIX)**

Cuando la instalación se haya completado y el sistema se rearranque, la ventana de terminal visualiza un indicador de inicio de sesión.

En este punto, puede que desee realizar varios procedimientos de administración del sistema comunes. La tabla siguiente lista dónde buscar información acerca de la realización de estos procedimientos.

| <b>Procedimiento</b>                                              | <b>Ubicación</b>                                                                                      |
|-------------------------------------------------------------------|----------------------------------------------------------------------------------------------------|
| Copia de seguridad de la partición y gestión<br>de almacenamiento | Capítulo 5, "Gestión de copias de seguridad, vuelcos y<br>almacenamiento del sistema" en la página 45 |
| Gestión de sistemas remotos                                       | Capítulo 6, "Gestión remota" en la página 55                                                          |
| Gestión de grupos y usuarios                                      | AIX 5L Version 5.1 System Management Guide: Operating System<br>and Devices                           |
| Instalación del software                                          | AIX 5L Versión 5.1 Guía de instalación                                                                |
| Gestión del rendimiento                                           | AIX 5L Version 5.1 Performance Management Guide                                                       |
| Configuración de la impresora                                     | AIX 5L Version 5.1 Guide to Printers and Printing                                                     |

Tabla 9. **Procedimientos de administración del sistema comunes**

### <span id="page-48-0"></span>**Paso a paso: Actualización de una partición al estado de partición preparada de AIX 5.1**

Utilice este procedimiento para actualizar una partición de AIX 5.1 existente al último nivel de mantenimiento de AIX 5.1.

### **Requisitos previos**

Antes de iniciar este procedimiento debe haber creado una copia de seguridad del sistema. Para obtener instrucciones sobre cómo crear una copia de seguridad del sistema, consulte la sección [Creación de](../aixinsgd/backing_up_system.htm#Header_64) [copias de seguridad del sistema](../aixinsgd/backing_up_system.htm#Header_64) en la AIX 5L Versión 5.1 Guía de instalación.

## **1. Actualizar la partición de AIX 5.1 (realizar en el entorno AIX)**

- 1. Inserte el último CD de actualización de AIX 5.1 en la unidad de CD-ROM.
- 2. Actualice el catálogo de archivos **bos.rte.install** utilizando el mandato **geninstall** como se indica a continuación:

geninstall -d/dev/cd0 bos.rte.install

3. Ejecute el script **install\_all\_updates** del modo siguiente:

install all updates -d /dev/cd0

El script **install\_all\_updates** comprobará primero si su sistema está en el último nivel de mantenimiento recomendado conocido.

Si el sistema no está en este último nivel, entonces el script **install\_all\_updates** actualiza el sistema al último nivel de mantenimiento de AIX.

**Nota:** La salida del script **install\_all\_updates** está en el archivo de anotaciones cronológicas **/var/adm/ras/install\_all\_updates.log**.

4. Después de finalizada la actualización, el sistema le dará instrucciones para rearrancar el sistema. Rearranque el sistema mediante el mandato **shutdown** tal como sigue: shutdown -Fr

## **2. Gestionar la partición (realizar este paso en el entorno AIX)**

Cuando la instalación se haya completado y el sistema se rearranque, la ventana de terminal visualiza un indicador de inicio de sesión.

En este punto, puede que desee realizar varios procedimientos de administración del sistema comunes. La tabla siguiente lista dónde buscar información acerca de la realización de estos procedimientos.

| <b>Procedimiento</b>                                                       | Ubicación                                                                                             |
|----------------------------------------------------------------------------|----------------------------------------------------------------------------------------------------|
| Copia de seguridad de la partición y gestión<br>de almacenamiento          | Capítulo 5, "Gestión de copias de seguridad, vuelcos y<br>almacenamiento del sistema" en la página 45 |
| Gestión de sistemas remotos                                                | Capítulo 6, "Gestión remota" en la página 55                                                          |
| Gestión de grupos y usuarios                                               | AIX 5L Version 5.1 System Management Guide: Operating System<br>and Devices                           |
| Instalación del software                                                   | AIX 5L Versión 5.1 Guía de instalación                                                                |
| Gestión del rendimiento<br>AIX 5L Version 5.1 Performance Management Guide |                                                                                                    |
| Configuración de la impresora                                              | AIX 5L Version 5.1 Guide to Printers and Printing                                                     |

Tabla 10. **Procedimientos de administración del sistema comunes**

### <span id="page-49-0"></span>**Paso a paso: Actualización de un entorno NIM existente al último nivel de mantenimiento de AIX 5.1**

Utilice este procedimiento para actualizar un entorno AIX 5.1 NIM existente que se creó con el script nim\_master\_setup al último nivel de mantenimiento de AIX 5.1.

#### **Requisitos previos**

Antes de iniciar este procedimiento debe haber creado una copia de seguridad del sistema. Para obtener instrucciones sobre cómo crear una copia de seguridad del sistema, consulte la sección [Creación de](../aixinsgd/backing_up_system.htm#Header_64) [copias de seguridad del sistema](../aixinsgd/backing_up_system.htm#Header_64) en la AIX 5L Versión 5.1 Guía de instalación.

#### **1. Actualizar el entorno AIX 5.1 NIM al último nivel de mantenimiento (realizar en el entorno AIX)**

- 1. Inserte el último CD de actualización de AIX 5.1 en la unidad de CD-ROM.
- 2. Actualice el catálogo de archivos **bos.rte.install** utilizando el mandato **geninstall** como se indica a continuación:

```
geninstall -d /dev/cd0 bos.rte.install
```
3. Ejecute el script **install\_all\_updates** del modo siguiente:

```
install all updates -d /dev/cd0
```
El script **install\_all\_updates** comprobará primero si su sistema está en el último nivel de mantenimiento recomendado conocido.

Si el sistema no está en este último nivel, entonces el script **install\_all\_updates** actualiza el sistema al último nivel de mantenimiento de AIX.

#### **Nota:** La salida del script **install\_all\_updates** está en el archivo de anotaciones cronológicas **/var/adm/ras/install\_all\_updates.log**.

- 4. Después de finalizada la actualización, el sistema le dará instrucciones para rearrancar el sistema. Rearranque el sistema mediante el mandato **shutdown** tal como sigue:
	- shutdown -Fr
- 5. Ejecute el script **nim\_update\_all** para actualizar los recursos NIM que se crearon mediante el script **nim\_master\_setup**, como sigue:

nim\_update\_all

Se visualizará una salida similar a la siguiente:

```
######################## Actualizar todo el entorno NIM ######################
# ## Durante la ejecución del script, las veces en que el cliente y los #
# recursos NIM se actualizan pueden variar. Para ver el registro de #
# instalación en cualquier momento durante la ejecución de nim update all,
# ejecute el mandato: tail -f /var/adm/ras/nim.update en una pantalla #
# por separado. #
# #
##############################################################################
NSORDER=local,bind
Añadiendo actualizaciones a lpp_res lpp_source....hecho
Actualizando spot res utilizando lpp source lpp res actualizado....hecho
```

```
Intentando sustituir recurso mksysb generic_sysb...
Suprimiendo antiguo recurso mksysb generic_sysb....hecho
Creando archivo image.data....hecho
Comprobación requisito espacio /export/nim...
```
Generando lista de objetos cliente en entorno NIM...

- **Nota:** El script **nim\_update\_all** utilizará el dispositivo **/dev/cd0** por omisión. La salida del script **nim\_update\_all** se muestra en el archivo de anotaciones cronológicas **/var/adm/ras/nim.update**.
- 6. Se creará una nueva copia de seguridad genérica del sistema (mksysb) y sustituirá el mksysb existente, a menos que se especifique el distintivo **-B**. Todos los clientes en el entorno serán actualizados, a menos que se especifique el distintivo **-u**.

## **2. Gestionar la partición (realizar este paso en el entorno AIX)**

Cuando la instalación se haya completado y el sistema se rearranque, la ventana de terminal visualiza un indicador de inicio de sesión.

En este punto, puede que desee realizar varios procedimientos de administración del sistema comunes. La tabla siguiente lista dónde buscar información acerca de la realización de estos procedimientos.

| Procedimiento                                                     | Ubicación                                                                                             |
|-------------------------------------------------------------------|----------------------------------------------------------------------------------------------------|
| Copia de seguridad de la partición y gestión<br>de almacenamiento | Capítulo 5, "Gestión de copias de seguridad, vuelcos y<br>almacenamiento del sistema" en la página 45 |
| Gestión de sistemas remotos                                       | Capítulo 6, "Gestión remota" en la página 55                                                          |
| Gestión de grupos y usuarios                                      | AIX 5L Version 5.1 System Management Guide: Operating System<br>and Devices                           |
| Instalación del software                                          | AIX 5L Versión 5.1 Guía de instalación                                                                |
| Gestión del rendimiento                                           | AIX 5L Version 5.1 Performance Management Guide                                                       |
| Configuración de la impresora                                     | AIX 5L Version 5.1 Guide to Printers and Printing                                                     |

Tabla 11. **Procedimientos de administración del sistema comunes**

## <span id="page-52-0"></span>**Capítulo 5. Gestión de copias de seguridad, vuelcos y almacenamiento del sistema**

La mayoría de soluciones de gestión de copia de seguridad, vuelco y almacenamiento del sistema dependen de los dispositivos de E/S. En un sistema particionado, no siempre hay dispositivos de E/S (como, por ejemplo, cinta o CD-ROM) disponibles para todas las particiones. Este capítulo proporciona las soluciones recomendadas para minimizar la transferencia de dispositivos de E/S entre particiones.

### **Copia de seguridad del sistema**

Una copia de seguridad del sistema es una copia del grupo de volúmenes raíz (**rootvg**) del sistema y, a menudo, se hace referencia al mismo como **mksysb**, con respecto al mandato utilizado para crear la copia de seguridad del sistema. El grupo de volúmenes raíz contiene los siguientes elementos:

- Mandatos de inicio
- Mandatos y archivos del Sistema operativo base
- Información de configuración del sistema
- Productos de software opcional

De todos los JFS (Journaled File Systems) y JFS2 (Enhanced Journaled File Systems) montados en el **rootvg** se hacen copias de seguridad. La información del espacio de paginación y del volumen lógico se guarda para que el **rootvg** sea recreado como era cuando la copia de seguridad del sistema se reinstala. Si existen sistemas de archivos JFS o JFS2 de los que no se deba hacer copia de seguridad, puede utilizar una lista de exclusión o puede desmontarlos antes de realizar la copia de seguridad.

La tabla siguiente describe los métodos que puede utilizar para hacer copia de seguridad de un sistema.

| Método de copia de<br>seguridad               | <b>Consideraciones</b>                                                                                                    |
|-----------------------------------------------|----------------------------------------------------------------------------------------------------|
| NIM*                                          | Permite una copia de seguridad y una recuperación rápida de una partición. Puesto que<br>se hace copia de seguridad de todas las imágenes en un sistema (maestro NIM), realice<br>también una copia de seguridad del sistema y las imágenes en otro soporte físico (cinta,<br>CD-RW, DVD-RAM). |
| Mandato mkcd                                  | Permite la creación de una copia de seguridad del sistema arrancable en CD-ROM o<br>DVD-RAM. Puede proporcionar una imagen mksysb existente desde otra partición si el<br>dispositivo de copia de seguridad no está disponible en la partición de la que se hace<br>copia de seguridad.        |
|                                               | El mandato mkcd -r permite hacer copia de seguridad (no arrancable) de imágenes y<br>archivos en un CD-RW o DVD-RAM.                                                                                                    |
| Mandato mksysb con un<br>dispositivo de cinta | Crea una copia de seguridad arrancable solamente en la partición a la que está<br>conectada la unidad. Debe arrancarse desde CD o cinta para reinstalarla.                                                                                                    |
|                                               | Las unidades de cinta están soportadas con Sysback (para obtener más información,<br>consulte el sitio http://sysback.services.ibm.com).                                                                                                    |

Tabla 12. Métodos de copia de seguridad del sistema

#### \* Método recomendado

Para obtener más información con respecto a las copias de seguridad del sistema, consulte el manual AIX 5L Versión 5.1 Guía de instalación. Las otras opciones que se ofrecen durante la creación son la exclusión de archivos o directorios, así como la creación de archivos map para que el sistema se restaure exactamente en las mismas particiones físicas del disco.

### <span id="page-53-0"></span>**Creación de una copia de seguridad del sistema**

Puede crear una copia de seguridad del sistema mediante uno de los métodos siguientes:

#### **Utilizando NIM**

Con el entorno NIM puede crear una copia de seguridad del sistema que sea un recurso seleccionable. Este recurso seleccionable puede utilizarse para reinstalar la partición en la que se ha creado o puede clonarse en otra partición. Dada su flexibilidad, NIM es el método recomendado para hacer copia de seguridad y reinstalar las particiones.

Para utilizar NIM para crear una copia de seguridad, haga lo siguiente:

- 1. Si ha instalado las particiones con NIM, vaya al paso 5.
- 2. En el maestro NIM, para determinar si la partición ya está definida como cliente NIM, escriba: lsnim -t standalone
- 3. Si la partición de destino todavía no es un cliente NIM, configúrela ejecutando lo siguiente en la partición de destino:

smitty niminit

4. En el maestro NIM, ejecute lo siguiente para definir la partición de destino (la partición de la que debe hacerse copia de seguridad) como cliente NIM:

smitty nim\_mkmac

5. En el maestro NIM, escriba lo siguiente para abrir el menú Definir un recurso:

smitty nim\_mkres

6. Seleccione **mksysb** y escriba la información apropiada. Este menú define el recurso **mksysb** y también crea la imagen de copia de seguridad del sistema.

#### **Nota:** Asegúrese de cambiar ¿CREAR imagen de copia de seguridad del sistema? a sí.

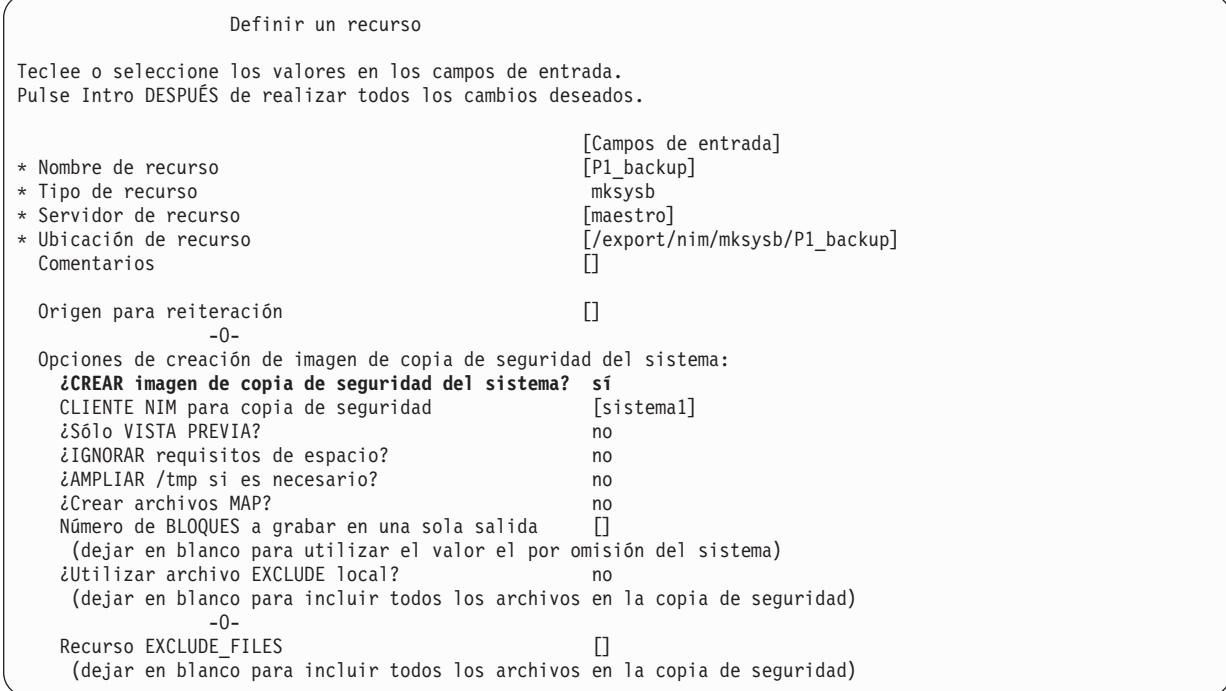

#### **Utilización de soporte de CD**

Si tiene un CD-RW o DVD-RAM conectado a una de sus particiones, puede crear copias de seguridad del sistema arrancables. Puede utilizar el mandato **mkcd** para crear una imagen arrancable o montar una imagen **mksysb** en otra partición u otro sistema que tenga el dispositivo para crear y grabar la imagen arrancable. Por lo tanto, el dispositivo sólo se puede asignar a una única partición cuando se crean los

CD de copia de seguridad desde múltiples particiones. Para reinstalar los sistemas debe asignarse un dispositivo de CD a la partición que se está reinstalando.

Para crear una copia de seguridad en el soporte de CD, haga lo siguiente:

- 1. Escriba:
	- smitty mkcd

Se le preguntará si utiliza una imagen **mksysb** existente. Responda No a esta pregunta si desea una copia de seguridad de esta partición.

Si utiliza una imagen **mksysb** existente (posiblemente desde otra partición), responda sí. Debe entrar la ubicación (incluido el nombre de imagen) de la **mksysb** existente.

2. Si desea guardar la imagen de CD arrancable para grabarla más adelante, responda No a ¿Crear ahora el CD o DVD?

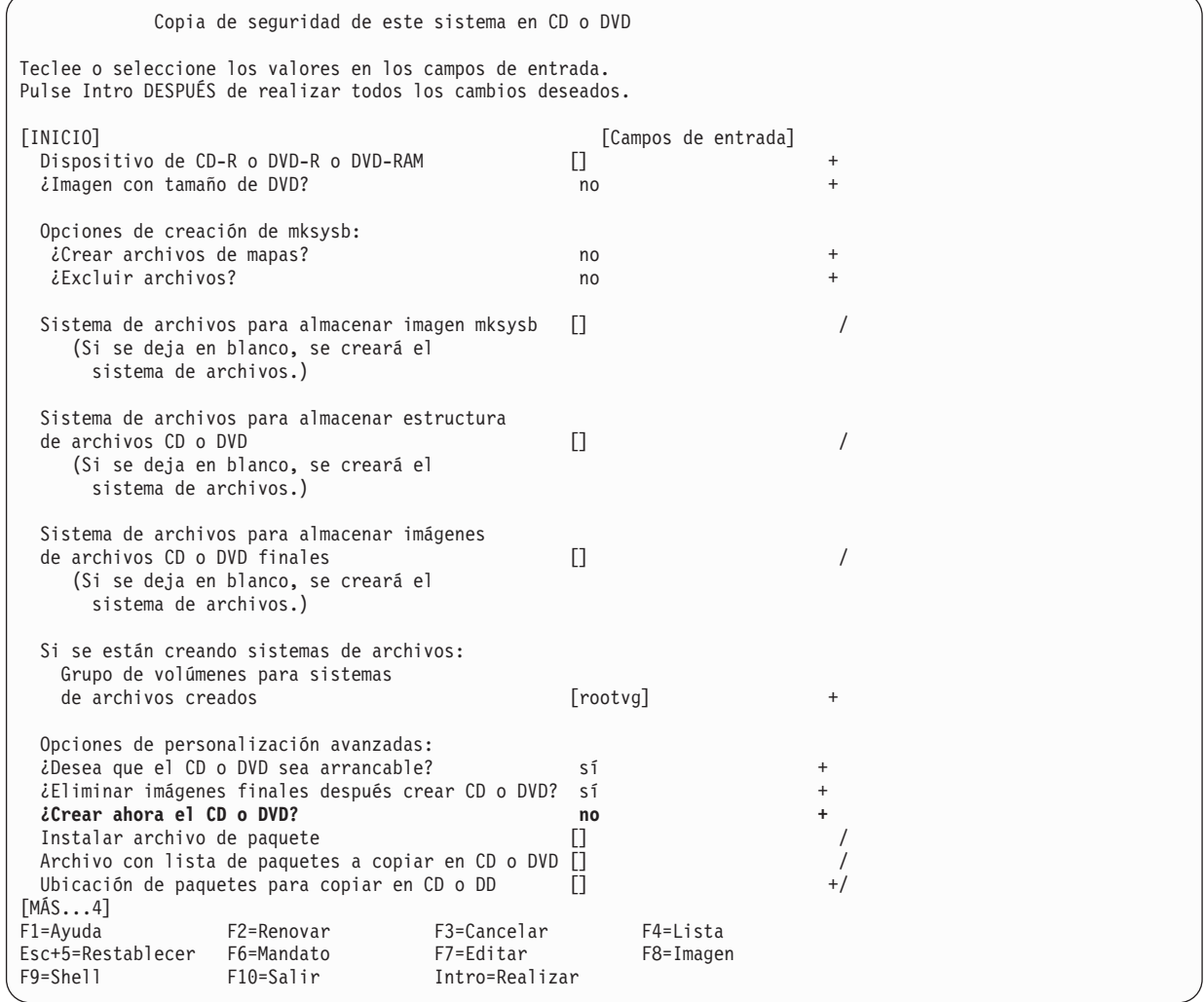

Para grabar el CD o DVD más adelante (o para utilizar el soporte adicional), ejecute lo siguiente:

burn\_cd /dev/cd1 /mkcd/cd\_images/*cd\_image\_12510*

El nombre de imagen cd\_image\_12510 incluye el ID de proceso. El ID de proceso se visualiza cuando se ejecuta el mandato **mkcd**.

Para obtener más información sobre cómo crear copias de seguridad del sistema en CD o DVD, consulte el manual AIX 5L Versión 5.1 Guía de instalación y el archivo **/usr/lpp/bos.sysmgt/mkcd.README.txt**.

#### <span id="page-55-0"></span>**Utilización del soporte de cinta**

Si su partición tiene asignada una unidad de cintas, puede crear una copia de seguridad del sistema en cinta. Para crear una copia de seguridad en cinta, haga lo siguiente:

smitty mksysb

Si desea hacer copia de seguridad de un archivo, puede utilizar un sistema de archivos separado (asegúrese de excluirlo cuando cree la copia de seguridad) o un archivo de un grupo de volúmenes del usuario. Para obtener más información sobre cómo crear una copia de seguridad de grupo de volúmenes raíz en cinta o archivo, consulte el manual AIX 5L Versión 5.1 Guía de instalación.

#### **Instalación de una copia de seguridad del sistema utilizando NIM**

Puede utilizar el entorno NIM para instalar una copia de seguridad del sistema en una o más particiones. Se recomienda el entorno NIM porque ofrece sus opciones de mayor flexibilidad y personalización para la instalación y la gestión del sistema. El entorno NIM también permite llevar a cabo múltiples instalaciones al mismo tiempo. Cuando instala una copia de seguridad del sistema en una partición distinta de la partición original, está clonando una imagen de sistema de la partición en una partición destino.

Antes de poder utilizar NIM para instalar una copia de seguridad del sistema, asegúrese que se cumple lo siguiente:

- v El entorno de red debe estar trabajando correctamente. El maestro NIM debe estar configurado correctamente, y deben estar definidos los recursos lpp\_source, SPOT y mksysb. Consulte los procedimientos ["Paso a paso: Utilizar un sistema AIX separado como un Maestro NIM para utilizar NIM](#page-25-0) [para instalar cada partición" en la página 18](#page-25-0) o ["Paso a paso: Configurar una partición inicial como un](#page-32-0) [Maestro NIM para utilizar NIM para instalar las particiones restantes" en la página 25](#page-32-0) para obtener instrucciones sobre cómo configurar NIM en un entorno separado.
- v La partición de destino podría no contener los mismos adaptadores o dispositivos de hardware. Si este es el caso, entonces serán necesarios los recursos mksysb, SPOT y lpp\_source para instalar el soporte de dispositivo necesario.
- v Debido a que NIM configura TCP/IP al final de la instalación, se recomienda asignar un recurso bosinst\_data para la clonación de instalaciones mksysb con el campo **RECOVER\_DEVICES** establecido en **no**. Esta acción evita que el proceso de instalación de BOS intente configurar los dispositivos tal como ellos estaban en la máquina fuente del mksysb.
- 1. Para utilizar un recurso **mksysb** para instalar un cliente NIM, entre la vía de acceso rápida **smit nim\_bosinst**.
- 2. Seleccione un DESTINO para la operación.

Seleccionar un destino para la operación Mueva el cursor al elemento deseado y pulse Intro. **lpar1 máquinas autónoma** lpar2 máquinas autónoma<br>lpar3 máquinas autónoma  $m\ddot{a}$  quinas

3. Seleccione **mksysb** como TIPO de instalación.

Seleccionar el TIPO de instalación Mueva el cursor al elemento deseado y pulse Intro. rte - Instalar desde imágenes de instalación spot - realizar una copia SPOT **mksysb - Instalar desde un mksysb**

4. Seleccione el **mksysb** a utilizar para la instalación.

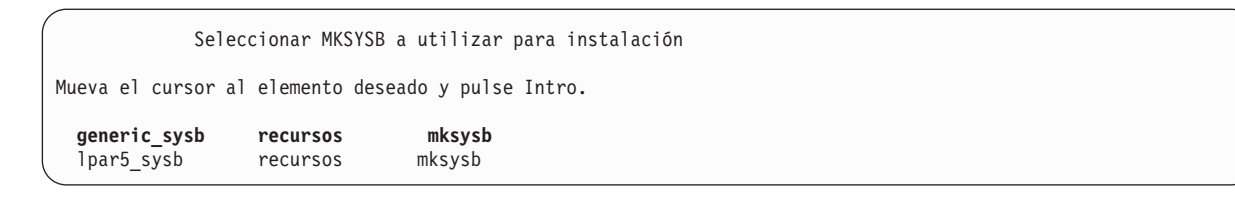

5. Seleccione el **SPOT** a utilizar para la instalación.

Seleccionar el SPOT a utilizar para la instalación

Mueva el cursor al elemento deseado y pulse Intro.

**510spot\_res recursos spot** 433spot<sup>res</sup> recursos spot

6. Seleccione el **lpp\_source** a utilizar para la instalación.

Seleccionar el LPP\_SOURCE a utilizar para la instalación Mueva el cursor al elemento deseado y pulse Intro. **510lpp\_res recursos lpp\_source** 433lpp\_res recursos lpp\_source

7. El panel Instalar el sistema operativo base en clientes autónomos se parece a lo siguientes:

Instalar el sistema operativo base en clientes autónomos Teclee o seleccione los valores en los campos de entrada. Pulse Intro DESPUÉS de realizar todos los cambios deseados. [INICIO] [Campos de entrada] \* Destino instalación lpar1 \* TIPO instalación mksysb 510spot\_res<br>5101pp\_res \* LPP\_SOURCE<br>MKSYSB generic sysb BOSINST\_DATA a usar durante instalación []<br>IMAGE DATA a usar durante instalación []  $IMAGE$   $D\overline{A}TA$  a usar durante instalación RESOLV CONF a usar para configuración de red  $\boxed{]}$ Personalización SCRIPT a ejecutar después inst. []<br>Personalización script FB a ejecutar en primer [] Personalización script FB a ejecutar en primer rearranque ¿ACEPTAR acuerdos nueva licencia? [no] + ¿Dejar cliente NIM después de instalación? [MÁS...35]

8. Seleccione el recurso **bosinst\_data** para realizar una instalación no atendida. Seleccione el recurso **bid\_tty\_ow** si la partición no tiene un adaptador gráfico y un terminal de frecuencia baja (lft).

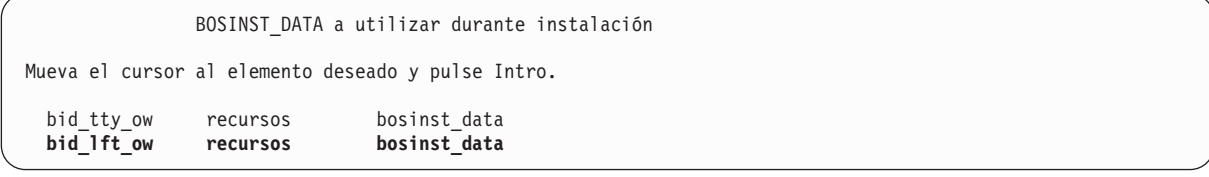

9. Seleccione un recurso **resolv\_conf** para establecer la configuración de red para la partición cliente.

RESOLV CONF a utilizar para configuración de red Mueva el cursor al elemento deseado y pulse Intro. resolv res recursos resolv conf

- <span id="page-57-0"></span>10. Establezca el campo Aceptar acuerdos de nueva licencia en **sí**
- 11. El menú Instalar el sistema operativo base en clientes autónomos se parece a lo siguiente:

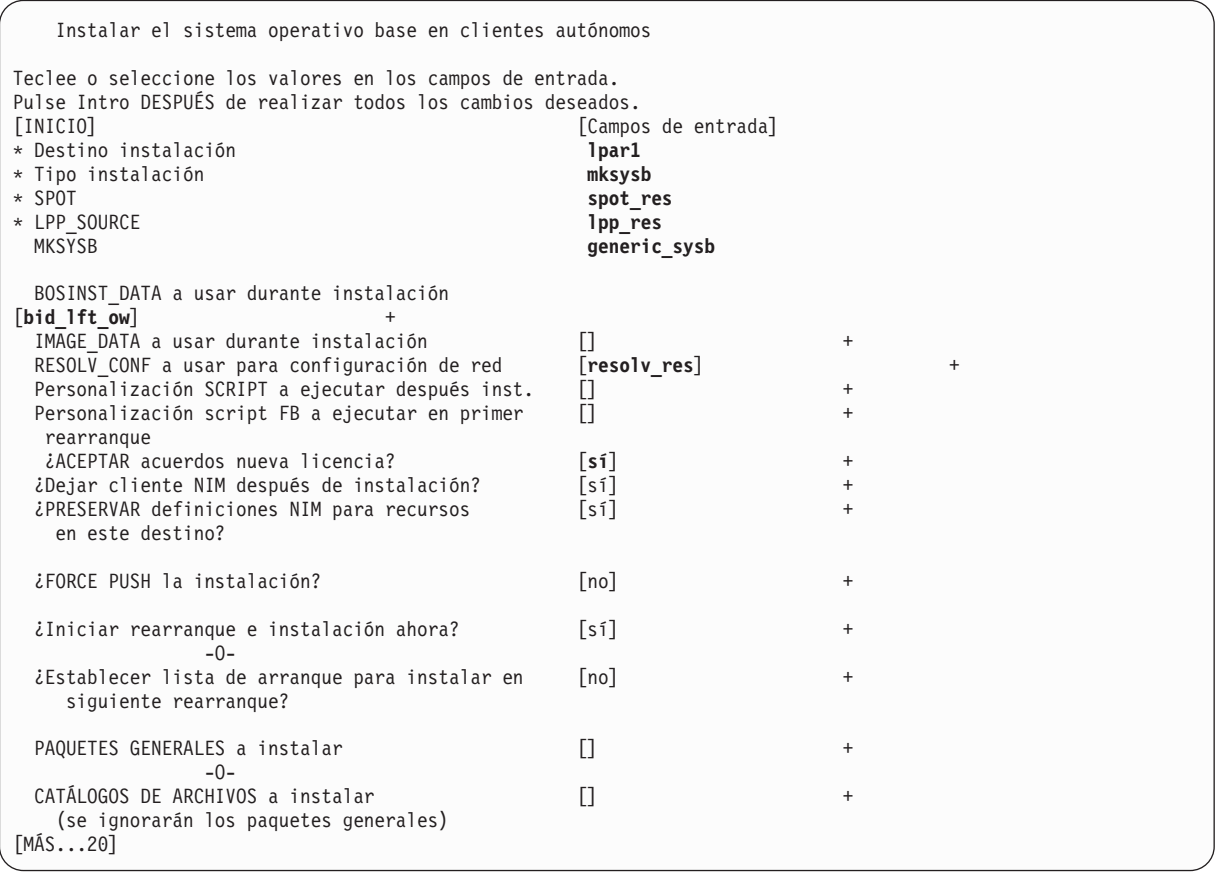

- 12. Pulse Intro para instalar el cliente NIM.
- 13. Si la partición cliente que se va a instalar no es un cliente de ejecución NIM configurado, NIM no rearrancará automáticamente la máquina en la red para instalación. Si el cliente no fue rearrancado automáticamente desde SMIT, inicie un arranque de red desde el cliente para instalarlo. Para obtener instrucciones sobre cómo realizar este procedimiento, consulte la sección ["2. Activar e instalar](#page-29-0) [particiones \(realizar estos pasos en la interfaz HMC\)" en la página 22.](#page-29-0)

#### **Gestión de vuelcos del sistema**

Si la máquina tiene más de 4 GB de memoria real, se crea un dispositivo de vuelco dedicado durante la instalación. De lo contrario, se utiliza el espacio de paginación **/dev/hd6** como dispositivo de vuelco. Si se produce una anomalía del sistema y se utilizaba espacio de paginación como dispositivo de vuelco, por omisión el vuelco se copia en el archivo **/var/adm/ras/vmcore.n**, donde **<sup>n</sup>** es un número de secuencia. Si no existe suficiente espacio para realizar la copia, durante el rearranque se pide al usuario que guarde el vuelco en otro soporte.

Para evitar la pérdida de un vuelco debido a una deficiencia de una unidad de cinta configurada para la partición, cree siempre un dispositivo de vuelco separado que tenga el mismo tamaño que el espacio de paginación, puesto que dicho espacio de paginación es actualmente el dispositivo de vuelco.

Para verificar el dispositivo de vuelco, escriba smitty dump y seleccione **Mostrar los dispositivos de vuelco actuales**. Si el dispositivo de vuelco es el espacio de paginación, la salida será similar a la siguiente:

```
ESTADO DEL MANDATO
Mandato: OK salest: sí errest: no
Antes de que finalice el mandato, pueden aparecer instrucciones adicionales.
primario /dev/hd6
secundario /dev/sysdumpnull
directorio de copia /var/adm/ras
dist. copia forzado TRUE
siempre perm. vuelco FALSE
compresión de vuelco OFF
```
Para crear y cambiar a un dispositivo de vuelco dedicado, haga lo siguiente:

- 1. Determine el tamaño del espacio de paginación hd6 (en particiones lógicas) ejecutando lo siguiente:
	- # lsvg -l rootvg

La salida será similar a la siguiente:

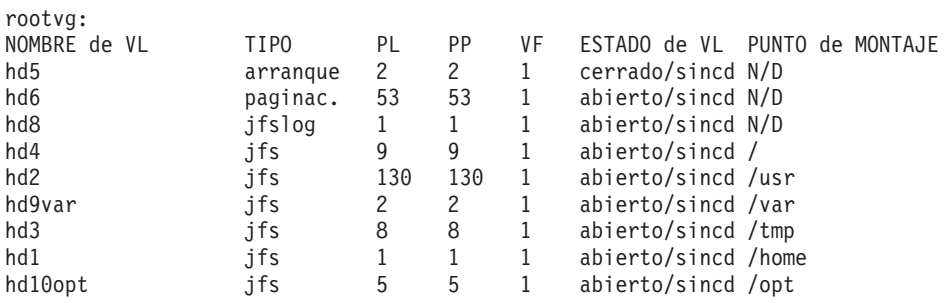

En el ejemplo anterior, el espacio de paginación tiene un tamaño de 53 PL (particiones lógicas).

2. Para crear un volumen lógico de vuelco, escriba: smitty mklv

Cuando se le solicite el grupo de volúmenes, escriba rootvg.

3. En el menú siguiente, rellene los campos **NOMBRE de volumen lógico** y **Número de PARTICIONES LÓGICAS**. Escriba dump para tipo de volumen lógico. Pulse Intro cuando termine de efectuar sus selecciones.

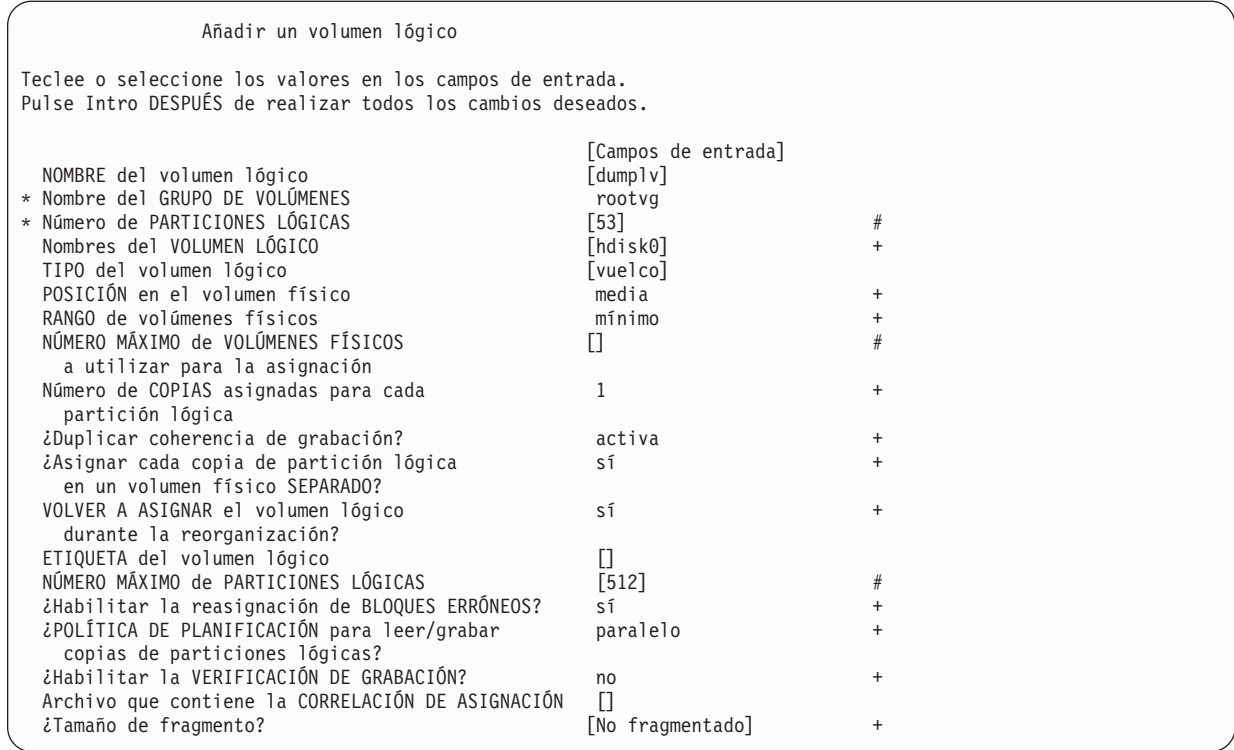

4. Para cambiar el dispositivo de vuelco primario, escriba:

smitty dumpchgp

Se le solicitará el nuevo dispositivo de vuelco.

Cambiar dispositivo de vuelco primario Teclee o seleccione los valores en los campos de entrada. Pulse Intro DESPUÉS de realizar todos los cambios deseados. [Campos de entrada]<br>[/dev/dumplv]  $*$  Dispositivo de vuelco primario

5. Para validar los dispositivos de vuelco, escriba lo siguiente:

smitty dump

#### Seleccione **Mostrar dispositivos de vuelco actuales**. La salida será similar a la siguiente:

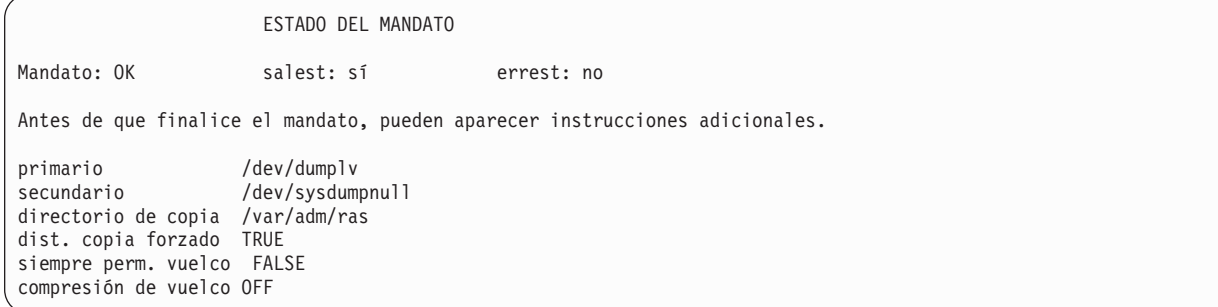

#### <span id="page-60-0"></span>**Gestión del almacenamiento**

Si tiene varias imágenes **mksysb** almacenadas en un maestro NIM (o en otra partición), puede utilizar el mandato **mkcd -r** para guardarlas en CD-R o DVD-RAM. Las imágenes que van a grabarse en CD-R o DVD-RAM deben estar en una estructura de directorios, de modo que se pueda pasar un directorio al mandato **mkcd** como punto de inicio de la copia de seguridad.

El uso para el mandato **mkcd**, es como sigue:

```
Uso: mkcd {-d cd_device} [-r directorio] [-R | -S] [-I cd_image_dir] [-D]
[-L]
```
Donde:

- **-d** Especifica el dispositivo de CD-R o DVD-RAM
- **-S** Indica detener la copia de seguridad antes de grabar la imagen (la imagen se puede grabar más adelante).
- **-r** Especifica el directorio desde el que desea crear la imagen de CD
- **-l** Especifica el directorio en el que desea grabar la imagen de CD
- **-R** Guarda las imágenes de CD (utilice este distintivo si desea grabar varias copias)
- **-D** Habilita la depuración para el mandato **mkcd**
- **-L** Crea imágenes de CD finales dimensionadas en DVD (como máximo 4,38 GB).

Por ejemplo, para efectuar una copia de seguridad de imágenes **mksysb** almacenadas del **/export/nim/mksysbs** en un (**/dev/cd1**) de dispositivo DVD-RAM y utilizar un sistema de archivos temporal montado en **/largefilesystem** para utilizarlo como almacenamiento de imagen de CD temporal, escriba lo siguiente:

# mkcd -d /dev/cd1 -r /export/nim/mksysbs -I /largefilesystem -L

Para verificar el **mksysb**, ejecute los mandatos siguientes:

# mount -o ro /dev/cd0/mnt # cd /mnt  $#$  1s

# <span id="page-62-0"></span>**Capítulo 6. Gestión remota**

Este capítulo describe los distintos métodos para gestionar remotamente el sistema utilizando la Consola de gestión de hardware (HMC). Para obtener información sobre los mandatos puede utilizar particiones gestionadas remotamente a través de la línea de mandatos de la HMC, consulte el manual IBM Hardware Management Console for pSeries Operations Guide.

Algunos de los métodos de gestión del sistema son los siguientes: Cada uno de estos métodos se puede llevar a cabo utilizando la interfaz HMC o desde la línea de mandatos.

- v Utilice el cliente HMC para gestionar remotamente cualquier partición o sistema AIX. Todos los plug-ins de AIX en el sistema AIX pueden gestionarse remotamente desde el cliente HMC, teniendo en cuenta que la versión de infraestructura del Gestor del sistema basado en web es compatible. El sistema operativo comprueba cada plug-in para ver su compatibilidad con la estructura del Gestor del sistema basado en web. Si no es compatible para dicho plug-in, se visualiza un mensaje, indicando que el plug-in no puede ser gestionado por el cliente.
- Utilización de una partición o sistema AIX para gestionar de modo remoto una HMC. Todos los plug-ins de HMC en el servidor HMC pueden ser gestionados remotamente desde el sistema AIX, teniendo en cuenta que el sistema AIX está en una versión de estructura del Gestor del sistema basado en Web compatible. En caso contrario, se visualiza un mensaje de error indicando que el sistema AIX no puede gestionar el servidor HMC.
- v Utilice un cliente PC del Gestor del sistema basado en Web para manejar remotamente un servidor HMC. Para obtener instrucciones sobre cómo instalar el cliente PC, consulte la publicación AIX 5L Versión 5.1 Guía de administración del Gestor del sistema basado en la Web. Todos los plug-ins de HMC en el servidor HMC pueden ser gestionados remotamente desde el cliente PC, teniendo en cuenta que el cliente PC está en una versión de estructura del Gestor del sistema basado en Web compatible. En caso contrario, se visualiza un mensaje de error indicando que el cliente PC no puede gestionar el servidor HMC. El único plug-in que es una excepción a esto es el plug-in Agente de servicio.
- v Utilice un cliente HMC para gestionar remotamente otro cliente HMC. Todos los plug-ins de HMC en el servidor HMC pueden ser gestionados remotamente desde el cliente HMC. El único plug-in que es una excepción a esto es el plug-in Agente de servicio.
- **Nota:** Cuando se gestiona de modo remoto la HMC, las tareas de la línea de mandatos que pueden realizarse están limitadas a las tareas de configuración.

Para obtener más información sobre gestión remota, consulte el siguiente archivo README:

- /usr/websm/readme.html
- /usr/websm/readme.txt

#### **Gestión remota desde la HMC para particiones AIX**

v Una vez configurada la partición en la red, puede añadir la partición como sistema principal en la interfaz HMC, del modo siguiente:

1. Seleccione **Console (Consola)** -> **Add (Añadir)** -> **Hosts (Sistemas principales)**.

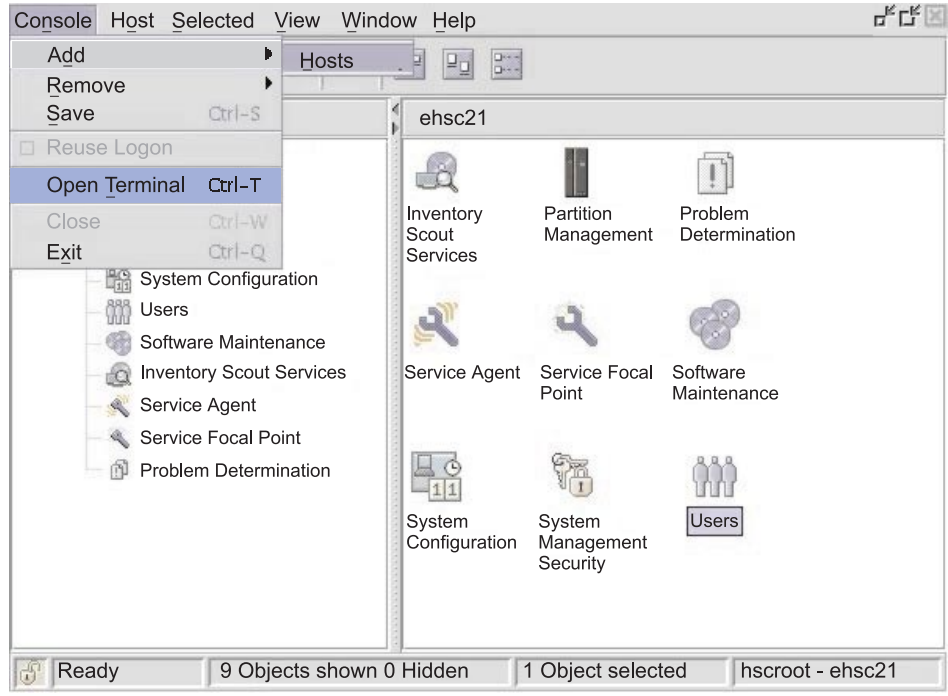

- 2. Escriba el nombre de sistema principal de la partición que desea añadir. El sistema principal se añadirá a la lista.
- Una vez configurada la partición en la red, puede abrir una ventana xterm para conectarse a la partición dentro de la interfaz HMC mediante la selección **Console (Consola)** -> **Open Terminal (Abrir terminal)**. Entre el nombre de sistema principal (Hostname) o la dirección IP del sistema (IP address).

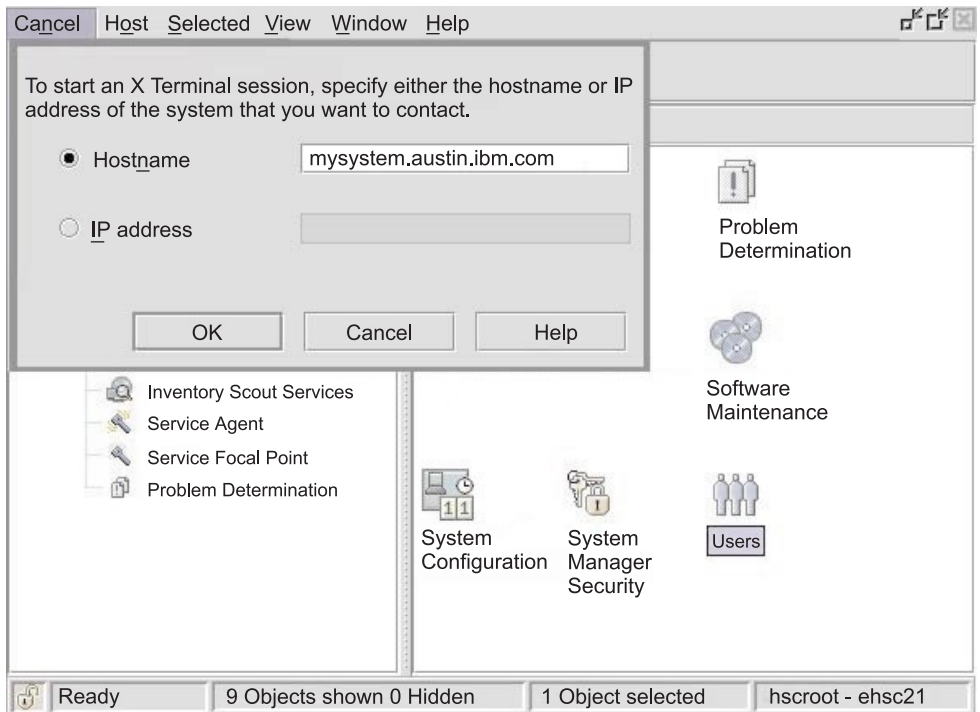

# <span id="page-64-0"></span>**Capítulo 7. Consejos y sugerencias**

Este capítulo proporciona consejos y sugerencias para ayudarle cuando trabaja con AIX en un entorno particionado.

### **Denominación del nombre de sistema principal del sistema operativo**

Cada partición, incluyendo la Partición del sistema completo, debe tener un nombre de sistema principal exclusivo que pueda ser resuelto. Los nombres de sistema principal no se pueden volver a utilizar entre la Partición del sistema completo y las particiones lógicas.

Si es necesario cambiar el nombre del sistema principal de la partición, antes de cambiar el nombre de sistema principal de la partición, haga lo siguiente:

1. Si el nivel del sistema de AIX es más reciente que el nivel de paquete de mantenimiento 5100–02, ignore este paso y vaya al paso 2.

/usr/sbin/rsct/bin/runact -c IBM.ManagementServer SetRTASPollingInterval Seconds=0

2. Ejecute el mandato siguiente:

/usr/sbin/rsct/bin/lsrsrc IBM.ManagementServer NombreSistpral

Si la partición es gestionada por múltiples HMC, puede haber múltiples entradas, porque cada HMC tiene su propia entrada. La salida será similar a la siguiente.

recurso 1:

NombreSistpral = "hmc1.miDominio.miCompañía.com"

3. Para cada entrada, suprima el recurso utilizando el nombre de sistema principal mostrado. Por ejemplo, ejecute el mandato siguiente:

/usr/sbin/rsct/bin/rmrsrc -s 'Hostname = "hmc1.mydomain.mycompany.com"' IBM.ManagementServer

Puede verificar que todas las entradas han sido suprimidas mediante la ejecución del paso 2 otra vez.

4. Ejecute el mandato siguiente:

/usr/sbin/rsct/bin/rmcctrl -z

- 5. Cambie el nombre de sistema principal de la partición.
- 6. Una vez cambiado el nombre de sistema principal, ejecute el mandato siguiente: /usr/sbin/rsct/bin/rmcctrl -A

Para información sobre la actualización de la información de partición en la HMC, consulte el manual IBM Hardware Management Console for pSeries Operations Guide, número de pedido SA38-0590-01.

#### **Comunicación de adaptador de red entre particiones en la HMC**

Después de haber iniciado una partición, utilizará el adaptador de red para comunicar con la HMC. Ambos la HMC y la partición deben estar configuradas para que puedan utilizar los adaptadores de red para comunicarse entre sí. La partición debe configurarse para identificar la HMC (o las HMC) en la red. Se recomienda que la red se configure utilizando in servidor de Domain Name Service (DNS).

Puede utilizar nombres de sistema calificado completamente o nombres de sistema principal cortos para identificar particiones y las HMC. Sin embargo, se recomienda que cada partición y HMC se identifiquen utilizando un nombre de sistema principal completamente calificado, ya que esta identificación asegura la exclusividad de todas las particiones y la HMC en la red. Los nombres de sistema principal calificados completamente no pueden ser de más de 100 bytes de longitud.

La HMC y las particiones también pueden ser configuradas utilizando un nombre de sistema principal ″corto″, donde el nombre de dominio no está definido. Esto normalmente se hace en una red privada o de prueba. Si la HMC se define utilizando un nombre de sistema principal ″corto″, debe realizar pasos de configuración de red adicionales para asegurar la comunicación correcta entre las particiones y la HMC. Si utiliza nombres de sistema principal cortos en lugar de nombres de sistema principal completamente calificados, debe asegurarse que los nombres de sistema principal cortos son exclusivos y que las correlaciones con las direcciones IP están especificadas adecuadamente.

El orden de búsqueda entre el archivo local **/etc/hosts** y el DNS se puede especificar utilizando el archivo **/etc/netsvc.conf** o el archivo **/etc/irs.conf**.

Los ejemplos siguientes ilustran los escenarios soportados:

- Si va a utilizar DNS y su partición y la HMC van a utilizar nombres de sistema principal completamente calificados, entonces no es necesaria configuración de red adicional.
- v Si está utilizando DNS y su partición está utilizando un nombre de sistema principal corto, tal como partition 1 y la HMC también está utilizando un nombre de sistema principal corto, tal como hmc123, entonces ambos necesitan ser añadidos al archivo local **/etc/hosts**, tal como se muestra más abajo:

```
root@partition_1
-> cat /etc/hosts
127.0.0.1 loopback localhost
9.3.3.151 partition_1
9.3.3.152 hmc123
```
• Si no está utilizando DNS y su partición está utilizando un nombre de sistema principal completamente calificado, tal como partition\_1.mydomain.mycompany.com, y la HMC también está utilizando un nombre de sistema principal completamente calificado, tal como hmc123.mydomain.mycompany.com, entonces ambos necesitan ser añadidos al archivo local **/etc/hosts**, como se muestra más abajo:

```
root@partition_1.mydomain.mycompany.com
-> cat /etc/hosts
```
127.0.0.1 loopback localhost

9.3.3.151 partition 1.mydomain.mycompany.com 9.3.3.152 hmc123.mydomain.mycompany.com

v Si no está utilizando DNS y su partición está utilizando un nombre de sistema principal corto, tal como partition 1 y la HMC también está utilizando un nombre de sistema principal corto, tal como hmc123, entonces ambos necesitan ser añadidos al archivo local **/etc/hosts**, tal como se muestra más abajo:

```
root@partition_1
-> cat /etc/hosts
127.0.0.1 loopback localhost
9.3.3.151 partition_1
9.3.3.152 hmc123
```
• Su HMC está utilizando un nombre de sistema principal corto, tal como hmc123, y a usted le qustaría utilizar ambos un nombre de sistema principal completamente calificado y un nombre de sistema principal corto para el HMC. Entonces para que su partición se comunique correctamente con la HMC, debe especificar el nombre de sistema principal corto antes del nombre de sistema principal calificado completamente en el archivo **/etc/hosts** de la partición.

```
root@partition_1.mydomain.mycompany.com
-> cat /etc/hosts
127.0.0.1 loopback localhost
9.3.3.151 partition_1.mydomain.mycompany.com
```
### <span id="page-66-0"></span>**Conclusión de una partición**

Esta sección proporciona información sobre cómo concluir una partición utilizando la HMC y utilizando AIX.

#### **Utilización de AIX para concluir una partición**

Cuando una partición está activa, está en el estado Ejecución. Para utilizar AIX para concluir un LPAR, haga lo siguiente:

- 1. En el indicador de mandatos de AIX, escriba shutdown -Fr para reiniciar AIX.
- 2. La partición eventualmente cambia al estado *Iniciando*, y se visualizan los valores del panel del operador, lo cual indica que ahora se está rearrancando AIX.
- 3. Cuando se emita el rearranque dentro de AIX, la partición se arrancará de acuerdo con el contenido de la lista de arranque. Para comprobar el orden de los dispositivos de arranque, escriba bootlist -m normal -o
- 4. Para concluir AIX, en el indicador de mandatos de AIX, escriba shutdown -F.

La partición cambia eventualmente al estado Preparado. Ahora ya ha concluido el AIX y su partición.

Para iniciar AIX, en la HMC, seleccione **Activar**. Cuando se selecciona **Activar**, la HMC utiliza la selección de modalidad de arranque en el perfil de partición.

#### **Utilización de la interfaz HMC para concluir una partición**

Para utilizar la HMC para concluir una partición, haga lo siguiente:

- 1. Seleccione la partición que desee concluir.
- 2. Pulse el botón derecho del ratón sobre la partición para abrir el menú.
- 3. Seleccione **Restauración de sistema operativo**
- 4. Seleccione **Restauración total**. Esta acción envía una señal de **parada** para indicar qué instancia del AIX debe concluirse. Si había abierta una ventana vterm mientras se realizaba el restablecimiento de hardware, esta ventana permanecerá abierta. A continuación, la partición pasará a estado Preparado.

Para activar la partición, seleccione la partición y pulse el botón derecho del ratón. Seleccione **Activar**. Cuando se selecciona **Activar**, la HMC utiliza la selección de modalidad de arranque en el perfil de partición.

El cierre de una ventana vterm no concluye una partición. Sin embargo, la conclusión de la ventana desconecta al usuario de la sesión y mata los procesos que se están ejecutando desde dicha ventana vterm.

# **Apéndice. Notas**

Esta información se ha desarrollado para productos y servicios ofrecidos en los EE.UU. Es posible que IBM no ofrezca en otros países los productos, servicios o características tratados en este documento. Consulte al representante de IBM de su localidad para obtener información acerca de los productos y servicios que están disponibles actualmente en su área. Cualquier referencia a un producto, programa o servicio de IBM no está concebida para afirmar o sugerir que sólo puede utilizarse dicho producto, programa o servicio de IBM. En su lugar puede utilizarse cualquier producto, programa o servicio funcionalmente equivalente que no vulnere los derechos de propiedad intelectual de IBM. No obstante, es responsabilidad del usuario el evaluar y verificar la operación de cualquier producto, programa o servicio que no sea de IBM.

IBM puede tener patentes o solicitudes de patente pendientes que cubran el tema descrito en este documento. El suministro de este documento no le otorga ninguna licencia sobre estas patentes. Puede enviar consultas sobre licencias, por escrito, a:

IBM Director of Licensing IBM Corporation North Castle Drive Armonk, NY 10504-1785 EE.UU.

Si desea formular consultas sobre licencias con respecto a información en juego de caracteres de doble byte (DBCS), póngase en contacto con el Departamento de la Propiedad Intelectual de IBM de su país o envíe, por escrito, las consultas a la dirección siguiente: IBM World Trade Asia Corporation

**Licensing** 2-31 Roppongi 3-chome, Minato-ku Tokyo 106, Japón

**El siguiente párrafo no es aplicable en el Reino Unido ni en ningún otro país donde estas disposiciones entren en contradicción con la legislación vigente:** INTERNATIONAL BUSINESS MACHINES CORPORATION PROPORCIONA ESTA PUBLICACIÓN "TAL CUAL", SIN GARANTÍAS DE NINGUNA CLASE, YA SEAN EXPRESAS O IMPLÍCITAS, INCLUYENDO, AUNQUE SIN LIMITARSE A ELLAS, LAS GARANTÍAS IMPLÍCITAS DE NO INFRACCIÓN, COMERCIABILIDAD O ADECUACIÓN PARA UN PROPÓSITO PARTICULAR. Algunos estados no permiten la renuncia a las garantías expresas o implícitas en ciertas transacciones, por lo que esta declaración podría no ser aplicable en su caso. Esta información podría incluir inexactitudes técnicas o errores tipográficos. Periódicamente se efectúan cambios en la información contenida; estos cambios se incluirán en nuevas ediciones de la publicación. IBM puede realizar mejoras y/o cambios en el (los) producto(s) y/o programa(s) descrito(s) en esta publicación en cualquier momento sin previo aviso.

IBM puede utilizar o distribuir, de la manera que considere conveniente, cualquier parte de la información que se le proporcione sin incurrir en ninguna obligación con el remitente.

Los licenciatarios de este programa que deseen obtener información sobre el mismo con el fin de permitir: (i) el intercambio de información entre programas creados independientemente y otros programas (incluido éste) y (ii) el uso mutuo de la información intercambiada, deben ponerse en contacto con: IBM Corporation Dept. LRAS/Bldg. 003 11400 Burnet Road Austin, TX 78758-3498 EE.UU. Dicha información puede estar disponible, sujeta a los términos y condiciones adecuados, incluyendo en algunos casos, el pago de una tarifa.

El programa bajo licencia que se describe en este documento y todo el material bajo licencia disponible

para el mismo lo proporciona IBM bajo los términos de los acuerdos IBM Customer Agreement, IBM International Program License Agreement o cualquier otro acuerdo equivalente entre IBM y el usuario.

La información relacionada con los productos que no son de IBM se ha obtenido de los proveedores de tales productos, de la información que se ha publicado o de otras fuentes de disponibilidad pública. IBM no ha probado tales productos y no puede confirmar la precisión del rendimiento, compatibilidad o cualquier otro aspecto relacionado con productos que no son de IBM. Las preguntas acerca de las posibilidades de los productos que no son de IBM deben dirigirse a los proveedores de tales productos.

Esta información contiene ejemplos de datos e informes utilizados en operaciones comerciales cotidianas. Para ilustrarlas de la forma más completa posible, los ejemplos contienen nombres de individuos, compañías, marcas y productos. Todos estos nombres son ficticios y cualquier parecido con los nombres y direcciones utilizados por empresas reales es pura coincidencia.

# **Índice**

## **A**

[a quién va dirigido este manual v](#page-6-0) [acerca de este manual v](#page-6-0) AIX [conclusión 59](#page-66-0) [alt\\_disk\\_install 15](#page-22-0)

## **B**

backup [consideraciones 45](#page-52-0) [sistema 45](#page-52-0)

## **C**

[casos de la instalación 14](#page-21-0) casos y recomendaciones [partición lógica 11](#page-18-0) [Cómo comenzar 1](#page-8-0) [Comunicación de adaptador de red y la HMC 57](#page-64-0) [comunicación entre particiones y HMC 57](#page-64-0) conclusión de una partición [utilización AIX 59](#page-66-0) [utilizando la HMC 59](#page-66-0) [conclusión de una partición lógica 59](#page-66-0) [configuración de la documentación en línea 4](#page-11-0) [Consola de gestión de hardware 55](#page-62-0) [consolidación de múltiples versiones del mismo sistema](#page-17-0) [operativo 10](#page-17-0) copia de seguridad [con NIM 46](#page-53-0) [en soporte CD 46](#page-53-0) [en soporte cinta 46](#page-53-0) [sistema 46](#page-53-0) [copia de seguridad a soporte de cinta 48](#page-55-0) [copia de seguridad con NIM 46](#page-53-0) [copia de seguridad del sistema 45](#page-52-0) copias de seguridad [a cinta 48](#page-55-0) [creación utilizando NIM 46](#page-53-0) [en CD 46](#page-53-0) sistema [creación 46](#page-53-0) [creación de una copia de seguridad del sistema 46](#page-53-0)

## **D**

[denominación del sistema principal del sistema](#page-64-0) [operativo 57](#page-64-0) [directorio LPP\\_Source 12](#page-19-0) documentación en línea [configuración 4](#page-11-0) [instalación en un servidor 5](#page-12-0) [instalación en un sistema 4](#page-11-0) [ver desde el CD 4](#page-11-0) [documentación en línea 2](#page-9-0)

## **E**

[entorno SP 16](#page-23-0) Escenarios de partición [Actualización de un sistema AIX 5.1 existente 14](#page-21-0) [Adición del sistema gestionado a un entorno](#page-23-0) [RS/6000 SP 16](#page-23-0) [Instalación de una partición utilizando la instalación](#page-22-0) [de disco alternativo 15](#page-22-0) [Migración a AIX 5.1 y Configuración del soporte para](#page-22-0) [partición 15](#page-22-0) [Opciones de instalación avanzada 16](#page-23-0) [Primer sistema AIX en el entorno 15](#page-22-0)

#### **G**

[gestión de copias de seguridad, vuelcos y](#page-52-0) [almacenamiento del sistema 45](#page-52-0) Gestión de instalación de red [casos de la instalación 14](#page-21-0) [introducción 12](#page-19-0) [gestión de vuelcos del sistema 50](#page-57-0) [gestión del almacenamiento 53](#page-60-0) [gestión remota 55](#page-62-0) [desde la HMC 55](#page-62-0) [para particiones AIX 55](#page-62-0)

## **H**

[hacer copia de seguridad en soporte de CD 46](#page-53-0) HMC [véase Consola de gestión de hardware 55](#page-62-0)

## **I**

instalación de AIX [configuración de una LPAR inicial como maestro](#page-32-0) [NIM 25](#page-32-0) [consideraciones 17](#page-24-0) [migración de un sistema al estado de partición](#page-44-0) [preparada de AIX 5.1 37](#page-44-0)[, 41](#page-48-0)[, 42](#page-49-0) [procedimientos 17](#page-24-0) [utilización de un AIX separado como maestro](#page-25-0) [NIM 18](#page-25-0) [utilización del CD para instalar manualmente una](#page-39-0) [partición lógica 32](#page-39-0) [visión general 11](#page-18-0) [instalación de AIX en un entorno LPAR 17](#page-24-0) [instalación de AIX en un entorno particionado 17](#page-24-0) [instalación de disco alternativo 15](#page-22-0) instalación de una copia de seguridad del sistema [utilizando NIM 48](#page-55-0) [introducción a la Gestión de instalación de red 12](#page-19-0) [ISO 9000 v](#page-6-0)

# **L**

lista del material [eServer pSeries 2](#page-9-0) [lista del material de eServer pSeries 2](#page-9-0) LPAR [véase partición lógica 7](#page-14-0)

## **M**

[marcas registradas vi](#page-7-0) [mkcd 45](#page-52-0)[, 46](#page-53-0)[, 48](#page-55-0) [mksysb 45](#page-52-0)

## **N**

NIM [véase Gestión de instalación de red 12](#page-19-0) nombre de sistema principal [denominación 57](#page-64-0)

#### **P**

partición lógica [casos y recomendaciones 11](#page-18-0) [consolidación de múltiples versiones del mismo](#page-17-0) [sistema operativo 10](#page-17-0) [consolidación del servidor 9](#page-16-0) [cuándo implantar 9](#page-16-0) [entornos mixtos de producción y de prueba 9](#page-16-0) [recursos mínimos 7](#page-14-0) [tabla de orientación 9](#page-16-0) [trabajar con 8](#page-15-0) [visión general 7](#page-14-0) [visión general de la partición lógica 7](#page-14-0) [particiones lógicas de afinidad 8](#page-15-0) publicaciones [en línea 2](#page-9-0)[, 24](#page-31-0) [relacionadas 2](#page-9-0)[, 24](#page-31-0) [publicaciones resaltadas v](#page-6-0)

## **R**

README [README.PARTITION\\_INSTALL 16](#page-23-0) recursos NIM [bosinst\\_data 12](#page-19-0) [conf\\_resol 12](#page-19-0) [grupo de recursos 12](#page-19-0) [LPP\\_Source 12](#page-19-0) [mksysb 12](#page-19-0) [SPOT 12](#page-19-0) [resaltado utilizado v](#page-6-0)

### **S**

[sistema gestionado 7](#page-14-0) [Sysback 45](#page-52-0)

## **T**

[Tabla de orientación, Partición 1](#page-8-0)

# **V**

visión general [documentación 2](#page-9-0) visión general de la documentación [sitio web de documentación 2](#page-9-0) visión general de particiones [partición de afinidad 7](#page-14-0) [partición lógica de afinidad 7](#page-14-0) [partición sistema completo 7](#page-14-0) [sistema gestionado 7](#page-14-0) [visión general del proceso de instalación de AIX 11](#page-18-0) vuelcos sistema [gestión 50](#page-57-0) [volumen lógico 50](#page-57-0)
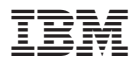

Número Pieza: 00P2583

Printed in U.S.A.

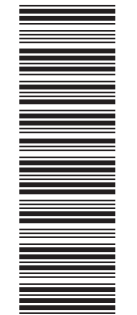

 $(1P)$   $P/N: 00P2583$ (1P) P/N: 00P2583

SC10-3752-01

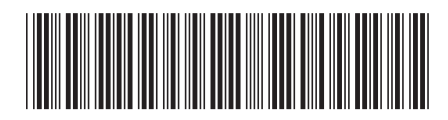